# **Návrh výrobní součásti vyráběné technologií 3D tisku**

Jan Kozel

Bakalářská práce 2018

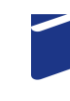

Univerzita Tomáše Bati ve Zlíně Fakulta technologická

Univerzita Tomáše Bati ve Zlíně Fakulta technologická Ústav výrobního inženýrství akademický rok: 2017/2018

# ZADÁNÍ BAKALÁŘSKÉ PRÁCE (PROJEKTU, UMĚLECKÉHO DÍLA, UMĚLECKÉHO VÝKONU)

Jméno a příjmení: Jan Kozel Osobní číslo: T16901 Studijní program: B3909 Procesní inženýrství Technologická zařízení Studijní obor: Forma studia: prezenční

Téma práce:

Návrh výrobní součásti vyráběné technologií 3D tisku

Zásady pro vypracování:

- 1. Vypracování rešerše na dané téma
- 2. Konstrukční zpracování součásti
- 3. Specifikace materiálu součásti a vhodné metody 3D tisku
- 4. Zhodnocení technologické a ekonomické náročnosti

Rozsah bakalářské práce: Rozsah příloh: Forma zpracování bakalářské práce: tištěná/elektronická Seznam odborné literatury:

Dle doporučení vedoucího bakalářské práce.

Vedoucí bakalářské práce: Ing. Lukáš Maňas Ústav výrobního inženýrství Datum zadání bakalářské práce: 2. ledna 2018 18. května 2018 Termín odevzdání bakalářské práce:

Ve Zlíně dne 19. února 2018

doc. Ing. František Buňka, Ph.D. děkan

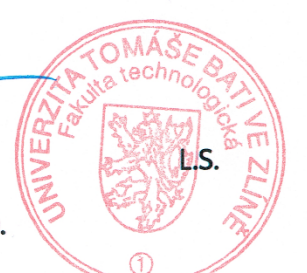

Uana

prof. Ing. Berenika Hausnerová, Ph.D. ředitel ústavu

#### Příjmení a jméno: Kozel Jan

# PROHLÁŠENÍ

Prohlašuji, že

- beru na vědomí, že odevzdáním diplomové/bakalářské práce souhlasím se zveřejněním své práce podle zákona č. 111/1998 Sb. o vysokých školách a o změně a doplnění dalších zákonů (zákon o vysokých školách), ve znění pozdějších právních předpisů, bez ohledu na výsledek obhajoby  $\frac{D_1}{D_2}$
- beru na vědomí, že diplomová/bakalářská práce bude uložena v elektronické podobě v univerzitním informačním systému dostupná k nahlédnutí, že jeden výtisk diplomové/bakalářské práce bude uložen na příslušném ústavu Fakulty technologické UTB ve Zlíně a jeden výtisk bude uložen u vedoucího práce;
- byl/a jsem seznámen/a s tím, že na moji diplomovou/bakalářskou práci se plně vztahuje zákon č. 121/2000 Sb. o právu autorském, o právech souvisejících s právem autorským a o změně některých zákonů (autorský zákon) ve znění pozdějších právních předpisů, zejm. § 35 odst.  $3^{2}$ :
- beru na vědomí, že podle § 60<sup>3)</sup> odst. 1 autorského zákona má UTB ve Zlíně právo na uzavření licenční smlouvy o užití školního díla v rozsahu § 12 odst. 4 autorského zákona;
- beru na vědomí, že podle § 60 $3$ ) odst. 2 a 3 mohu užít své dílo diplomovou/bakalářskou  $\bullet$ práci nebo poskytnout licenci k jejímu využití jen s předchozím písemným souhlasem Univerzity Tomáše Bati ve Zlíně, která je oprávněna v takovém případě ode mne požadovat přiměřený příspěvek na úhradu nákladů, které byly Univerzitou Tomáše Bati ve Zlíně na vytvoření díla vynaloženy (až do jejich skutečné výše);
- beru na vědomí, že pokud bylo k vypracování diplomové/bakalářské práce využito softwaru poskytnutého Univerzitou Tomáše Bati ve Zlíně nebo jinými subjekty pouze ke studijním a výzkumným účelům (tedy pouze k nekomerčnímu využití), nelze výsledky diplomové/bakalářské práce využít ke komerčním účelům;
- beru na vědomí, že pokud je výstupem diplomové/bakalářské práce jakýkoliv softwarový  $\bullet$ produkt, považují se za součást práce rovněž i zdrojové kódy, popř. soubory, ze kterých se projekt skládá. Neodevzdání této součásti může být důvodem k neobhájení práce.

Ve Zlíně 14.5.2018

Jun Show

<sup>&</sup>lt;sup>1)</sup> zákon č. 111/1998 Sb. o vysokých školách a o změně a doplnění dalších zákonů (zákon o vysokých školách), ve znění pozdějších právních předpisů, § 47 Zveřejňování závěrečných prací:

<sup>(1)</sup> Vysoká škola nevýdělečně zveřejňuje disertační, diplomové, bakalářské a rigorózní práce, u kterých proběhla obhajoba, včetně posudků oponentů a výsledku obhajoby prostřednictvím databáze kvalifikačních prací, kterou spravuje. Způsob zveřejnění stanoví vnitřní předpis vysoké školy.

<sup>(2)</sup> Disertační, diplomové, bakalářské a rigorózní práce odevzdané uchazečem k obhajobě musí být též nejméně pět pracovních dnů před konáním obhajoby zveřejněny k nahlížení veřejnosti v místě určeném vnitřním předpisem vysoké školy nebo není-li tak určeno, v místě pracoviště vysoké školy, kde se má konat obhajoba práce. Každý si může ze zveřejněné práce pořizovat na své náklady výpisy, opisy nebo rozmnoženiny.

<sup>(3)</sup> Platí, že odevzdáním práce autor souhlasí se zveřejněním své práce podle tohoto zákona, bez ohledu na výsledek obhajoby.

<sup>&</sup>lt;sup>2)</sup> zákon č. 121/2000 Sb. o právu autorském, o právech souvisejících s právem autorským a o změně některých zákonů (autorský zákon) ve znění pozdějších právních předpisů, § 35 odst. 3:

(3) Do práva autorského také nezasahuje škola nebo školské či vzdělávací zařízení, užije-li nikoli za účelem přímého nebo nepřímého hospodářského nebo obchodního prospěchu k výuce nebo k vlastní potřebě dílo vytvořené žákem nebo studentem ke splnění školních nebo studijních povinností vyplývajících z jeho právního vztahu ke škole nebo školskému či vzdělávacího zařízení (školní dílo).

<sup>3)</sup> zákon č. 121/2000 Sb. o právu autorském, o právech souvisejících s právem autorským a o změně některých zákonů (autorský zákon) ve znění pozdějších právních předpisů, § 60 Školní dílo:

(1) Škola nebo školské či vzdělávací zařízení mají za obvyklých podmínek právo na uzavření licenční smlouvy o užití školního díla (§ 35 odst. 3). Odpírá-li autor takového díla udělit svolení bez vážného důvodu, mohou se tyto osoby domáhat nahrazení chybějícího projevu jeho vůle u soudu. Ustanovení § 35 odst. 3 zůstává nedotčeno.

(2) Není-li sjednáno jinak, může autor školního díla své dílo užít či poskytnout jinému licenci, není-li to v rozporu s oprávněnými zájmy školy nebo školského či vzdělávacího zařízení.

(3) Škola nebo školské či vzdělávací zařízení jsou oprávněny požadovat, aby jim autor školního díla z výdělku jím dosaženého v souvislosti s užitím díla či poskytnutím licence podle odstavce 2 přiměřeně přispěl na úhradu nákladů, které na vytvoření díla vynaložily, a to podle okolností až do jejich skutečné výše; přitom se přihlédne k výši výdělku dosaženého školou nebo školským či vzdělávacím zařízením z užití školního díla práce podle zákona č. 111/1998 Sb. o visobočk doblok doblo o zněné a doula soboq spěre

projekt skládá. Neodevzdání teto součásti může být důvodem k neobhájem práce.

# **ABSTRAKT**

Tato bakalářská práce je zaměřena na výrobu funkčního modelu figurky stolního fotbalu technologií Rapid Prototyping, konkrétně metodou FDM. První část obsahuje výčet nejpoužívanějších metod 3D tisku, nejčastějších materiálů a obecný postup přípravy tisku. Ve druhé části práce je prezentována tvorba CAD modelu, jeho editace pro tisk, samotný tisk součásti a konečné úpravy výrobku. Závěrem je provedeno technologické a ekonomické zhodnocení procesu výroby.

Klíčová slova: Rapid Prototyping, 3D tisk, FDM, Autodesk Inventor, ABS

# **ABSTRACT**

This bachelor's thesis is focused to fabrication of functional model of table football figure by Rapid Prototyping technology, specifically using FDM method. The first part contains listing of most used 3D print methods, the most common materials and general proces of preparation for printing. In the second part of thesis there is presentated creation of CAD model, it's adaption for print, print of the part itself and final processing of product. Last of all is made technological and economical evaluation of fabrication process.

Keywords: Rapid Prototyping, 3D print, FDM, Autodesk Inventor, ABS

Tímto bych chtěl poděkovat vedoucímu mé bakalářské práce Ing. Lukášovi Maňasovi za užitečné a věcné rady, věnovaný čas a upřímné připomínky vedoucí ke zlepšení práce.

Dále bych rád poděkoval doc. Ing. Michalovi Staňkovi, Ph.D. za vstřícnost ohledně zprostředkování 3D tisku a věcí s tím souvisejících.

Také děkuji RNDr. Ivě Čermákové, Ph.D. a Mgr. Daniele Bogarové z Propagačního oddělení UTB za účinnou spolupráci při řešení návrhu modelů.

Závěrem děkuji své rodině za neustálou podporu nejen při studiu.

Prohlašuji, že odevzdaná verze bakalářské/diplomové práce a verze elektronická nahraná do IS/STAG jsou totožné.

# **OBSAH**

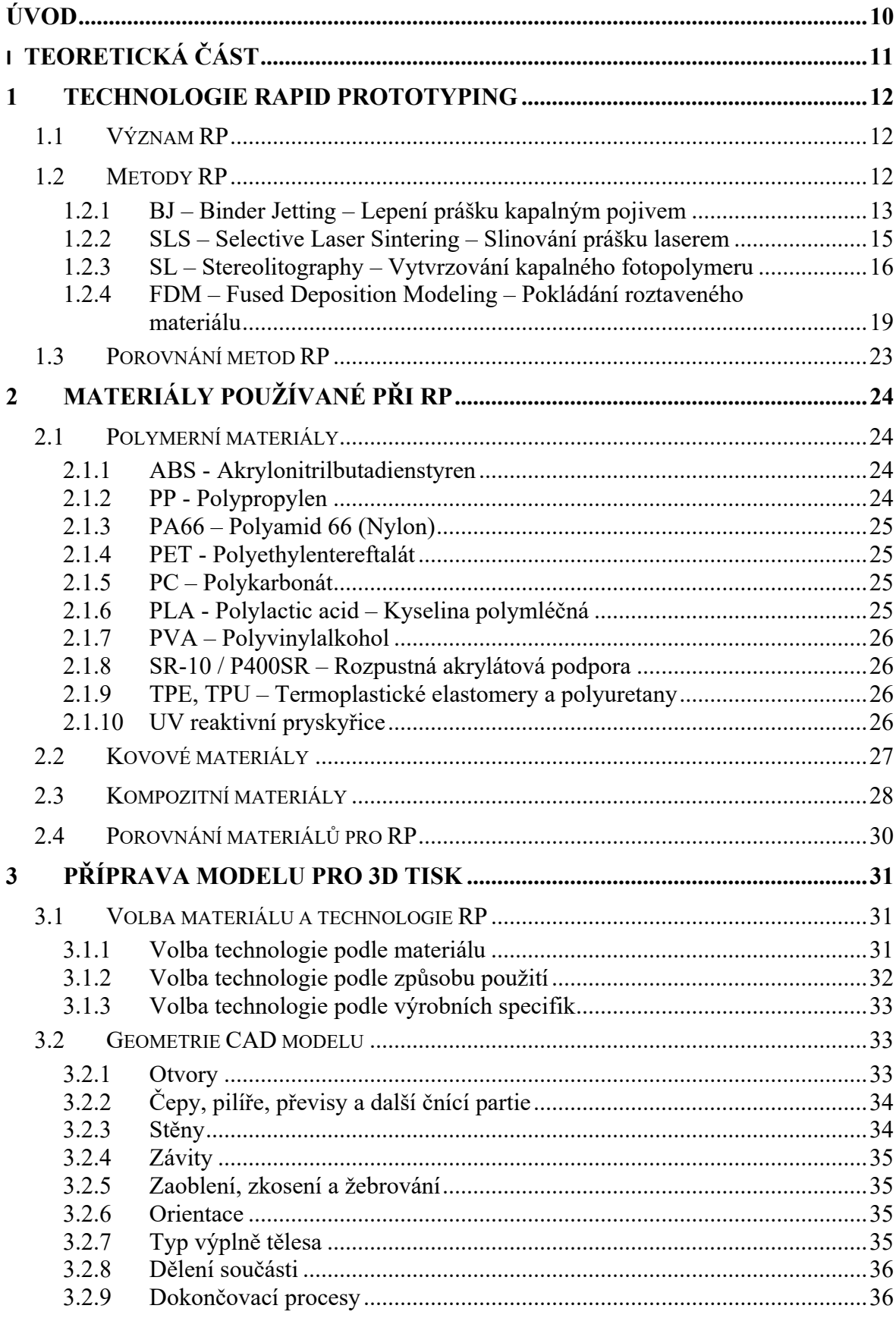

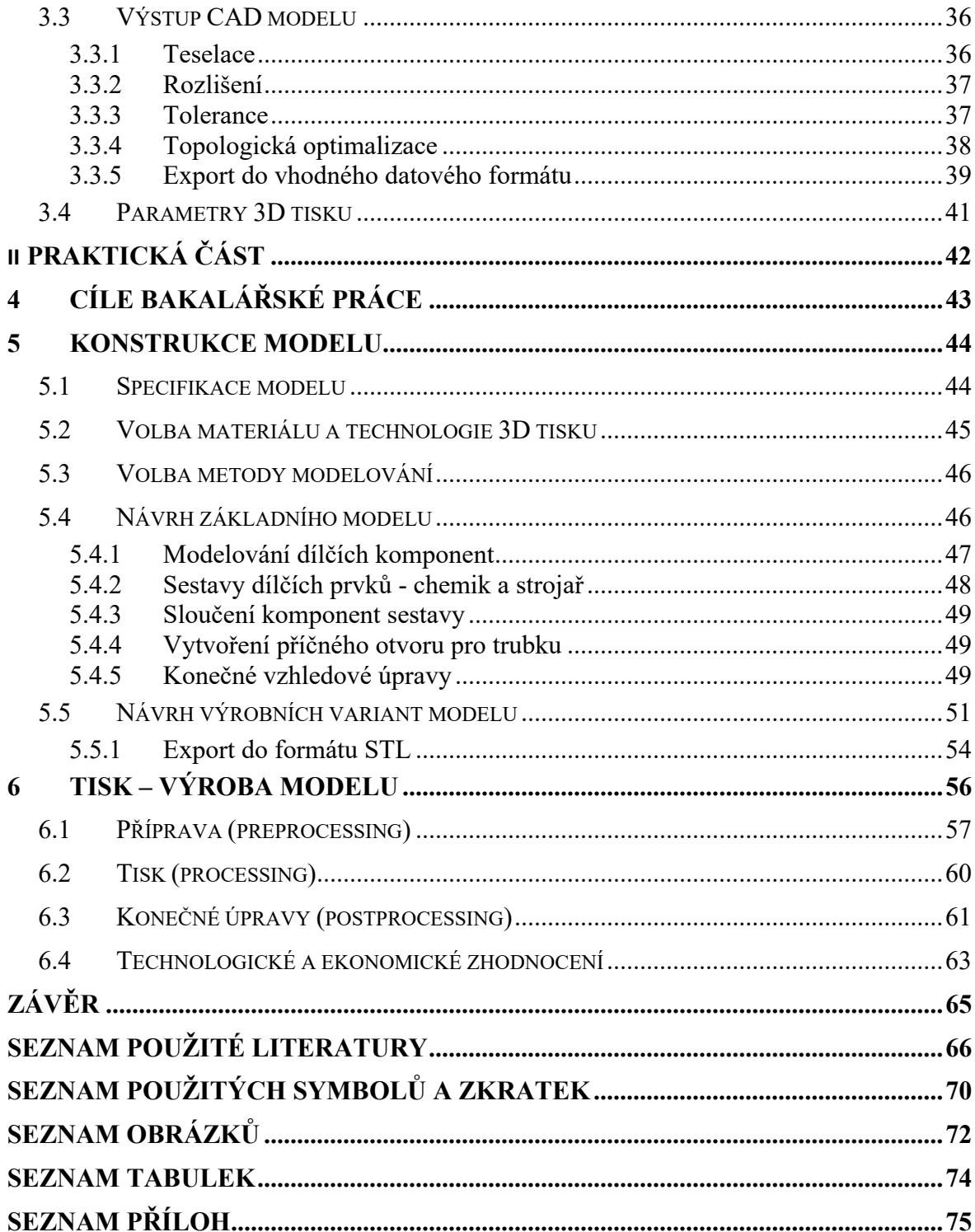

# <span id="page-9-0"></span>**ÚVOD**

Kladení stále vyšších nároků na výrobky obvykle vede ke zjištění, že konvenčními metodami průmyslové výroby součástí není možné daný výrobek zhotovit. Pokud by i přesto byla výroba možná, byla by pravděpodobně velmi obtížně realizovatelná díky složitému procesu výroby, dlouhému výrobnímu času a tím ve výsledku příliš nákladná, případně by měla již výrazný ekologický dopad. Tyto skutečnosti pak vybízejí k hledání nových postupů nebo metod výroby.

Jednou z moderních technik tvorby modelů či přímo funkčních komponent je metoda Rapid Prototyping (RP), spadající do kategorie aditivních technologií. Základy Rapid Prototypingu v takové formě, v jaké jsou známy dnes, sahají do 70. let 20. století, avšak od té doby tato technologie prošla značným vývojem. Dnešní dobou se již 3D tisk pomalu stává běžnou záležitostí díky cenově dostupným stavebnicím 3D tiskáren, zejména typu RepRap. I přes takto rychlý vývoj zatím převládá výroba modelů nad plnohodnotnými součástmi, avšak tento poměr se stále zmenšuje.

Rapid Prototyping je technologie čistě závislá na počítačové podpoře, neobejde se tak bez virtuálního modelu. Ten je obvykle tvořen v některém z CAD modelářů, případně v grafických a jiných programech, nebo je získáván 3D skenováním. Rapid Prototyping přináší nejen výrazné zrychlení návrhu součástí, sestav a funkčních celků, ale také nový směr vývoje průmyslové výroby. Toto zrychlení vývoje má zpravidla vliv na výslednou dobu a ekonomickou nákladnost výroby – takřka nejdůležitější faktory veškeré produkce.

# <span id="page-10-0"></span>I. TEORETICKÁ ČÁST

# <span id="page-11-0"></span>**1 TECHNOLOGIE RAPID PROTOTYPING**

Technologii Rapid Prototyping (RP) lze charakterizovat jako aditivní metodu výroby modelů nebo funkčních částí na základě virtuálního CAD modelu. Oproti subtraktivním a formativním metodám výroby se RP liší principem výroby - materiál je přidáván určitým způsobem v závislosti na konkrétní metodě. Využití této pokrokové technologie proniká do všech odvětví průmyslu, ať už se jedná o zhotovování jednotlivých součástí nebo funkčních celků strojů, nástrojů aj. Ve zdravotnictví lze RP aplikovat na výrobu implantátů z biomateriálů. Dokonce získává oblibu i v gastronomii při výrobě předmětů z jedlých surovin. Tato technologie v podstatě nalezne využití v mnoha nespočetných aplikacích.

## <span id="page-11-1"></span>**1.1 Význam RP**

Každá metoda výroby má určitá opodstatnění, proč je využívána. Konkrétně technologie Rapid Prototyping se opírá o následující důvody využití. [4]

- **Koncept** neomezené sdílení nápadů
- **Vhodnost** ověření správných rozměrů
- **Design** posouzení ergonomie a estetické stránky produktu
- **Funkčnost** zjištění, zdali výrobek plní jemu určený účel
- **Nabídka** ověření rentability potenciálního výrobku
- **Marketing** získání poznatků a potřeb zákazníka

### <span id="page-11-2"></span>**1.2 Metody RP**

Aktuálně existuje relativně rozsáhlá škála technologií RP, které lze dělit do skupin dle různých hledisek. Možnou variantou rozdělení těchto metod je dělení dle konzistence tisknutého materiálu, který se může nacházet ve formě:

- **Práškové**
	- o BJ Binder Jetting
	- o SLS Laser Sintering
- **Kapalné**
	- $\circ$  SL Stereolitography
- **Tuhé**
	- o FDM Fused Deposition Modeling

Samozřejmě existuje mnoho dalších RP metod a jejich variací či modifikací, nicméně tato práce je zaměřena na návrh součásti, není tak příliš důležité popisovat další, převážně neobvyklé či zřídka využívané metody. [3], [4]

Ačkoliv se jednotlivé metody RP mohou lišit (a často i liší) svým principem výroby, lze říci, že zpravidla u všech technologií 3D tisku samotná výroba dílu začíná tvorbou či pouze úpravou virtuálního modelu v 3D modeláři, následným exportem do formátu podporovaného dalším softwarem pro přípravu technologie tisku. Každá metoda má svá specifika ohledně přípravy či výsledné konstrukce dané součásti; tato problematika je rozvedena v 3. kapitole.

#### <span id="page-12-0"></span>**1.2.1 BJ – Binder Jetting – Lepení prášku kapalným pojivem**

Jedná se o metodu tisku, která byla poprvé použita roku 1993. Proces tisku začíná nanesením vrstvy materiálu v práškové podobě nivelačním válcem na stavební stůl (tzv. platformu). Následně je tiskovou hlavou kladeno pojivo do přesně specifikovaných míst, čímž je stavební materiál slepován. Vzápětí platforma klesne o tloušťku další vrstvy, která je dále nanesena a opět zajištěna pojivem. Celý proces se opakuje až do dokončení poslední vrstvy součásti, po které lze výrobek vyjmout a zbavit přebytečného prášku, jenž lze recyklovat. Pak mohou být výrobky zbaveny pojiva prostým působením tepla po určitou dobu. V závěru této fáze zpracování dojde ke slinutí materiálu, čímž dojde ke snížení pórovitosti a zvýšení hustoty tělesa. Další možnou úpravou je např. impregnace či povlakování.

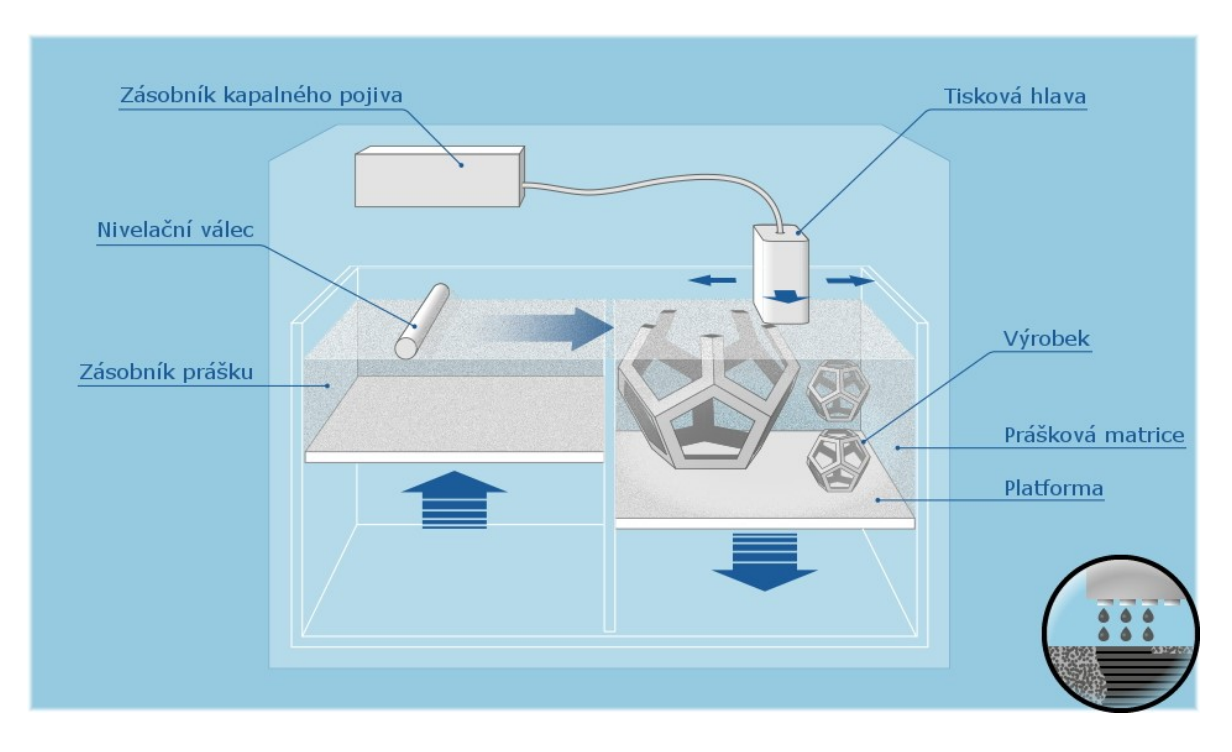

Obr. 1 Schéma metody BJ [7]

BJ je metoda poměrně jednoduchá, rychlá a oproti dalším způsobům tisku i levná. V porovnání s ostatními metodami 3D tisku je drsnost povrchu modelu vyšší jakosti. Praktickým charakterem metody BJ je i funkce neslepeného prášku, který plní úlohu podpůrné konstrukce, a také možnost tvorby výrobků o jednotné barvě v celém objemu tělesa. Na druhou stranu se BJ příliš nehodí pro výrobu funkčních modelů či reálných dílů pro nedostatečné mechanické vlastnosti výrobku. Zásadní překážkou v tvorbě modelů o přesných rozměrech je často obtížně předvídatelné smrštění při sušení a slinování materiálu výrobku, které dále závisí i na orientaci modelu při tisku (vliv gravitace).

Mezi nejběžnější stavební materiály se řadí sádra, přičemž pojivem může být čistá nebo chemicky upravená voda. Metoda dále umožňuje tisk kovů, keramiky a prakticky i dalších materiálů, které lze připravit v práškové podobě. Touto technologií jsou, mimo modely skutečných součástí, často tisknuté také formy pro odlévání kovových součástí, které bylo doposud možné zhotovit jen pomocí vytavitelných modelů. Využití BJ se nabízí také pro výrobu modelů s velmi jemnými detaily pro testování kompatibility v sestavě více komponent, dále pro výrobu forem k odlévání šperků nebo formování uretanových a RTV materiálů. [3], [7], [12]

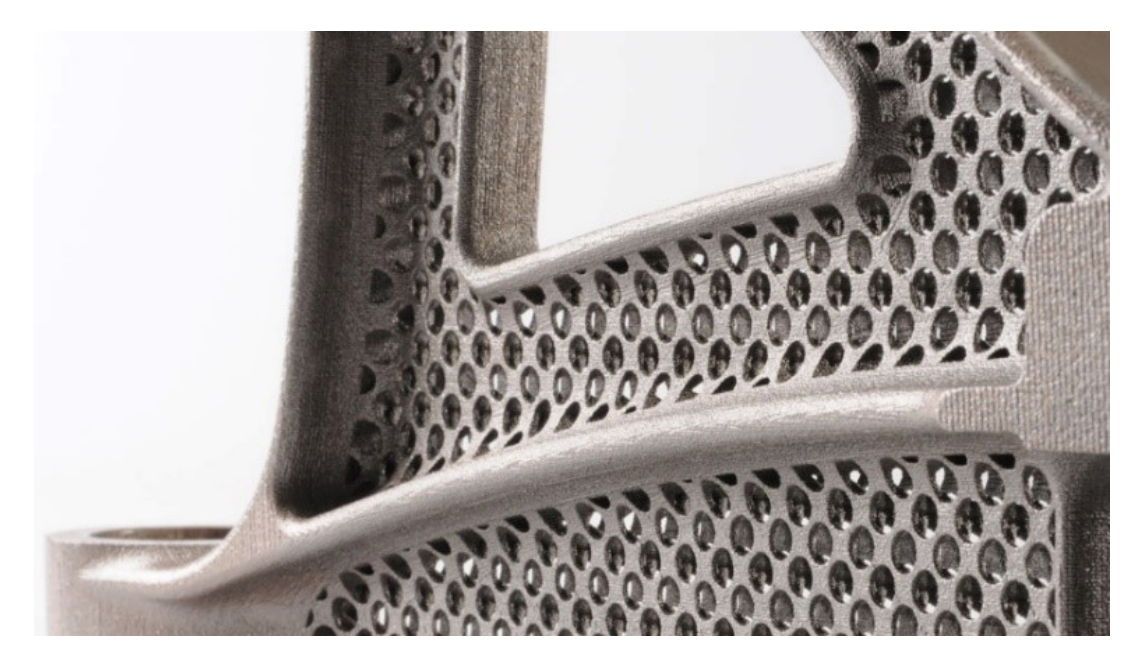

Obr. 2 Příklad kovového výrobku zhotoveného BJ tiskárnou ExOne M-Flex [14]

#### <span id="page-14-0"></span>**1.2.2 SLS – Selective Laser Sintering – Slinování prášku laserem**

Metoda SLS vznikla na konci 80. let 20. století. Na pracovní desku je opět nivelačním válcem nanášen materiál ve formě prášku, který je v daných místech slinován CO2, Nd:YAG nebo vláknovým laserem, obvykle v ochranné atmosféře inertního plynu (např. argon) nebo ve vakuu. Následně platforma klesne o výšku další vrstvy, ta je nanesena a vzápětí slinována laserem k vrstvě předešlé. Takto se proces stále opakuje, dokud není hotov celý díl. Prášek je často předehříván na teplotu blízkou bodu tání. To výrazně snižuje energetické nároky na laser, což má vliv na cenu zařízení, zlepšení vlastností výrobku a v neposlední řadě urychluje výrobu. Neslinutý prášek plní funkci podpory a lze jej opětovně použít.

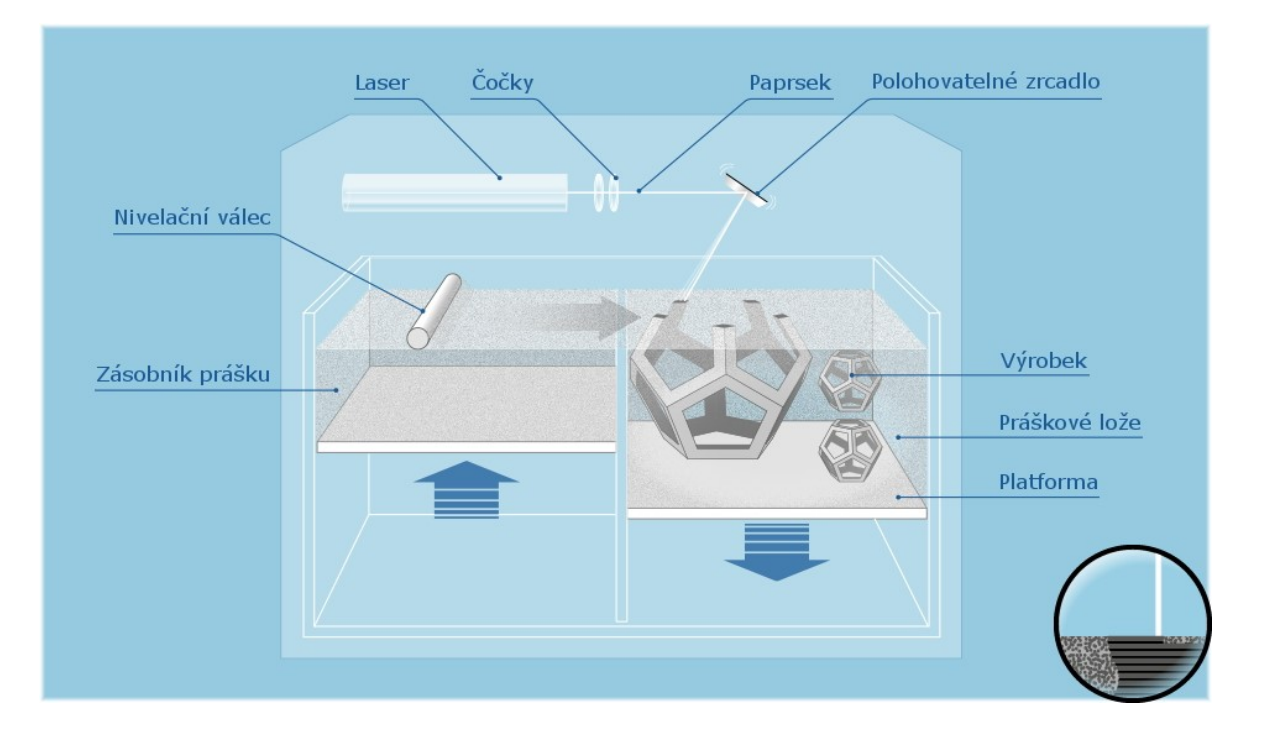

Obr. 3 Schéma metody SLS [8]

Produkty vyrobené metodou SLS mají vynikající mechanickou a chemickou odolnost, avšak jejich povrch bývá často drsný a pórovitý. V případě poškození lze součást naskenovat 3D skenerem a narušené místo opravit. Výrobky je možné zhotovit z termoplastů, kovů, vosku, keramiky a případně i ze směsí více materiálů, např. polymer-kov. Součásti lze následně využít v praxi jako funkční model nebo přímo plnohodnotnou součást, na kterou jsou kladeny vyšší nároky. Před použitím součásti je třeba brát v úvahu možná vnitřní napětí vznikající vlivem chladnutí materiálu a míru smrštění. Vhodnou aplikací metody SLS je výroba vstřikovacích forem, součástí pro letecký průmysl, lékařství a další. [8], [12], [15]

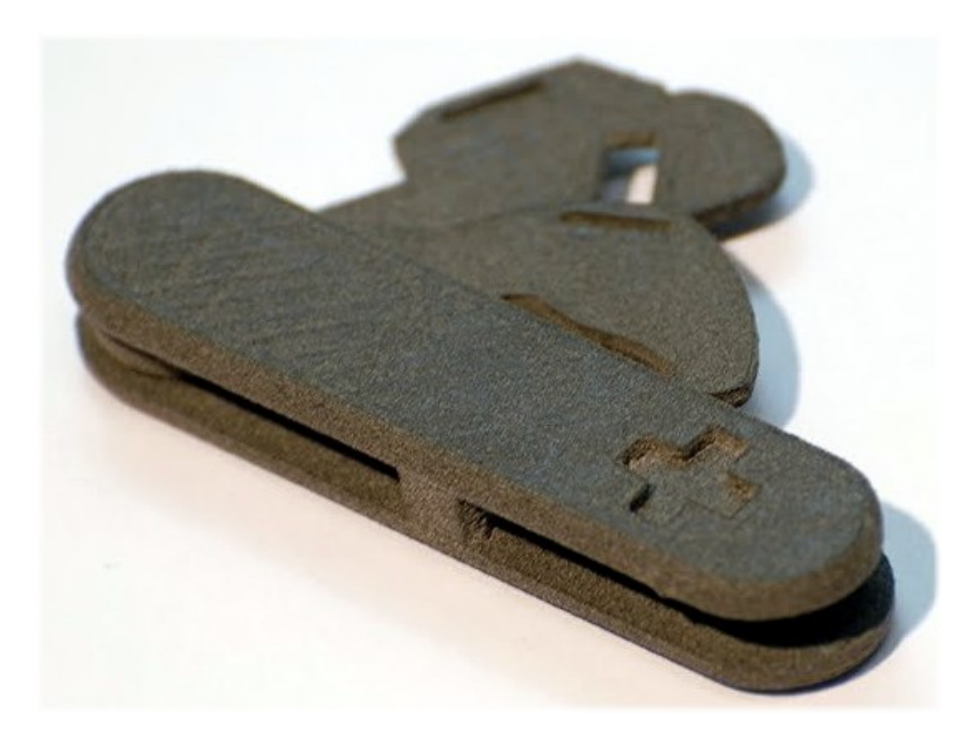

Obr. 4 Model švýcarského nože vyrobený metodou SLS [17]

#### <span id="page-15-0"></span>**1.2.3 SL – Stereolitography – Vytvrzování kapalného fotopolymeru**

Metoda vyvinutá na konci 80. let 20. století. Oproti předešlým metodám princip SL spočívá v použití fotopolymeru v kapalné formě. Ten je pomocí UV laseru vytvrzován opět po jednotlivých vrstvách. Každá následující vrstva je vytvrzena, jakmile je hladina přizpůsobena nivelační deskou. U této metody kvalita výrobku závisí zejména na intenzitě a přesnosti ozařování laserem. Záření musí prostoupit novou vrstvou až do vrstvy předešlé, aby došlo k jejich spojení. Přílišná intenzita způsobuje deformaci (kroucení) dílu, naopak nedostatečné ozáření může mít za následek rozpad jednotlivých vrstev. Konečný výrobek má velmi nízkou drsnost povrchu, výborné vzhledové vlastnosti, vysokou přesnost a v závislosti na materiálu i vysokou pevnost. Naproti tomu zde vznikají problémy s odstraněním nevytvrzeného materiálu z případných dutin, omezenou škálou stavebních materiálů a nutností dalšího zpracování (tzv. dotvrzení) v případě, že bude díl dále mechanicky či chemicky namáhán. Nutností je také tisk podpor, které je třeba po vyjmutí tělesa z tiskárny mechanicky odstranit. Navíc je tisk součástí touto metodou finančně nákladný. Běžné využití tato metoda nachází pro návrhové modely či použitelné součásti např. v průmyslu nebo v medicíně. [3], [4], [24]

Metoda SL zahrnuje dva základní principy funkce tisku, respektive konstrukce tiskárny:

**Right-Side Up SL**

V této konfiguraci tiskárny se laser s veškerou optikou a zrcadly nachází v horní části zařízení. Paprsek UV laseru vytvrzuje vrstvu na hladině fotopolymeru a platforma se během tisku pohybuje směrem dolů. Výrobek je tvořen ve vzpřímené poloze. Tato metoda je využívána převážně v průmyslovém spektru výroby.

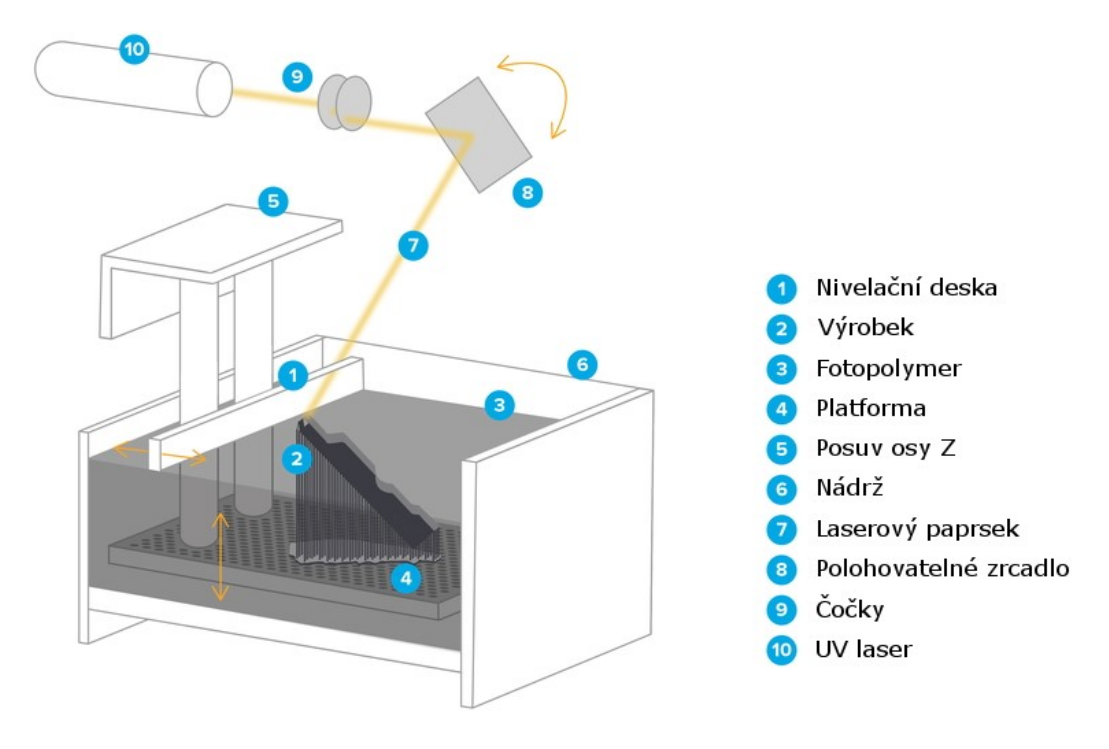

Obr. 5 Schéma metody Right-Side Up SL [9]

- možnost tisku rozměrných předmětů
- vysoká produktivita
- širší škála použitelných materiálů

#### **Výhody Nevýhody**

- větší spotřeba pryskyřice
- ekonomicky nákladnější provoz
- vysoká citlivost na ustavení zařízení

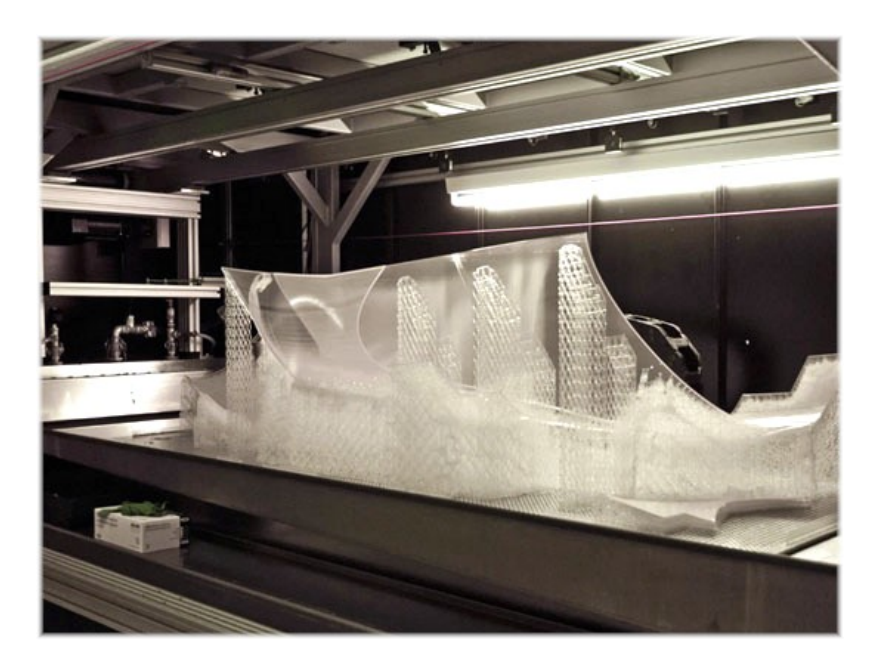

Obr. 6 Right-Side Up SL tiskárna MGX Mammoth [22]

#### **Upside-Down SL**

V tomto případě je veškerá optika s laserem a zrcadly umístěna ve spodní části tiskárny pod nádobu s fotopolymerem. Laserový paprsek zde vytvrzuje vrstvu na samotném dně nádrže, platforma se v průběhu výroby posouvá směrem nahoru. Využití SL této konfigurace převažuje v komerčních sférách.

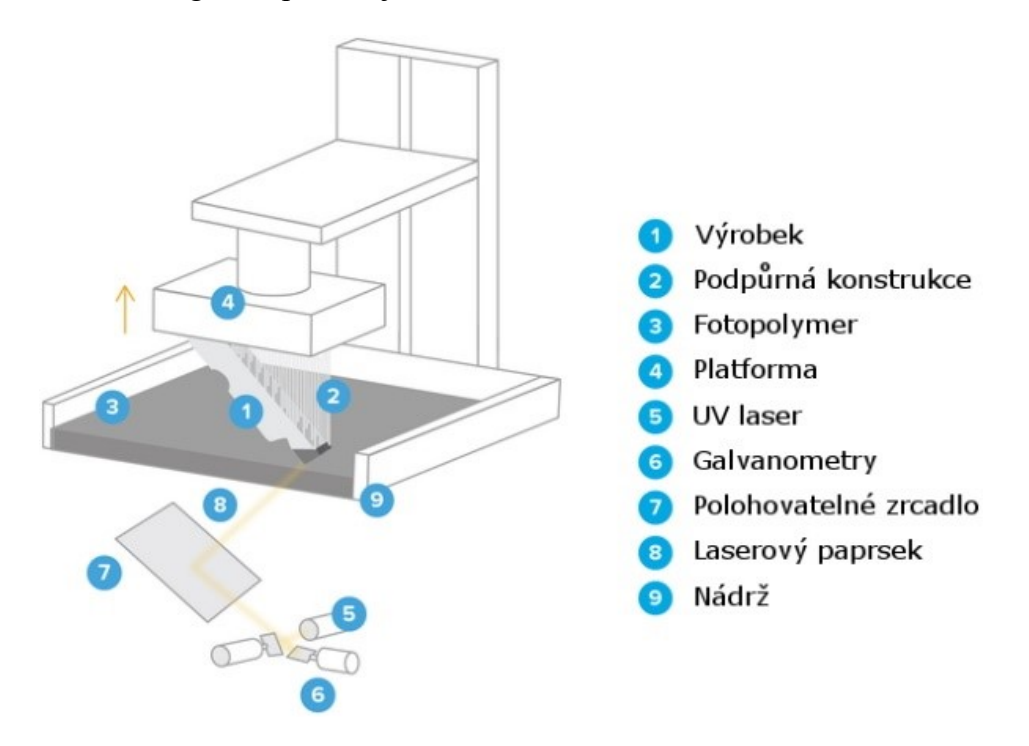

Obr. 7 Schéma metody Upside-Down SL [21]

- cenově příznivější řešení zařízení
- jednoduchá obsluha a údržba
- vyšší jakost povrchu

#### **Výhody Nevýhody**

- omezené možnosti co do rozměrů dílu
- potřeba rozsáhlejších podpor
- nelze tisknout flexibilní materiály

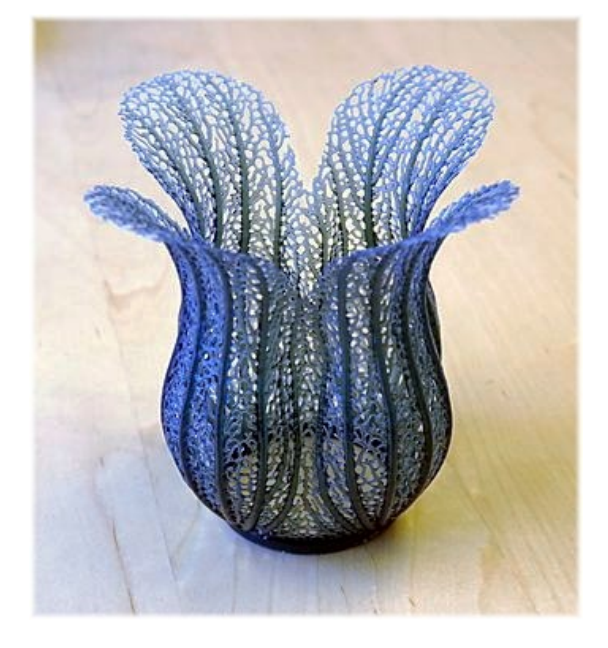

Obr. 8 Stínidlo lampy vytvořené tiskárnou Form 2 SL [19]

#### <span id="page-18-0"></span>**1.2.4 FDM – Fused Deposition Modeling – Pokládání roztaveného materiálu**

FDM vzniklo na konci 80. let minulého století. Označení FDM podléhá patentu společností Stratasys, proto je korektní označení této technologie pod méně známou zkratkou FFF (Fused Filament Fabrication), nicméně význam obou zkratek je totožný. V současnosti se jedná o jednu z nejrozšířenějších technologii 3D tisku. Od předešlých druhů 3D tiskáren se výrazně liší ve způsobu nanášení materiálu. Ten je obvykle navinut v cívkách v podobě vlákna (tzv. filament) nebo drátu, ze kterých se odvíjí pohonem v extruderu, kde je následně taven a pomocí trysky pokládán na často temperovanou platformu. Ta po každé položené vrstvě klesne o sílu další vrstvy a následně je kladena vrstva další. Tento cyklus pokračuje až do dokončení celého dílu. Na výrobku lze obvykle rozlišit jednotlivé vrstvy kladeného materiálu, což je způsobeno ne zcela dokonalým spojením nové vrstvy s předešlou. To má za následek nižší pevnost součásti v kolmém směru k vrstvám. FDM není jednou z nejpřesnějších metod 3D tisku, avšak je výborné pro rychlý tisk modelů i hotových součástí, jejichž mechanické vlastnosti se často mohou blížit výrobkům zhotovených běžnými metodami.

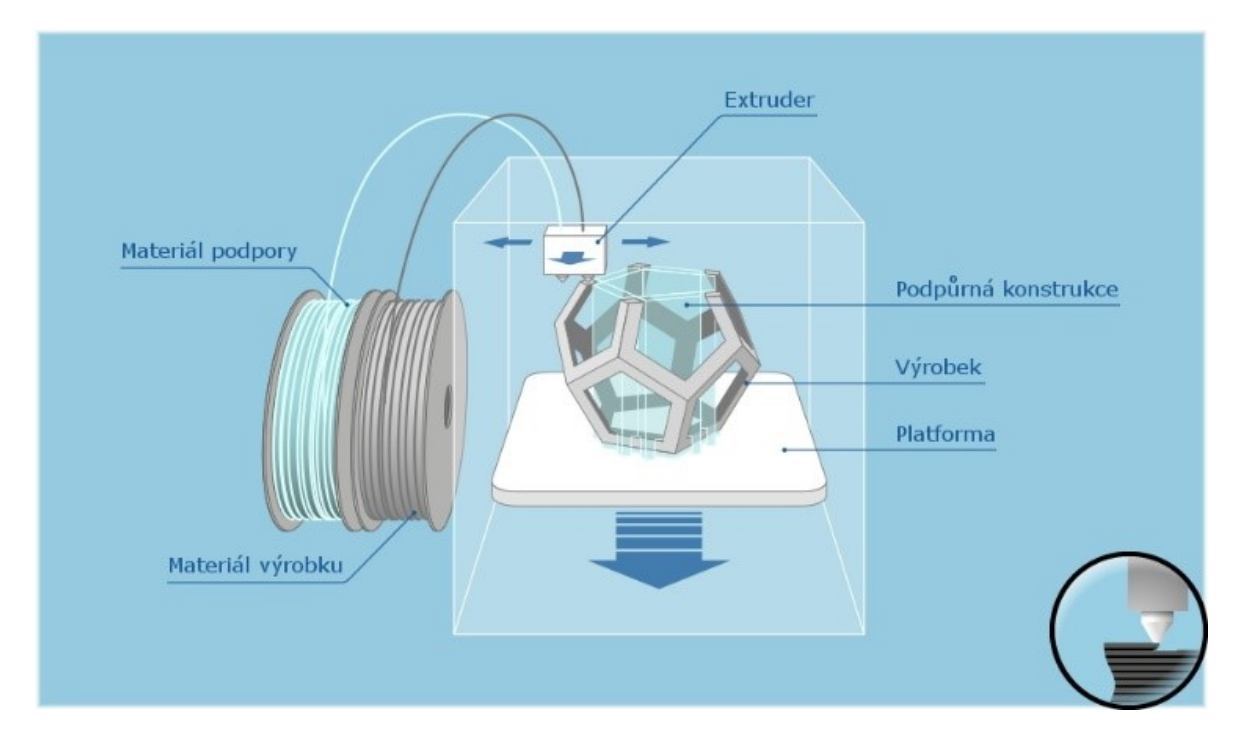

Obr. 9 Schéma metody FDM [11]

Hlavní součástí tiskárny je extruder. Zde probíhá posuv filamentu, jeho tavení a následné vytlačování tryskou na podložku. Často (avšak ne vždy) se skládá ze dvou hlavních částí:

### **Hot End – Horká část**

Zde se nachází tryska, snímač teploty (termistor) a topné těleso. Tryska, respektive její typ či rozměr, se volí dle použitého materiálu a požadované přesnosti. Topné těleso má za úkol roztavit tisknutý materiál, jeho topný výkon upravuje řídící jednotka pomocí termistoru.

### **Cold End – Chladná část**

Do této sekce se řadí chladič, pohon filamentu s krokovým motorem a další součásti, např. snímače rychlosti posuvu vlákna, kluzná trubička, ventilátor k zajištění účinnějšího chlazení apod. Posuv vlákna je ve většině případů zajištěn ozubeným kolem, kterým je osazen krokový motor, a na které je filament tlačen přítlačnou kladkou.

Tyto části extruderu musí být vzájemně tepelně odizolovány, k čemuž se využívá izolační prvek (tzv. heat breaker).

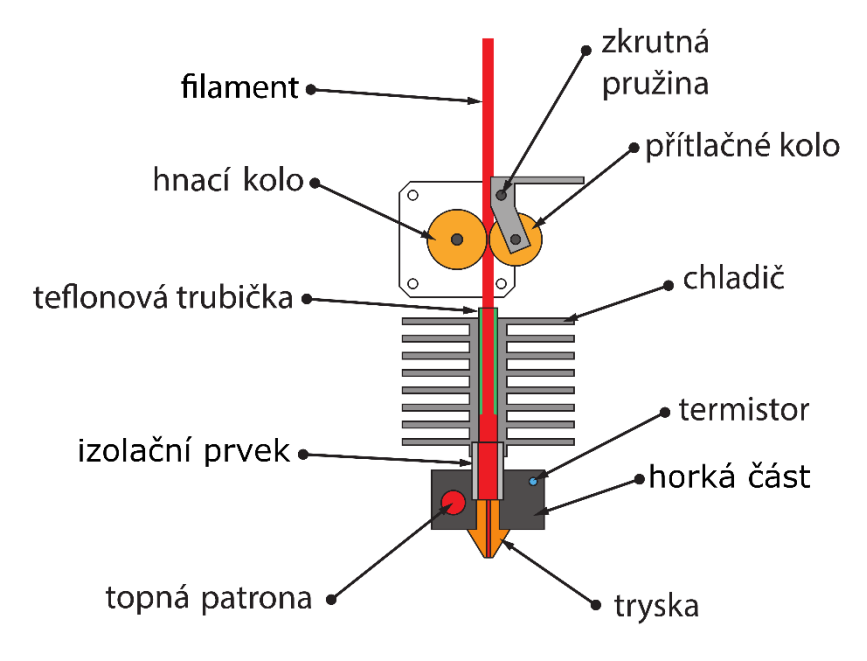

Obr. 10 Schéma FDM Extruderu

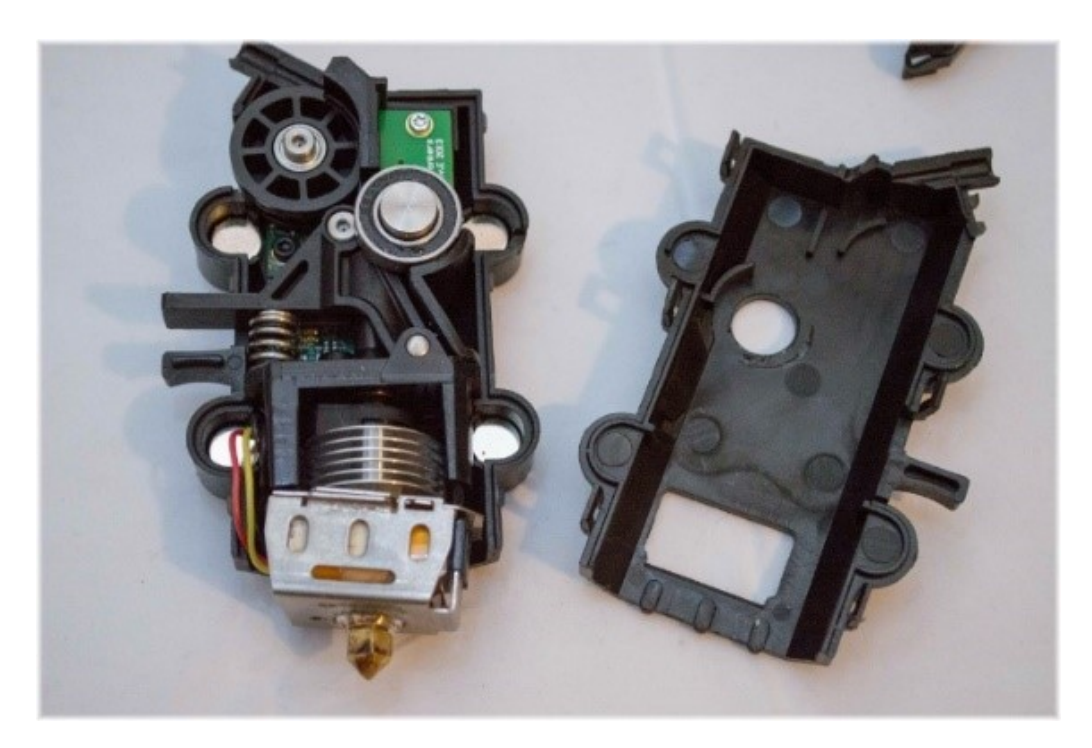

Obr. 11 Extruder tiskárny Makerbot Replicator [25]

Pro stavbu se používá převážně polymerní materiál, tzn. termoplasty či kompozity v různých barevných variacích. Je možné se setkat i s jinými materiály jako kovy, keramika nebo vosk, ty zde ale nejsou příliš rozšířené, jelikož je vhodnější je využít u jiných metod tisku. Podpůrný materiál lze rozdělit na dvě skupiny.

- **BASS – Break Away Support Structure – Mechanicky odstranitelné podpory** Podpory tohoto typu je třeba odstranit mechanicky, proto je nelze situovat do nepřístupných míst součásti, ze kterých pak nebude možné je separovat. Tyto podpory mohou být ze stejného materiálu jako tisknuté těleso, případně lze volit materiál jiný. Výhodou BASS je rychlejší a méně finančně náročný tisk, nevýhodou může být riziko poškození součásti během oddělování podpor. [1]
- **WaterWorks (Soluble Support Technology) – Rozpustné podpory**

Odstranění těchto podpor je možné pouhým ponořením součásti do vody nebo specifikovaného rozpouštědla, což umožňuje konstruovat podpory do nepřístupných míst. Díky tomu je také možný přímý tisk pohyblivých sestav více dílů, kdy po odstranění podpor se celek stane funkčním. [1]

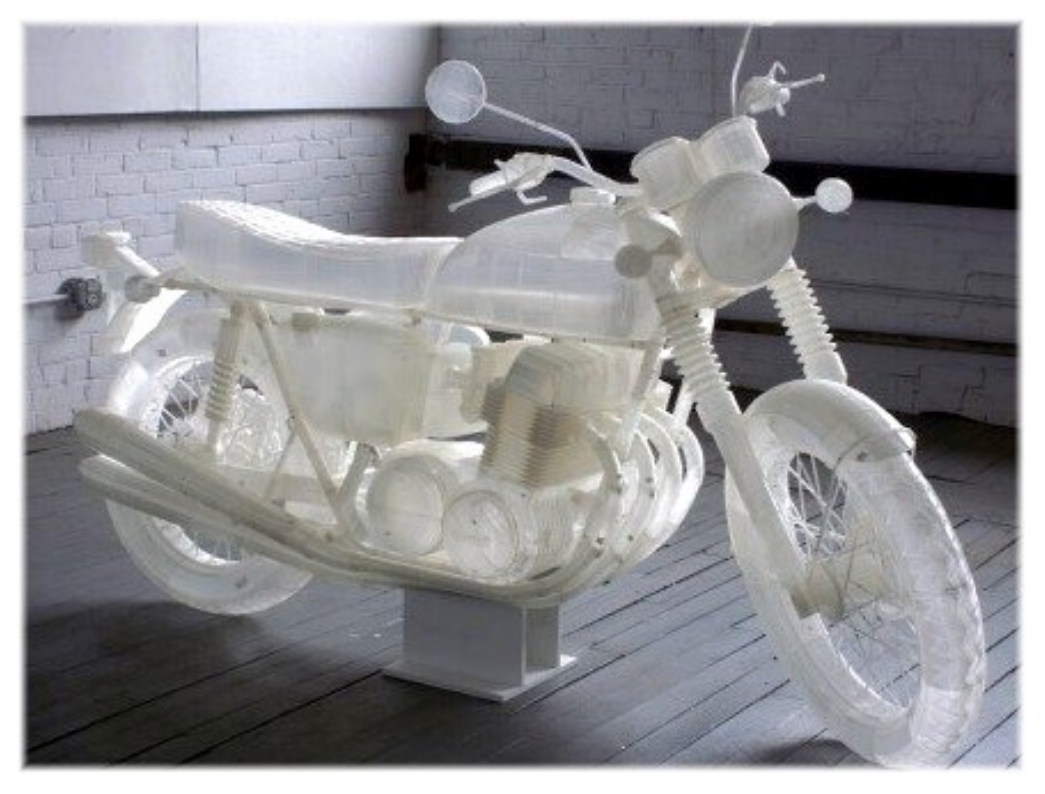

Obr. 12 Model motocyklu v měřítku 1:1 vyrobený tiskárnami Ultimaker [27]

# <span id="page-22-0"></span>**1.3 Porovnání metod RP**

Každá metoda RP je specifická svým využitím. Aby bylo možné rozhodnout, kterou metodu zvolit pro danou potřebu, je nutné provést jejich porovnání. V následující tabulce jsou zhodnoceny jednotlivé metody, o kterých pojednává kapitola 1.2.

| Metoda RP        | <b>BJ</b>                                                                                                    | <b>SLS</b>                                                                                     | <b>SL</b>                                                                                      | <b>FDM</b>                                                                                    |
|------------------|----------------------------------------------------------------------------------------------------|------------------------------------------------------------------------------------------------|------------------------------------------------------------------------------------------------|-----------------------------------------------------------------------------------------------|
| Tolerance [mm]   | $\pm 0.13$                                                                                                    | $\pm 0.25$                                                                                     | $\pm 0.15$                                                                                     | $\pm 0,178$                                                                                   |
| Síla vrstvy [µm] | 100 až 400                                                                                                    | 80 až 120                                                                                      | 25 až 100                                                                                      | 50 až 400                                                                                     |
| Rozlišení [mm]   | 0,1                                                                                                    | 0,15                                                                                           | 0,1                                                                                            | 0,178                                                                                         |
| Rychlost         | Průměrná                                                                                                    | Průměrná až<br>vyšší                                                                           | Průměrná                                                                                       | Nízká                                                                                         |
| Kvalita povrchu  | Výborná                                                                                                    | Dobrá                                                                                          | Velmi dobrá                                                                                    | Méně dobrá                                                                                    |
| Materiály        | $\bullet$ sádra<br>$\bullet$ keramika<br>$\bullet$ ABS, PA, PC                                                  | • kovy a jejich<br>slitiny<br>$\bullet$ PA, PE, PS<br>• kompozity                              | · akrylátové<br>pryskyřice<br>$\bullet$ ABS, PA                                                | $\bullet$ ABS, PC,<br><b>PLA</b><br>• kompozity<br>• elastomery                               |
| Výhody           | · přesnost<br>· výsledná kva-<br>lita<br>· nižší náklad-<br>nost                                                | • přesnost<br>· škála materi-<br>álů<br>· mechanické<br>vlastnosti                             | • velké rozměry<br>· přesnost<br>• vzhled                                                      | · nízká náklad-<br>nost<br>· široká škála<br>materiálů<br>· mechanické<br>vlastnosti          |
| Nevýhody         | $\bullet$ rychlost<br>· mechanické<br>vlastnosti<br>$\bullet$ smrštivost                                        | · povrch dílu<br>• cena a roz-<br>měry zařízení<br>· pnutí v mate-<br>riálu                    | · nutné další<br>zpracování<br>$\bullet$ odpad<br>· mechanické<br>vlastnosti                   | $\bullet$ rychlost<br>· povrch dílu<br>· anizotropní<br>mechanické<br>vlastnosti              |
| Použití          | $\bullet$ formy pro<br>vstřikování,<br>odlévání<br>· velmi detailní<br>součásti<br>• modely pro<br>výrobu forem | • modely pro<br>výrobu forem<br>· funkční pro-<br>totypy<br>$\bullet$ formy pro<br>vstřikování | · součásti<br>s drobnými<br>detaily<br>· prezentační<br>modely<br>• modely pro<br>výrobu forem | · funkční mo-<br>dely<br>· speciální ná-<br>stroje<br>· přímá výroba<br>menších sou-<br>částí |

Tab. 1 Srovnání jednotlivých metod 3D tisku [3], [4], [30], [31], [35]

# <span id="page-23-0"></span>**2 MATERIÁLY POUŽÍVANÉ PŘI RP**

V počátcích RP byl využíván vcelku úzký sortiment použitelných materiálů. Vývojem a testováním dalších látek se tento výběr rozšířil na takovou úroveň, že dnes již není až tak snadné, jako dříve, najít předmět, který by nebylo možné zhotovit 3D tiskem, pokud je tedy zanedbána jistá konstrukční rozdílnost, která se odvíjí od technologie 3D tisku. V následujících podkapitolách jsou vyzdviženy materiály směrodatné pro další postup této práce.

### <span id="page-23-1"></span>**2.1 Polymerní materiály**

Polymery jsou pravděpodobně jedny z nejpoužívanějších materiálů pro 3D tisk. Využívají se prakticky u všech popisovaných metod v kapitole 1.2 a nejen u nich. Patří sem zejména termoplasty, ale také reaktoplasty, dokonce se v posledních letech testuje tisk termoplastických elastomerů či elastomerů samotných. [13]

#### <span id="page-23-2"></span>**2.1.1 ABS - Akrylonitrilbutadienstyren**

Amorfní konstrukční termoplast, který se vyznačuje tuhostí, odolností vůči opotřebení a široké řadě chemikálií. Na druhou stranu není odolný proti ultrafialovému záření a při zpracovatelských teplotách vylučuje toxické výpary, proto musí být pracovní prostor odvětrán nebo uzavřen. Disponuje dobrou obrobitelností, povrch lze dokončovat lakováním, případně vyhladit acetonem, kterým lze také i lepit. Má velmi rozsáhlé využití, zejména u relativně namáhaných součástí, např. motocyklové kapotáže nebo části karoserií automobilů, kostky stavebnic nebo ochranné prostředky. [16]

#### <span id="page-23-3"></span>**2.1.2 PP - Polypropylen**

Semikrystalický komoditní až konstrukční termoplast. Pružný, odolný vůči selhání únavou a velké škále chemikálií, ale tyto vlastnosti ztrácí s narůstající teplotou. Nemá příliš vysokou pevnost a stejně jako ABS neodolává UV záření. Lze jej poměrně dobře obrábět, před lakováním musí být provedena určitá povrchová úprava, aby lak přilnul. Běžně je využíván na výrobu obalových materiálů, pletených provazů, potrubí apod. [18]

#### <span id="page-24-0"></span>**2.1.3 PA66 – Polyamid 66 (Nylon)**

Konstrukční semikrystalický termoplast, který má vysokou tuhost a flexibilitu. Je odolný otěru a rázům, ale příliš neodolává vysokým teplotám. Při tisku metodou FDM musí být extruder vyhříván na výrazně vyšší teploty, než u ostatních termoplastů. Nylon je navíc hygroskopický, proto zde mohou vznikat potíže při tisku, pokud není materiál vlhkosti důkladně zbaven. Na druhou stranu poměrně dobře odolává vlivu chemikálií. [44]

#### <span id="page-24-1"></span>**2.1.4 PET - Polyethylentereftalát**

Semikrystalický komoditní termoplast. Jedná se spíše o tvrdý materiál, disponuje dobrou rázovou odolností, nicméně není příliš odolný vůči opotřebení. Díky výborným tepelným vlastnostem se při ochlazování deformuje takřka zanedbatelně. Dá se dobře obrábět, povrch lze bez obtíží opatřit lakem. Nejčastější využití najde u výroby lahví, případně jej lze použít pro přesnější součásti. [20]

#### <span id="page-24-2"></span>**2.1.5 PC – Polykarbonát**

Amorfní konstrukční termoplast s vysokou pevností a tepelnou odolností. Vyznačuje se značnou odolností vůči únavovým lomům a rázům. Naproti tomu je silně hygroskopický, což velmi komplikuje tisk. Taktéž je nutný výhřev částí tiskárny na relativně vysoké teploty. V přírodním stavu je transparentní, je tedy vhodný k tisku průhledných či průsvitných součástí, případně najde využití u tepelně namáhaných dílů. Používá se k výrobě např. střešních krytin, krytování elektroniky apod. [45]

#### <span id="page-24-3"></span>**2.1.6 PLA - Polylactic acid – Kyselina polymléčná**

Polymer s podobnými mechanickými vlastnostmi jako PET, zásadní rozdíl je v jeho velmi nízké tepelné odolnosti. Naproti tomu se však při tisku příliš nedeformuje, čímž lze dosáhnout vyšší přesnosti a lepších vzhledových vlastností výrobku. PLA je biologicky rozložitelné, proto špatně odolává povětrnostním vlivům. Používá se k výrobě návrhových modelů budoucích součástí, případně obalů nápojů apod. [23]

#### <span id="page-25-0"></span>**2.1.7 PVA – Polyvinylalkohol**

PVA lze řadit mezi biopolymery díky své biologické rozložitelnosti. Díky tomu se používá při tisku součástí jako podpůrný materiál. Občas je tento materiál využíván i přímo na tvorbu samotného modelu. Je rozložitelný pouhou horkou vodou, musí být skladován ve vzduchotěsných nádobách. Řadí se do skupiny tzv. WaterWorks materiálů (kap. 1.2.4). [34]

#### <span id="page-25-1"></span>**2.1.8 SR-10 / P400SR – Rozpustná akrylátová podpora**

Jedná se o speciální akrylátový kopolymer blíže nespecifikovaného složení a některých vlastností. Používá se u FDM tiskáren společnosti Stratasys jako podpůrný materiál při tisku ABS. Materiál je křehký a rozpustný ve specifickém, silně zásaditém roztoku, proto lze podpory odstranit chemicky bez nutnosti mechanického odstraňování. Tím odpadá riziko možného mechanického poškození dílce. Taktéž spadá do skupiny WaterWorks materiálů. [28]

#### <span id="page-25-2"></span>**2.1.9 TPE, TPU – Termoplastické elastomery a polyuretany**

Tyto materiály snoubí vlastnosti běžných termoplastů a elastomerů. Tzn., vykazují pevnost a zároveň i určitou pružnost. Poměr mezi těmito vlastnostmi je vždy dán typem konkrétního polymeru a jeho chemickým složením. Obecně lze říci, že tyto materiály dobře snášejí rázy, vibrace a celkově jsou poměrně dobře mechanicky, často i chemicky odolné. Na druhou stranu, tisk těchto materiálů není příliš rozvinut, což naráží na obtížnost výroby dílů 3D tiskem. Dalším problémem je jejich složité pozdější zpracovávání. Použití je však zřejmé – modely pneumatik nebo silentbloků, návrh tzv. wearables a spousty dalších součástí. [42]

#### <span id="page-25-3"></span>**2.1.10 UV reaktivní pryskyřice**

Tyto materiály se používají výhradně u Stereolitografie (kap. 1.2.3), ovšem s vývojem tisku kompozitních materiálů postupně nacházejí uplatnění i u metody FDM. Jedná se o akrylátové (případně i jiné) pryskyřice, lze je dělit z hlediska jejich použití na čtyři hlavní skupiny:

**Pryskyřice pro standartní použití**

Výrobky mají vynikající jakost povrchu a mohou být velmi detailní. Použití je zpravidla u běžných modelů, které nemají žádné větší nároky na mechanické vlastnosti apod., např. návrhové modely, umělecké plastiky aj.

## **Čiré pryskyřice**

Jak napovídá označení, tyto pryskyřice se používají tam, kde je požadavek na určitou míru transparentnosti dílce. Stejně jako standartní pryskyřice nedisponují příliš dobrými mechanickými vlastnostmi. Využití najdou např. při návrhu krytování strojů, vývoji optických zařízení atd.

### **Konstrukční pryskyřice**

Do této skupiny spadají pryskyřice, jenž mohou dosahovat obdobných mechanických vlastností jako některé konstrukční termoplasty (např. ABS a PP), případně elastomery, nebo mohou být odolné vysokým teplotám (návrh systémů pro rozvod plynů a kapalin, konstrukce forem). Dále existují pryskyřice plněné keramickým, skelným či jiným plnivem, které disponují vysokou tvrdostí, odolností proti creepu, ale jsou velice křehké.

#### **Chirurgické pryskyřice**

Do této kategorie spadají pryskyřice na výrobu modelů protetických implantátů nebo přímo použitelných náhrad určitých tělesných partií. Mají zde široké využití – zubní protézy, rekonstrukční implantáty lebečních kostí apod.

Ať už se jedná o jakoukoliv skupinu pryskyřic, všechny mají společnou jednu vlastnost, kterou je vysoká cena. [43]

#### <span id="page-26-0"></span>**2.2 Kovové materiály**

Tisk kovových materiálů využívá prakticky totožné čisté kovy či slitiny jako u jiných technologií výroby, tzn. oceli, slitiny hliníku, titanu atd. Odlišnost je pouze ve formě materiálu, kdy u 3D tisku je kov připraven v podobě velmi jemného prášku. Tisk kovových výrobků probíhá na tiskárnách typu SLS, případně i jiných, kdy kov může plnit funkci plniva hlavního konstrukčního materiálu. Mechanické vlastnosti mohou být obdobné jako u součástí vyrobených konvenčními metodami, nicméně vždy zde figuruje určitý nedostatek, např. horší jakost povrchu, pórovitost apod.

### <span id="page-27-0"></span>**2.3 Kompozitní materiály**

Velmi zajímavou a poměrně novou aplikací 3D tisku je výroba kompozitních materiálů. Touto technologií se např. od roku 2013 zabývá společnost Markforged. Tiskárna funguje na principu metody FDM, přičemž využívá extrudéru pro matrici a podavače výztužných vláken. Matrice je pokládána v podobě tekutého polymeru tak, jak je pro metodu FDM běžné. Do matrice je následně vkládáno vlákno v pevné formě. Jakmile je položena celá vrstva kompozitního materiálu, vlákno je v podavači odděleno a opět je pokládána další vrstva matrice.

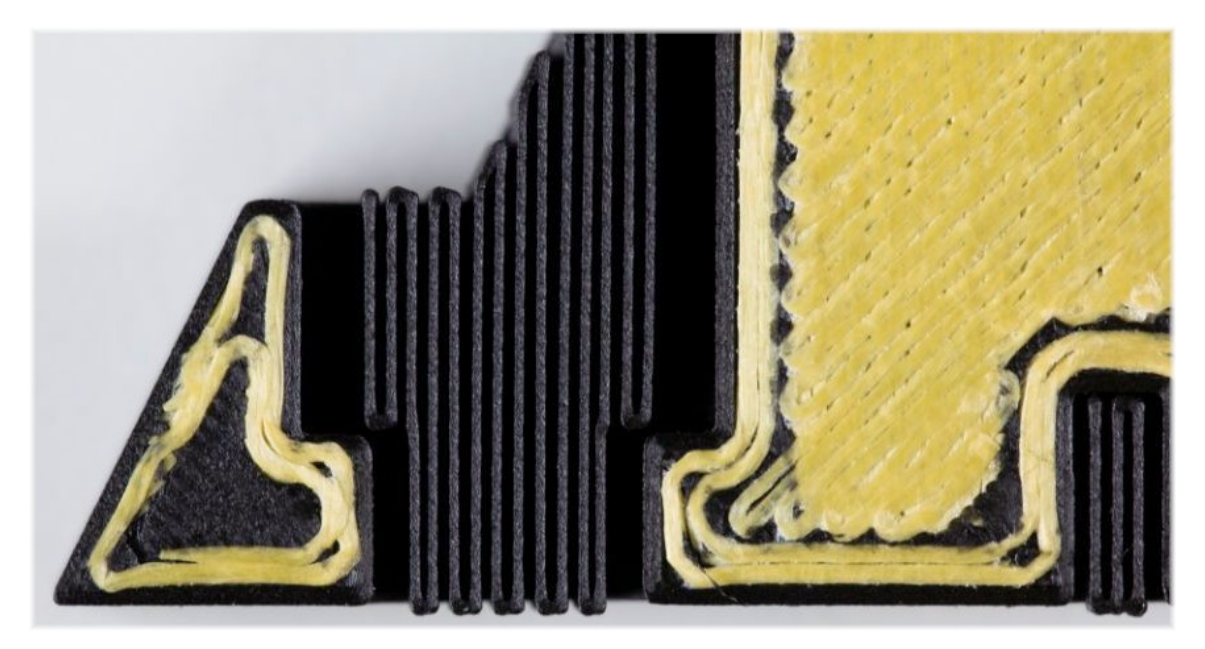

Obr. 13 Skladba výztužného vlákna ve výrobku [32]

Kompozitní matricí může být např. PP, PA, případně epoxidová či akrylátová pryskyřice. Armovací vlákna mohou být skelná, kevlarová, aramidová, uhlíková aj. Taktéž může být výztuž ve formě předmětu s pevným tvarem, který je v průběhu tisku vložen na dané místo a zatisknut do součásti – tzv. insert (kluzná pouzdra, závitové vložky atp.).

Další variantou kompozitního materiálu jsou materiály s příměsí plniva, které tvoří funkci výztuže. Matrice je zde obdobná jako u tisku s vlákny, také mohou být použity i jiné polymery. Jako plniva bývá využíváno např. uhlíku či skla, případně kovu aj. Častou kombinací je nylon se skelnou výplní, která je běžně využívána u vstřikování do forem.

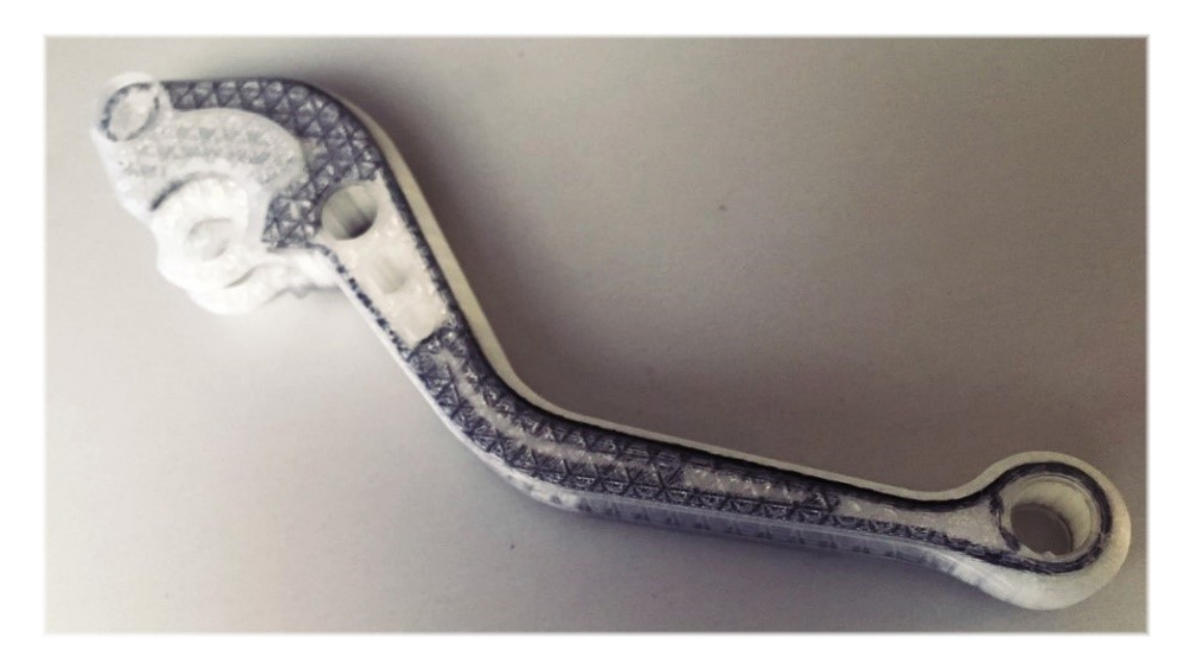

Obr. 14 Kompozitní motocyklová brzdová páčka [33]

Takto zhotovené kompozitní výrobky jsou pak schopny plně nahradit tradičním způsobem vyrobené součásti např. z hliníkových slitin, přičemž běžně dosahují nižší hmotnosti a často i lepších mechanických vlastností. [30], [31]

# <span id="page-29-0"></span>**2.4 Porovnání materiálů pro RP**

Stejně jako v případě metod RP, i zde je vhodné provést srovnání materiálů pro jejich následnou jednodušší volbu.

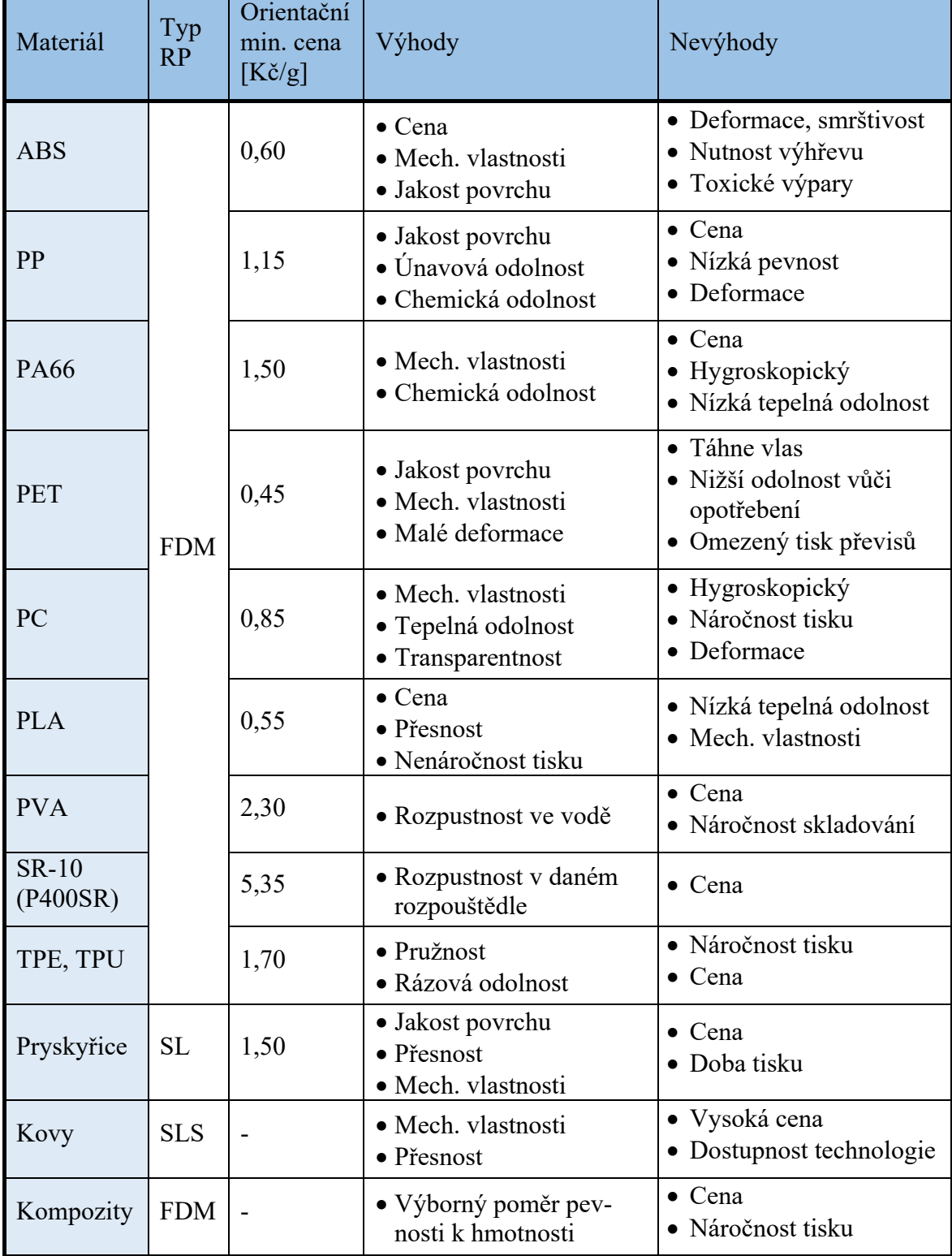

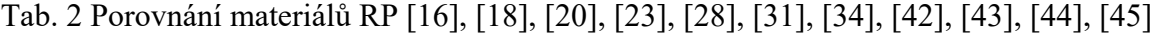

# <span id="page-30-0"></span>**3 PŘÍPRAVA MODELU PRO 3D TISK**

Součástí tisku požadovaného předmětu jsou náležité přípravy nejen materiální, ale taktéž virtuální a teoretické. Tím se rozumí vhodné přizpůsobení CAD modelu pro tisk, což může zahrnovat např. úpravu geometrie. Následuje kontrola, zdali model neobsahuje chyby nebo kolize ploch či díry (tzv. water-resistant model). Dále je nutné zvolit vhodnou technologii tisku, s čímž úzce souvisí volba konstrukčního materiálu a případně také materiálu podpůrné konstrukce. Pak je možné model převést do formátu podporovaného systémem dané tiskárny. Na závěr lze zvážit možné konečné povrchové úpravy, pokud je to požadováno.

#### <span id="page-30-1"></span>**3.1 Volba materiálu a technologie RP**

Účelem je vždy najít kompromis mezi nejvyšší kvalitou součásti a co nejnižší ekonomickou nákladností. Zvážením následujících vlivů na volbu materiálu a technologie RP lze dospět k přijatelnému řešení.

- účel použití výrobku
- funkce
- geometrie
- další zpracování

Mezi další ovlivňující faktory může být zařazena i požadovaná přesnost součásti či tloušťka tisknuté vrstvy, případně také momentální dispozice dané technologie atd. [5], [28]

Vzhledem k charakteru navrhované součásti je třeba zvážit, jaké nároky jsou na ni kladeny. Podle těchto požadavků pak lze provést volbu materiálu, což dále umožňuje volit technologii tisku. Ta probíhá obecně dle tří kritérií.

#### <span id="page-30-2"></span>**3.1.1 Volba technologie podle materiálu**

Volba dle materiálu probíhá na základě znalosti formy či typu jednotlivých materiálů. Podle charakteru materiálu je možné prakticky přímo zvolit danou metodu 3D tisku, případně zvážit, která technologie je vhodnější či dostupnější. Postup volby technologie probíhá podle diagramu na obr. 15. [35]

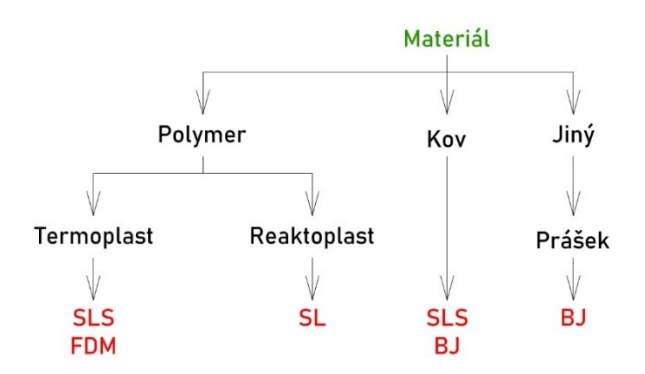

Obr. 15 Postup volby technologie RP dle materiálu výrobku

#### <span id="page-31-0"></span>**3.1.2 Volba technologie podle způsobu použití**

V této části je rozhodováno, zdali převažuje požadavek spíše na vzhled nebo funkci výrobku. Po zvážení je možné postupovat dále dle diagramů na obr. 16. [35]

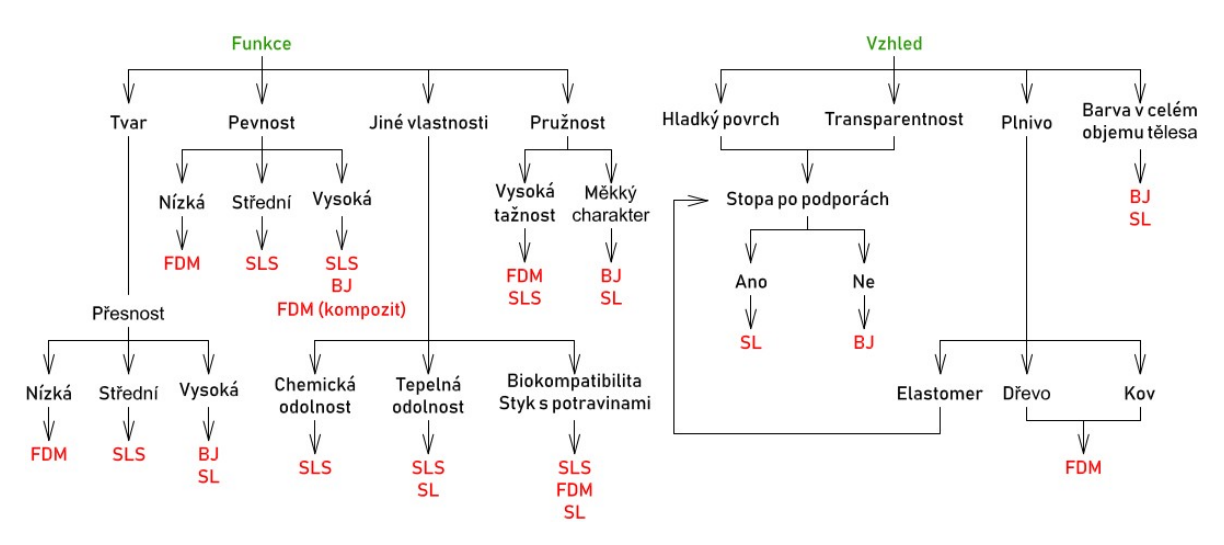

Obr. 16 Postup volby technologie RP dle způsobu použití

#### <span id="page-32-0"></span>**3.1.3 Volba technologie podle výrobních specifik**

Třetí rozhodovací skupinou jsou možnosti jednotlivých technologií. Jinak řečeno, jestli je možné výrobek danou metodou RP zhotovit. Směrodatné parametry jsou:

- Přesnost výroby
- Rozměry tiskového prostoru
- Nutnost podpor
- Tloušťka vrstvy

Často je také vhodné řídit se i logickým úsudkem a praktickými znalostmi o 3D tisku. [35]

### <span id="page-32-1"></span>**3.2 Geometrie CAD modelu**

Na základě náročnosti kladených požadavků lze virtuální model získat různými způsoby:

- vyhledáním v on-line knihovnách (TraceParts, Grabcad aj.) nebo na webu výrobce příslušné součásti
- vytvořením v 3D CAD modeláři (SolidWorks, Catia, Inventor aj.)
- prostorovým skenováním skutečného tělesa a jeho následnou editací

Jakmile je model k dispozici, je třeba provést kontrolu nebo přímo úpravy jeho konstrukčních prvků, aby bylo možné docílit bezproblémového procesu a výsledků tisku. Zde je vhodné zvážit a vhodně uzpůsobit následující faktory ovlivňující kvalitu i efektivitu výroby dílu, které se mohou u jednotlivých technologií lišit.

#### <span id="page-32-2"></span>**3.2.1 Otvory**

U tisku metodami FDM a SLS se zpravidla vždy stane, že se otvory po ochlazení materiálu smrští vlivem tepelné roztažnosti materiálu. Tento negativní vliv lze vyřešit korekcí daného rozměru již při návrhu součásti, přičemž hodnota korekce je často zjištěna prvotní praktickou zkouškou tisku jednoduchého dílce, případně je již korekce zavedena v softwaru pro tvorbu technologie tisku. Pokud jde o funkční otvor náročný na přesnost, je vhodnější jej po vytisknutí součásti dokončit konvenčními metodami, např. vyvrtáním. Hodnota smrštivosti, resp. korekce, se odvíjí od daného materiálu. U dalších metod RP je tento efekt méně patrný. [2]

#### <span id="page-33-0"></span>**3.2.2 Čepy, pilíře, převisy a další čnící partie**

Minimální rozměr těchto prvků závisí zpravidla na jejich délce, orientaci celého tělesa při tisku, způsobu (orientaci) kladení vrstvy a zejména tloušťce tisknuté vrstvy. Nejmenší možná hodnota je obecně stanovena na 0,48 mm, přičemž u každé metody může být mírně odlišná a vždy závisí na způsobu použití výrobku. [2], [39]

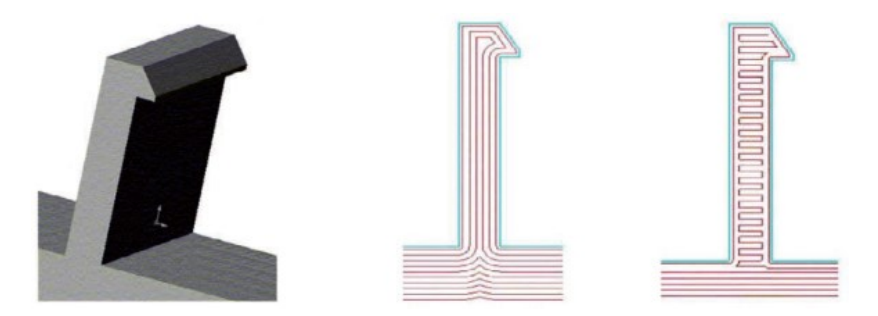

Obr. 17 Rozdílnost způsobů kladení vrstvy materiálu [39]

#### <span id="page-33-1"></span>**3.2.3 Stěny**

Nejmenší možná tloušťka stěny je obecně stanovena na určitý násobek tloušťky kladené vrstvy, doporučená nejmenší hodnota je pak přibližně dvojnásobná. Tyto hodnoty jsou však opět pouze orientační, u každé metody se mohou pravidlu vymykat. [2]

| Metoda RP  | Tloušťka vrstvy<br>$\lceil mm \rceil$ | Minimální tl. stěny<br>$\lceil$ mm $\rceil$ | Doporučená min. tl.<br>stěny [mm] |
|------------|---------------------------------------|---------------------------------------------|-----------------------------------|
| <b>BJ</b>  | 0,1                                   | 1,0                                         | 2,0                               |
| <b>SLS</b> | 0,1                                   | 0,35                                        | 0,70                              |
| <b>SL</b>  | 0,05                                  | 0,25                                        | 0,50                              |
|            | 0,18                                  | 0,36                                        | 0,71                              |
| <b>FDM</b> | 0,25                                  | 0,50                                        | 1,02                              |
|            | 0,33                                  | 0,66                                        | 1,32                              |

Tab. 3 Tloušťky stěn odpovídající příslušným tloušťkám vrstev [2], [35]

#### <span id="page-34-0"></span>**3.2.4 Závity**

U závitů je vhodné vyvarovat se ostrých hran, kde by mohlo docházet ke koncentraci napětí. Průměr otvoru se závitem by neměl být menší, než 1,6 mm. V případě vnějšího závitu je velikost ovlivněna také průměrem součásti, jejíž návrh spadá pod kapitolu 3.2.2. Jelikož zde platí (podobně jako u vstřikování do forem), že jsou tímto způsobem vyráběné závity méně pevné a poměrně nepřesné, je vhodné zvážit možnost použití tzv. insertu (vložky) se závitem, jenž by byl zatisknut do součásti. [2]

#### <span id="page-34-1"></span>**3.2.5 Zaoblení, zkosení a žebrování**

Oproti vstřikování do forem zde není nezbytné zaoblovat hrany ani vytvářet úkosy, může to však být výhodné, pokud existuje riziko koncentrace napětí v konkrétních hranách či rozích. Výztuhy v podobě žeber mohou výrazně snížit spotřebu materiálu a taktéž ovlivnit celkovou tuhost tisknutého dílce. Žebra je vhodné použít např. pro vyztužení různých výčnělků, skořepinových součástí, dutin atd. [2]

#### <span id="page-34-2"></span>**3.2.6 Orientace**

Značný vliv na pevnost a kvalitu povrchu výrobku má způsob umístění modelu v prostoru. Při 3D tisku v podstatě vznikají dílce s anizotropickými vlastnostmi, byť u každé metody je míra anizotropie rozdílná. Je tedy nutné vzít v úvahu, že nejnižší pevnost má těleso v ose Z, tedy příčně k vrstvám pokládaného materiálu. Ve zbylých osách X a Y závisí mechanické vlastnosti na metodě RP. V případě FDM se odvíjí od konkrétního směru kladení materiálu, kdy lepší vlastnosti jsou zpravidla ve směru pokládky, naopak v příčném směru je materiál náchylnější na separaci vrstev. U ostatních metod se tento jev prakticky nevyskytuje. Orientace součásti má také vliv na tvar a objem podpůrné konstrukce, tím i celkovou dobu a ekonomickou nákladnost tisku. [2]

#### <span id="page-34-3"></span>**3.2.7 Typ výplně tělesa**

Pokud to dovoluje konstrukce součásti, je vhodné plnou výplň tělesa nahradit. To je prováděno pomocí žebrování o určité hustotě. Tato hustota je definována v % jako poměr objemu žeber vůči objemu plné výplně prostoru. Žebrovou výplní lze dosáhnout lepšího poměru pevnost/hmotnost, odlehčení navíc snižuje spotřebu materiálu a tím i cenu výrobku. [10]

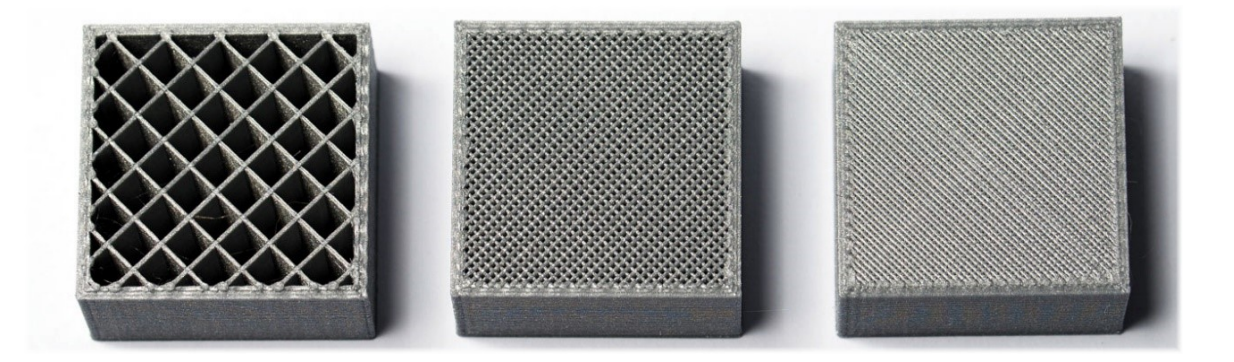

Obr. 18 Porovnání 20% (vlevo), 50% (střed) a 75% (vpravo) výplně tělesa [10]

#### <span id="page-35-0"></span>**3.2.8 Dělení součásti**

Jestliže má model příliš velké rozměry a nelze jej tak vyrobit v omezeném tiskovém prostoru nebo disponuje křehkými partiemi, které lze snadno poškodit, je vhodné tento díl rozdělit na několik dílčích částí, pokud to konstrukce umožňuje. Tyto jednotlivé komponenty lze po vytisknutí následně kompletovat patřičným lepidlem či vhodnou metodou spojování. [2]

#### <span id="page-35-1"></span>**3.2.9 Dokončovací procesy**

Po zhotovení výrobku 3D tiskárnou lze dílec dále zpracovávat běžnými metodami, ať už se jedná o třískové obrábění, povrchovou úpravu lakováním, leštěním apod., nebo jiné procesy. Je však důležité brát v úvahu tepelné, chemické a mechanické vlastnosti materiálu, ze kterého je díl vyroben. [2]

# <span id="page-35-2"></span>**3.3 Výstup CAD modelu**

Pokud je k dispozici připravený model z hlediska konstrukční stránky, lze přistoupit k převodu CAD modelu do formátu kompatibilního s danou 3D tiskárnou a charakteristice dalších parametrů výroby součásti.

#### <span id="page-35-3"></span>**3.3.1 Teselace**

Teselace, jinak řečeno mozaikování, je obecně proces definovaný jako aproximace povrchu různě specifikovanými geometrickými útvary, a to bez mezer a vzájemného překrytí. Toto lze uplatnit např. ve výpočetních metodách (tvorba FEM sítí), zejména však při exportu do formátu STL. Tento formát nahrazuje plochy CAD tělesa pomocí trojúhelníkových plošek.
To je proces známý jako triangulace (speciální typ teselace). Každá z těchto ploch je definována pomocí souřadnic vrcholů jednotlivých trojúhelníků, přičemž tyto vrcholy jsou vzájemně sdíleny mezi přilehlými plochami. Aproximace triangulací způsobuje vznik rovinných plošek na tělese, tzv. faceting. Velikost těchto ploch ovlivňuje rozlišení modelu. [6]

#### **3.3.2 Rozlišení**

Kvalitu povrchu modelu lze ovlivnit dvěma základními parametry:

- **Odchylka povrchu** Maximální délková odchylka mezi hranou trojúhelníkové plochy a původním povrchem modelu.
- **Odchylka normálová** Maximální úhlová odchylka mezi normálovými vektory přilehlých ploch.

S rostoucím rozlišením výrazně narůstá i velikost STL souboru, která negativně ovlivňuje dobu výroby, potažmo její nákladnost. Ideální volba rozlišení vždy závisí na požadavcích na jakost povrchu i charakteru povrchu. Pro rovinné plochy je dostačující nižší rozlišení, než pro plochy kulovité nebo jinak zakřivené. [6]

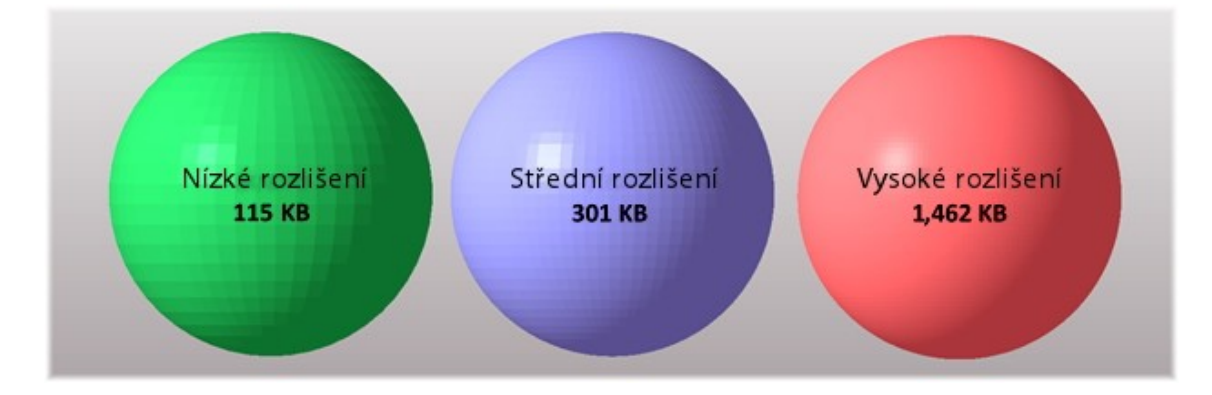

Obr. 19 Srovnání kvality povrchu a velikosti souboru STL [29]

#### <span id="page-36-0"></span>**3.3.3 Tolerance**

Odchylka tisknutého materiálu od teoretického modelu je často v základním nastavení dostačující kvůli přesnosti mechanické části tiskáren, která se pohybuje v podobných, často však i nižších hodnotách. Pokud by ale měla být přesnost výroby vyšší, je stále výhodnější danou část dílu vyrobit s určitým materiálním přídavkem a místo s požadovanou přesností dále obrobit běžnými metodami výroby. [6]

#### **3.3.4 Topologická optimalizace**

Díky širokým možnostem 3D tisku lze součásti navrhovat s ohledem na co nejnižší spotřebu materiálu při zachování dostatečných nebo lepších mechanických vlastností součásti. Tato optimalizace je prováděna čistě matematicky, kdy je vždy na vstupu zadán vnější design součásti s rozměry funkčních částí a dále zatížení působící na těleso. Následně je prováděna iterativní numerická analýza, přičemž v každém kroku jsou analyzovány vnitřní silové účinky v součásti, ze kterých je tento algoritmus schopen s příslušnou přesností specifikovat přídavek či úbytek materiálu vůči původnímu návrhu komponenty. Ve výsledku pak lze součást vyrobit například jako nosný skelet, který bude vyztužen pouze ve výpočtem stanovených namáhaných partiích. Tato optimalizace je velmi výhodná při návrhu součástí z drahých materiálů nebo tam, kde přijde vhod sebemenší úspora hmotnosti součásti – např. sportovní automobilové či letecké součásti, kosmická zařízení apod. [36], [37]

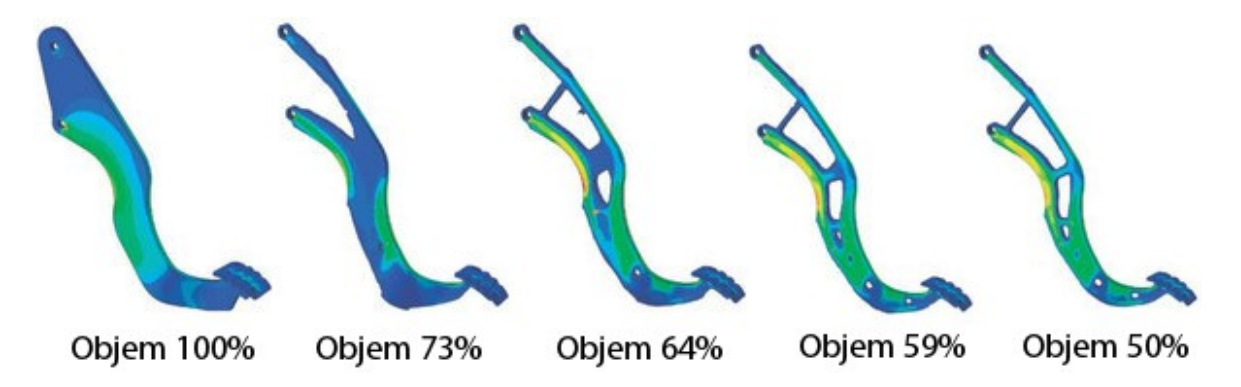

<span id="page-37-0"></span>Obr. 20 Topologická optimalizace brzdového pedálu automobilu [37]

Příkladným použitím topologické optimalizace může posloužit brzdový třmen ze supersportovního vozu Bugatti Chiron, vytisknutý jednou z metod 3D tisku využívající laserové slinování materiálu. Tento třmen z titanové slitiny byl optimalizován tak, že jeho hmotnost byla, oproti původnímu, snížena přibližně o 40 % na 2,88 kg a zároveň byla zvýšena pevnost namáhaných míst. Stinná stránka tohoto výrobku je velmi dlouhý čas výroby (tisku), dosahující 45 hodin, a samozřejmě i cena. [38]

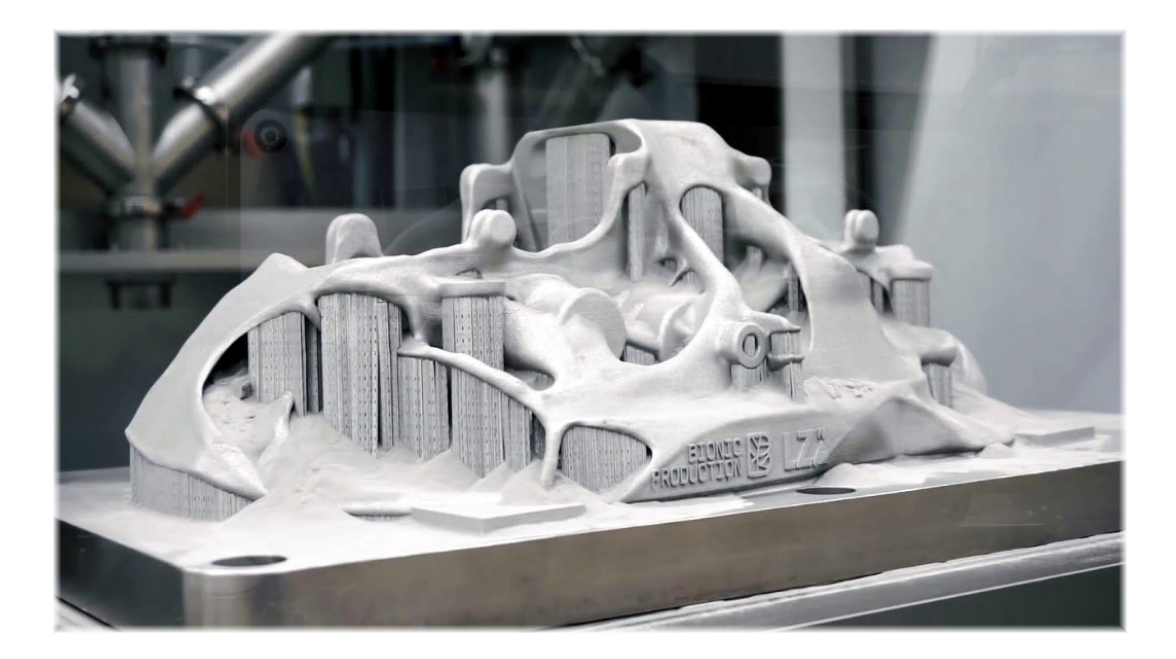

Obr. 21 Brzdový třmen Bugatti Chiron vyrobený 3D tiskem [38]

#### <span id="page-38-0"></span>**3.3.5 Export do vhodného datového formátu**

Existuje spousta formátů, které umí popisovat prostorovou grafiku a je možné je použít u 3D tiskáren, nicméně zároveň spousta z nich popisuje i jiné, nadbytečné informace nebo naopak některými důležitými daty nedisponuje. Ty nejpoužívanější formáty jsou následující:

#### **STL - Standard Tesselation Language**

Standartní formát STL vznikl roku 1987 přímo pro použití v 3D tisku. Popisuje prostorovou grafiku na základě souřadnic, které udávají polohu vrcholů trojúhelníkových ploch v prostoru (podrobněji v kap. 3.3.1). Výhodou je vcelku jednoduchý algoritmus tvorby tohoto jazyka. Ale protože byl formát STL celých 22 let od svého vytvoření ponechán zcela beze změn, je již zastaralý. Není schopen pojmout další informace o modelu, např. barvy, textury, metadata, neumí detekovat chyby povrchu aj. I přesto je STL považován za standard, se kterým pracuje většina systémů. [26]

#### **AMF - Additive Manufacturing file Format**

Novější formát popisující prostorové modely podobným způsobem jako formát STL, často je označován jako STL 2.0. Geometrie je zde stále udávána souřadnicemi určenými body, které však již netvoří vrcholy prostorově orientovaných trojúhelníků. Tyto body jsou propojeny určitými křivkami, které tak utváří složitější prostorové plochy (elementy), a to umožňuje výrazně přesnější popis geometrie povrchu tělesa.

Dalšími výhodami jsou možnost pojmutí informací o materiálu dílce i podpor, specifikace barev jednotlivých elementů aj. AMF dokonce dokáže definovat i násobnost modelu a polohu jeho kopií v prostoru. Komprimace souboru probíhá na základě formátu ZIP, tudíž je jeho výsledná velikost poměrně malá (asi poloviční oproti STL). Ačkoliv se tento formát může jevit jako nejvhodnější, zatím není příliš rozšířen. [26]

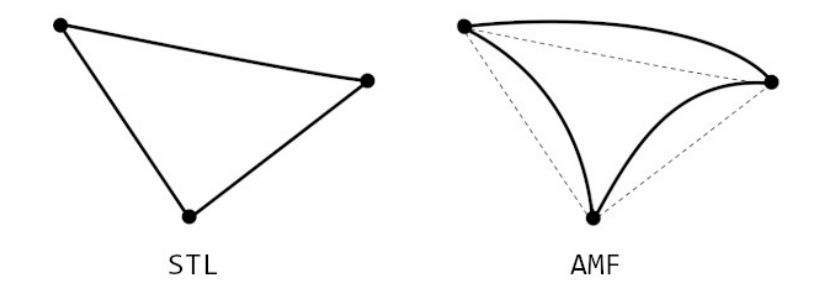

Obr. 22 Rozdílnost popisu povrchu formátů STL a AMF [39]

#### <span id="page-39-0"></span>**OBJ - Object**

Datový formát, který je primárně určen pro počítačovou grafiku. Geometrie může být popisována několika způsoby, což přináší jistou výhodu. První možností je popis pomocí triangulace jako v případě STL. V druhém případě je možné povrchy popisovat pomocí volných křivek a povrchů, což umožňuje prakticky bezztrátový popis tvaru modelu. Samotný formát OBJ sice obsahuje pouze údaje o geometrii tělesa, tudíž nedokáže přímo nést informace o texturách či barvách a jiných vlastnostech, nicméně tento problém je řešen pomocným souborem, který tyto informace obsahuje a původní soubor OBJ často doprovází. Oproti formátům STL a AMF je OBJ o poznání komplikovanější, což znesnadňuje jeho případné opravy apod. [26]

#### **3.4 Parametry 3D tisku**

Samotný tisk se neobejde bez určitého nastavení tiskových parametrů, které se liší dle typu tiskárny, použitých materiálů, požadavků na výrobek atd. Toto nastavení se obvykle provádí po importu modelu tělesa do softwaru, jehož účelem je vytvořit vlastní technologii tisku. V dnešní době již existuje velká spousta programů k tomu určených, a to jak zpoplatněných (Simplify3D, CatalystEx atd.), tak i s bezplatnou licencí (např. Slic3r, Fusion 360 aj.), často dostupných online. Obecně lze u většiny těchto softwarů nastavovat tloušťku vrstvy, způsob vyplnění tělesa, styl tvorby podpor, měřítko a počet kopií dílců, jejich orientaci a polohu v tiskovém prostoru. Další parametry se mohou lišit dle konkrétního programu. Teploty extruderu a tiskové podložky, rychlost posuvu filamentu, rychlost posuvu extruderu atd., mohou být buď zadávány manuálně (výhradně u neplacených softwarů) anebo lze zvolit materiál modelu a podpory, kterým jsou tyto parametry přiřazeny již výrobcem. Software často dokáže zobrazit i dodatečné údaje týkající se tisku i tiskárny, např. předpokládanou dobu tisku, spotřebu materiálu aj. V závěru volby všech příslušných hodnot je, opět v závislosti na daném softwaru, buď přímo z prostředí programu spuštěn tisk, nebo je veškerá technologie tisku exportována do tzv. G-kódu (známý též jako NC-kód či ISO-kód). Tento soubor je vzápětí načten tiskárnou, čímž je konečně možné spustit tisk.

# **II. PRAKTICKÁ ČÁST**

### **4 CÍLE BAKALÁŘSKÉ PRÁCE**

Účelem teoretické části této práce bylo vypracování rešerše na téma technologie Rapid Prototyping, což dále obnáší používané materiály u těchto technologií, postup volby materiálu a správné technologie pro konkrétní případ a problematiku návrhu modelů pro 3D tisk.

V praktické části jsou tyto teoretické znalosti zužitkovány, přičemž cílem je volba materiálu a metody 3D tisku, návrh konstrukčních řešení modelu v programu Autodesk Inventor pomocí plošného i objemového modelování a zhotovení funkčního modelu 3D tiskárnou. Závěrem proběhne zhodnocení po technologické a ekonomické stránce.

Hlavní cíle práce byly, dle popsaných záměrů, stanoveny takto:

- Volba vhodného konstrukčního materiálu
- Volba vhodné metody RP
- Navržení funkčních konstrukčních vatiant modelů
- Příprava a tisk fyzických dílů na 3D tiskárně
- Test a zhodnocení funkčnosti výrobků v praxi
- Zhodnocení ekonomického a technologického aspektu výroby

#### **5 KONSTRUKCE MODELU**

#### **5.1 Specifikace modelu**

Výchozím pomocným modelem pro návrh součásti posloužila herní figurka stolního fotbalu typu "Garlando". Tato postava hráče je opatřena příčným otvorem, který odpovídá průměru trubky, na které je figurka nasunuta a zajištěna šroubem a maticí proti pootočení. Nejdůležitější součástí figurky je nárazník v její spodní části, který přichází do styku s míčkem nejčastěji, což je při konstrukci třeba brát v úvahu. Tento nárazník přenáší rázy od míčku do nohou postavy, které taktéž musí být dimenzovány úměrně k možnému rázovému zatížení. Dalším významným faktorem, ovlivňujícím pevnost či celkovou odolnost této součásti, je fakt, že se jedná o aktivní herní součástku, tudíž zde vstupuje lidský faktor. Z toho vyplývá, že by figurka měla odolávat určitým projevům nešetrného zacházení se součástmi hry. Zbývající rozměry postavy mohou být, v rámci pravidel návrhu součásti při 3D tisku, libovolné.

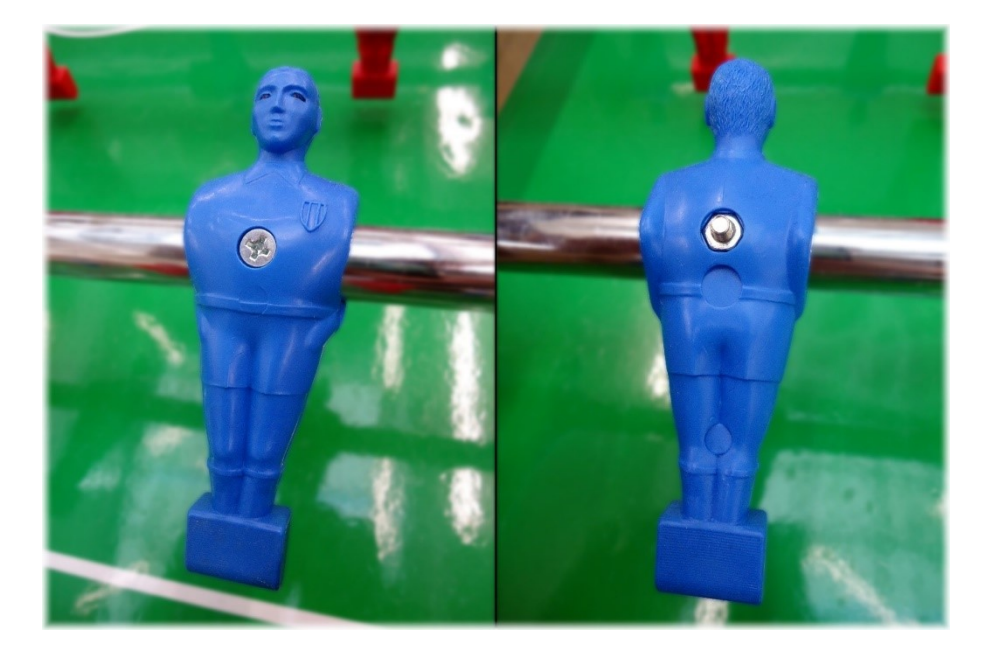

Obr. 23 Originální herní figurka

<span id="page-43-0"></span>Protože se jedná o návrh funkčního modelu, bylo namístě stanovit základní rozměry figurky a průměr trubky, na které je figurka ukotvena, aby bylo možné původní figurky nahradit nově vyrobenými a tyto pak vyzkoušet v praxi. Směrodatné rozměry jsou v tomto případě průměr nosné trubky, výška, šířka a hloubka postavy a její poloha na trubce. Poslední důležitý rozměr je průměr otvoru pro šroub, případně přesný typ spojovacího materiálu.

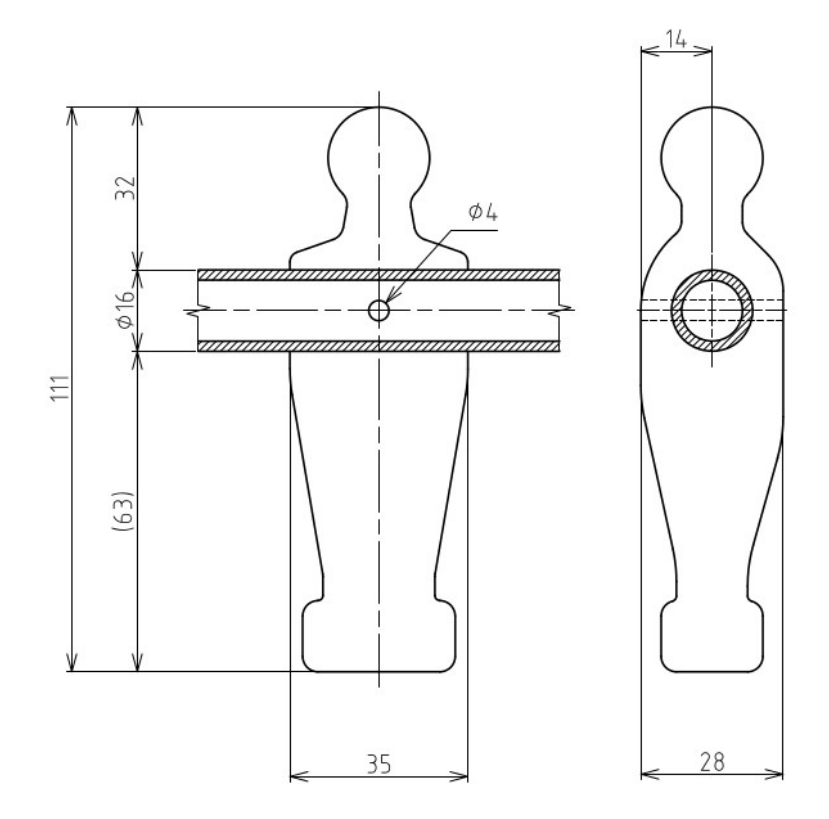

Obr. 24 Schéma figurky se základními směrodatnými rozměry

<span id="page-44-0"></span>Konkrétní podoby modelů figurek stále odpovídají siluetě lidské postavy, nicméně celkový vzhled postaviček je stylizován dle charakteristiky Ústavu chemie a Ústavu výrobního inženýrství Fakulty technologické. Pro snadnější identifikaci postaviček byly zvoleny jejich pracovní názvy: "chemik" a "strojař". První jmenovaná figurka je vybavena chemickým pláštěm, ochrannými brýlemi a dalšími obdobnými prvky, jenž odpovídají chemickému odvětví. Druhá figurka disponuje pracovním oděvem (montérkami), posuvným měřidlem, ráčnou, zjednodušeným modelem karburátoru atd. V obou případech je však navíc zapracován návrh paží postav, kterými obvykle tyto herní figurky nedisponují.

#### **5.2 Volba materiálu a technologie 3D tisku**

S ohledem na postup volby materiálu a technologie v kapitole 3.1 a specifikaci modelu v kapitole 5.1 se ukazuje jako nejvhodnější materiál ABS pro své mechanické vlastnosti. Dle diagramů na obrázcích 15 a 16 byl proveden výběr technologie 3D tisku, čímž bylo možné dosáhnout závěru, že lze modely zhotovit pomocí metody FDM nebo SLS. Vzhledem k faktu, že je metoda SLS výrazně dražší a není příliš dostupná, konečnou volbou je technologie FDM, přičemž bude použito minimální možné tloušťky vrstvy.

#### **5.3 Volba metody modelování**

Modely figurek je výhodnější tvořit modelováním pomocí ploch, a to díky větším možnostem této metody modelování, zejména kvůli atypickým tvarům figurky. Prvky modelů často nemají dán pevný rozměr, ale řídí se dle výsledného požadovaného vzhledu, přičemž jsou průběžně upravovány. Nevýhodou tohoto způsobu modelování může být značná velikost dat souborů, přičemž se často jedná řádově o deseti či více násobky oproti běžnému objemovému modelování. Tento fakt je způsoben často složitou geometrií těles, což má za následek i vyšší nároky na hardware počítače.

Modelování ploch dnes již umožňuje poměrně široká škála softwarů, ať už jsou to profesionální programy přímo určené k plošnému modelování (PTC Creo, Autodesk Alias aj.) nebo programy primárně určené k modelování objemových těles (tzv. solidů) s přidruženou možností modelování ploch (DSS Catia, Autodesk Inventor atd.), které mají často omezené možnosti. V tomto případě hrála hlavní roli dostupnost a znalost softwaru, proto byl zvolen Autodesk Inventor 2018. Tato verze je, oproti předešlým, navíc rozšířena o další funkce modelování ploch, což může zrychlit či usnadnit modelování.

V případě modelování tělesa, které bude tisknuto 3D tiskárnou, je nutné zvážit, zdali má vůbec smysl některé detaily modelu zpracovávat. Pokud by tyto detaily byly úspěšně vytisknuty, ještě není zárukou, že budou opticky rozeznatelné.

#### **5.4 Návrh základního modelu**

Samotný návrh modelu v programu Inventor je rozvržen tak, že se skládá z několika dílčích součástí, které jsou finálně spojeny do jednoho celku v sestavě. Tyto součásti (hlava, tělo, paže aj.) jsou modelovány zvlášť kvůli jednodušším úpravám, snadnější záměně celé součásti v případě nutnosti a v neposlední řadě také rychlejšímu a plynulejšímu chodu celého softwaru. Každé součásti odpovídá příslušný soubor IPT, který je vložen do hlavní sestavy IAM a svázán příslušnými vazbami ke zbylým tělesům. Sestava je na závěr převedena do koncového dílce opět ve formátu IPT pro možnost dalších úprav. Modely jednotlivých částí budou vytvářeny zpočátku jako univerzální pro obě postavy, přičemž jejich detaily budou dále adaptovány jednotlivým figurkám.

#### **5.4.1 Modelování dílčích komponent**

Základní výška hlavy figurky činí 20 mm, což je vhodný rozměr, aby hlava proporčně odpovídala tělu figurky. Tento počáteční tvar je vytvořen funkcí *Šablonování* pomocí čtyř náčrtů, přičemž dva jsou rovinné a tvoří funkci šablonovaných průřezů, zbylé dva jsou prostorové a tvoří pomocné trajektorie šablonování.

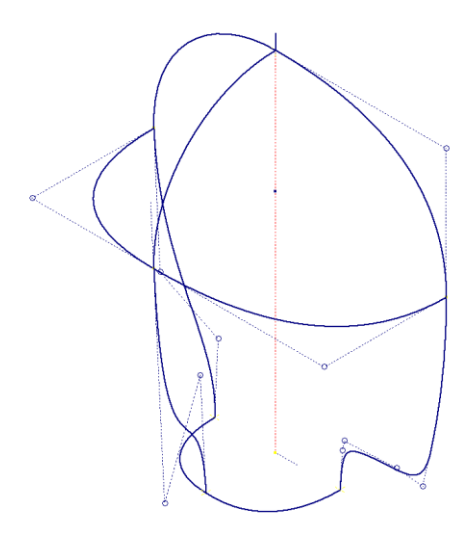

Obr. 25 Náčrty základního tvaru hlavy

<span id="page-46-0"></span>Ve funkci *Šablonování* je třeba zvolit, že výstupem funkce nebude solid, ale plocha, a je třeba dbát na správné pořadí výběru šablonovaných průřezů. Výsledkem této operace je levá polovina hlavy. Pravou polovinu lze vytvořit funkcí *Zrcadlit*. Obě vzniklé poloviny je třeba dále spojit funkcí *Sešít*, aby bylo možné s plochami dále pracovat jakožto s jedním celkem.

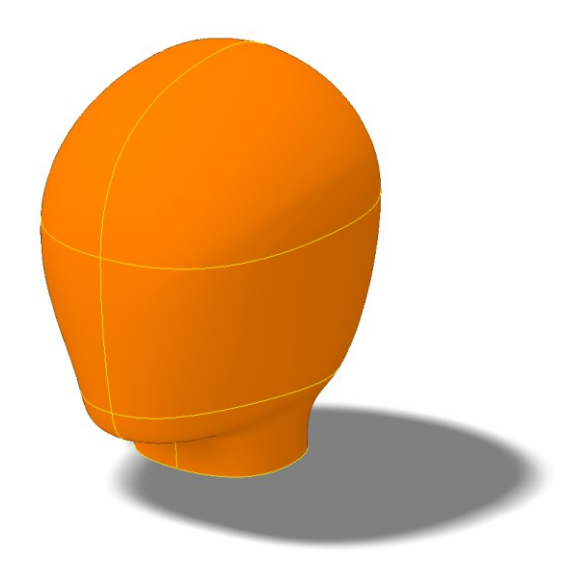

<span id="page-46-1"></span>Obr. 26 Výsledná základní plocha hlavy

Podobným způsobem tvorba modelu postupuje dále, přičemž je třeba využívat i většinu dalších funkcí, které program nabízí. Takto lze tedy domodelovat uši, ústa, nos a vlasy, případně jiné specifické prvky hlavy, které se u každého z modelů liší.

Jakmile je tvorba ploch u konce, přichází fáze převedení plošného tělesa na těleso objemové. To lze provést funkcí *Sešít*. Aby však bylo možné vytvořit objemové těleso, je nutné plochy vždy spojovat s dostatečnou tolerancí, aby nedocházelo ke vzniku vad povrchu (např. děr), které se pak zpětně velmi obtížně odstraňují. Taktéž je vhodné vytvářet co nejjednodušší křivky v náčrtech a detailní úpravy provádět až v závěru, kdy je těleso ve fázi objemu.

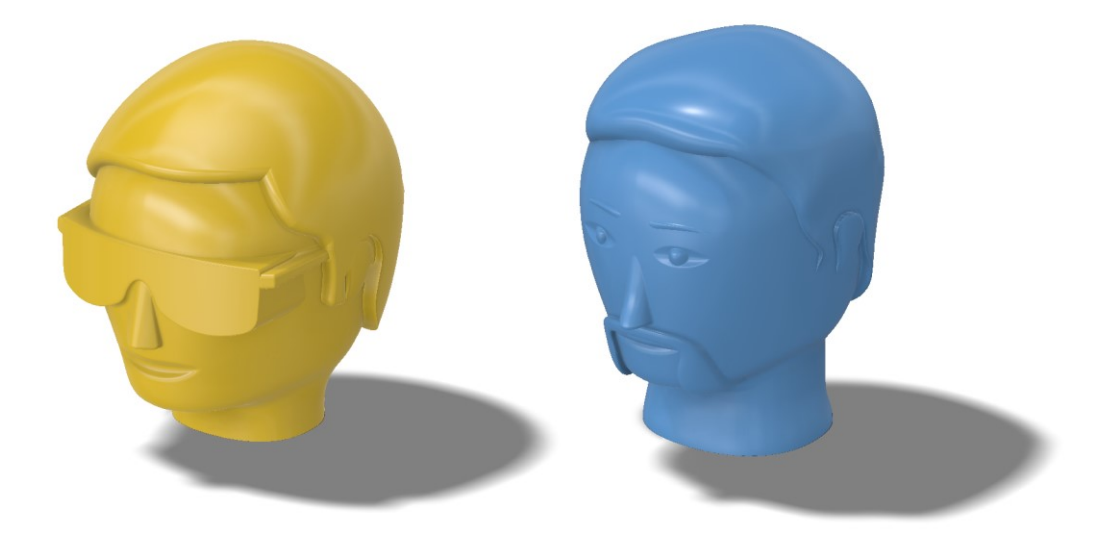

Obr. 27 Dokončené model hlav figurek chemika (vlevo) a strojaře (vpravo)

<span id="page-47-0"></span>Podobným postupem je domodelována zbývající část těl figurek, včetně nohou, nárazníku, a dalších drobností. Jednotlivé modely jsou tak připraveny ke kompletaci v sestavě.

#### **5.4.2 Sestavy dílčích prvků - chemik a strojař**

Sestavení dílčích částí modelů do sestavy IAM programu Inventor probíhalo průběžně již s modelováním jednotlivých komponent, a to z důvodu možnosti provádění nutných úprav tak, aby na sebe jednotlivá tělesa navazovala, tzn. sladění přechodů paží a těla v místech jejich průniku, korekce polohy či tvaru rukou a drženého předmětu, úprava měřítek rozměrů objektů a spousta dalších korektur.

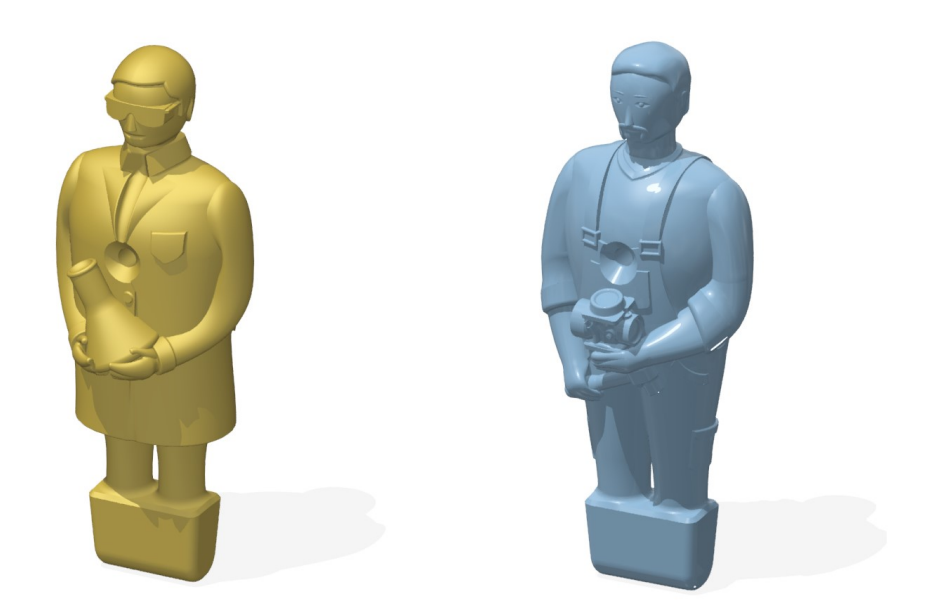

Obr. 28 Sestava modelů chemika (vlevo) a strojaře (vpravo)

#### <span id="page-48-0"></span>**5.4.3 Sloučení komponent sestavy**

Tento krok je velmi důležitý pro možnost dalších úprav modelů figurek jako celků. Spočívá ve sloučení jejich dílčích komponent ze sestav IAM do jednoho fyzického modelu IPT. Tento způsob převedení (ze sestavy na jediné těleso) nabízí rovněž výhodu v možných zpětných úpravách, jelikož převedený model je stále vázán na geometrii původní sestavy.

#### **5.4.4 Vytvoření příčného otvoru pro trubku**

Objemové těleso trubky v převedeném modelu bude přínosné svou danou polohou z původní sestavy. Příčný otvor lze vytvořit pomocí funkce *Kombinovat*. Aby došlo k úspěšnému vyřezání otvoru, je třeba v nastavení funkce vybrat metodu kombinace *Rozdíl*. Zbylý válcový výřez figurky z vnitřního prostoru trubky je odebrán funkcí *Odstranit plochu*.

#### **5.4.5 Konečné vzhledové úpravy**

Vytvořené modely mají stále hrubé tvary, které je nutné dále upravit. Proto je nutné detekovat a opravit topologické či geometrické chyby, případné díry, mezery, nadbytečná zákoutí, dutiny apod. Neodstranění těchto chyb povrchu může mít za následek selhání dalších tvarových úprav, mezi které se řadí zaoblení či zkosení hran, vyztužení žebry, odstranění přebytečných ploch apod. Tyto editace jsou časově velmi náročné, jelikož každá úprava probíhá pomocí tzv. metody pokus-omyl tak, aby bylo docíleno optimálního parametru editační funkce, potažmo ideálních vzhledových či konstrukčních vlastností modelu. Výsledkem jsou dokončené modely, které již nevyžadují další úpravy v rámci modelování, viz obr. 29 a 30.

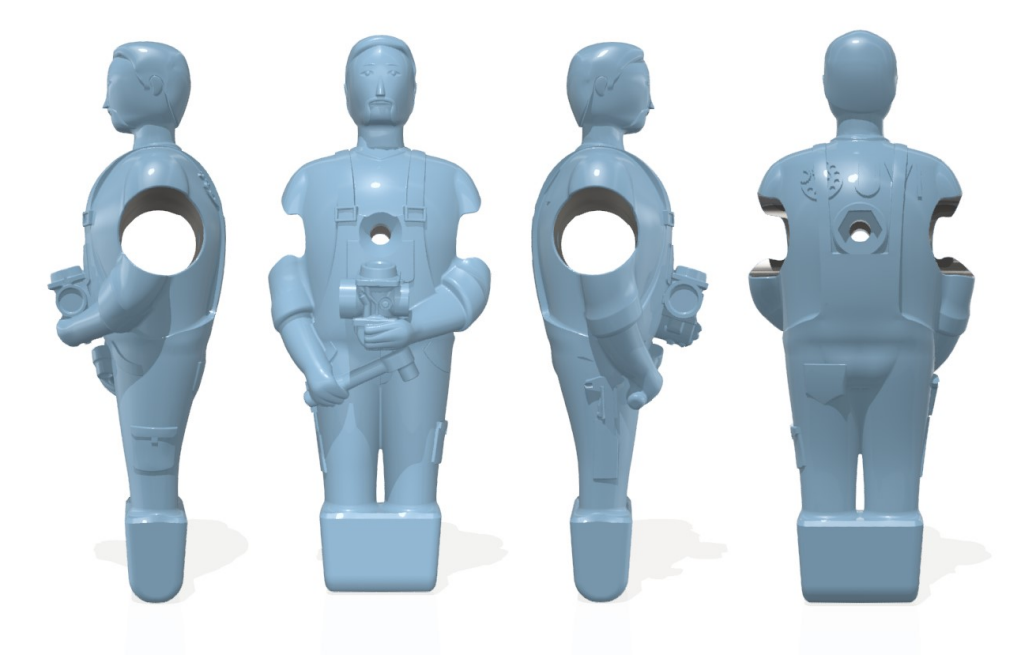

Obr. 29 Konečný model – strojař

<span id="page-49-1"></span><span id="page-49-0"></span>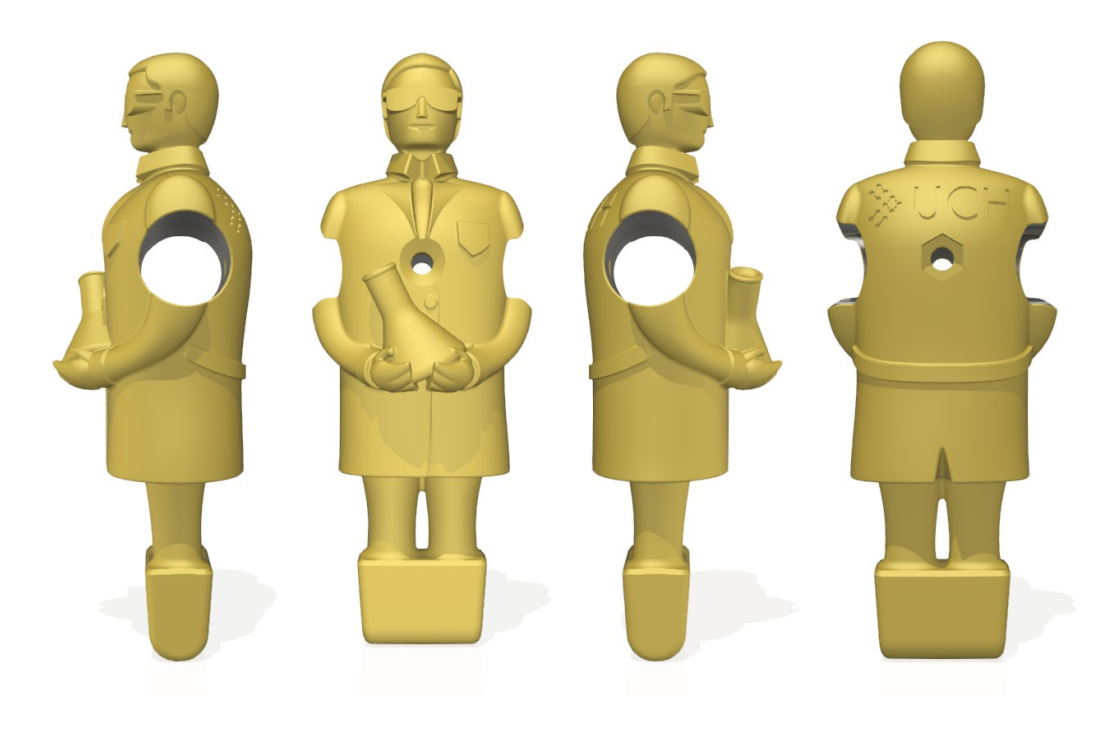

Obr. 30 Konečný model – chemik

#### **5.5 Návrh výrobních variant modelu**

U prvních výrobků se zpravidla stává, že dojde k určitým nedokonalostem, případně lze nalézt lepší konstrukční řešení některých částí dílce. Tyto nedostatky i vylepšení lze často analyzovat či předpokládat již při vývoji součásti.

Ke stanovení výchozích parametrů či vlastností k dalšímu vývoji budou modely zhotoveny z termoplastu ABS v základní variantě s plnou výplní modelu a zcela bez výztuží. V závislosti na úspěšnosti praktického testu těchto modelů lze navrhnout změnu výplně modelu. Součást by pak mohla být konstruována jako skořepina s danou tloušťkou, případně by byla vytvořena dutina, zabírající výraznou část objemu modelu. Tato dutina by pak byla zaplněna žebrováním, které by mělo za cíl vyztužit vnější skořepinu dílu. Zde by bylo možné použít filament plněný skelnými nebo uhlíkovými vlákny, čímž by bylo dosaženo vyšší pevnosti. Díky tomu by pak mohla být snížena spotřeba materiálu, doba tisku a pravděpodobně i výrobní cena, zejména však čistá hmotnost součásti. Nevýhodou této úpravy modelu je již náročnější konstrukce, taktéž zde vyvstává otázka podpor uvězněných v dutinách mezi žebry, které by pravděpodobně nebylo možné bez příslušného přizpůsobení modelu separovat. Toto by však bylo možně řešit vytvořením volných otvorů v oblasti příčného otvoru pro trubku, skrze které by již bylo možné rozpustný materiál podpory odstranit. V případě aktuálních modelů by tak bylo ve výsledku možné ušetřit až 20 % objemu.

<span id="page-50-0"></span>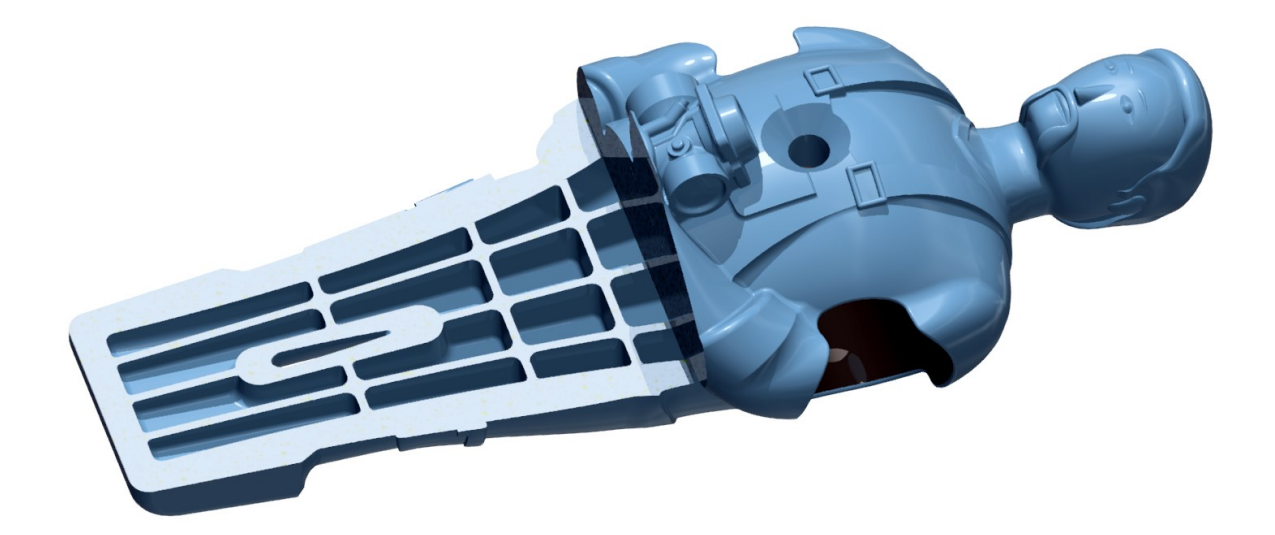

Obr. 31 Návrh žebrování vnitřní dutiny modelu

Dalším možným řešením může být vložení insertu do namáhaných částí, např. do nohou postavy. Tuto vložku lze použít ve formě např. destičky ze slitiny kovu, jiného polymeru, dřeva, kompozitu apod. Předmět by byl v průběhu tisku vložen na předem specifikované místo a zatisknut, čímž by bylo dosaženo vyšší pevnosti pouze v místě, kde je to nejnutnější. Takto by mohlo být využito méně nákladného materiálu, který například vyniká jinými celkovými vlastnostmi, jež by bylo možno zužitkovat kupříkladu při finálních vzhledových úpravách figurky.

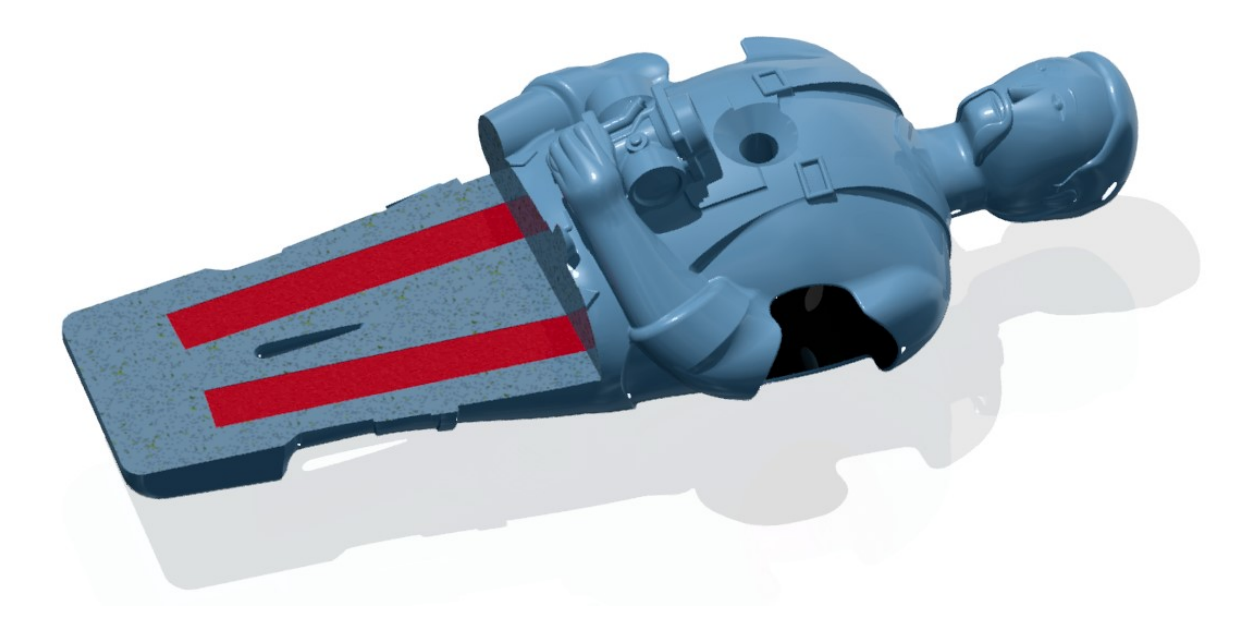

Obr. 32 Návrh možné výztuže modelu

<span id="page-51-0"></span>Dále se nabízí možnost výroby součásti po jednotlivých dílech. Tzn., model figurky by byl rozdělen na tzv. nosné části a části podružné. Tyto části by byly vyrobeny zvlášť z různých materiálů, přičemž na nosné díly (tělo) by připadalo např. ABS s výztuhou (obr. 32), na zbylé partie modelu (např. hlava postavy) by pak šel použít termoplast podřadnějšího druhu. Dílčí části figurky by byly v závěru slepeny do jednoho celku, přičemž by zde opět mohlo být využito zpevňovacích prvků ve spojích, viz následující obrázek.

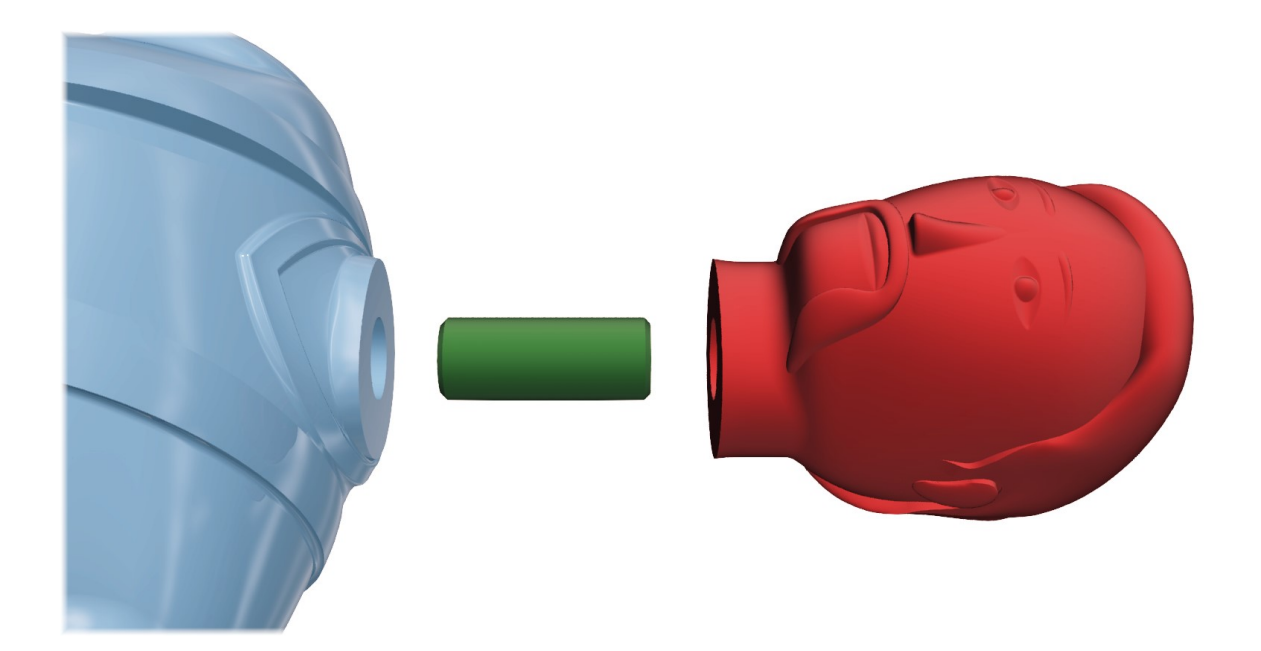

Obr. 33 Návrh zhotovení částí modelu z různých materiálů

V případě tisku součásti z jednoho materiálu by bylo možné dále aplikovat metodu topologické optimalizace. Tímto by bylo pravděpodobně dosaženo výborných výsledků z hlediska materiální úspory. Potíž je však v přesném nadefinování zatížení figurky, které nelze u hry stolního fotbalu jednoznačně určit.

Jednou z možností je i zhotovení figurek s využitím tisku kompozitu ve formě matrice s vlákny. Tato technologie by umožnila tisk skořepiny s poměrně tenkými stěnami a s minimálním vnitřním vyztužením. Nicméně použití této metody výroby by se v tomto případě nevyplatilo, zejména po stránce ekonomické.

#### **5.5.1 Export do formátu STL**

Hlavním faktorem pro volbu formátu, do kterého byly modely exportovány, byla v první řadě jeho podpora softwarem CatalystEX pro tvorbu technologie tisku. Tento program podporuje pouze formát STL, nebylo tedy nutné se zabývat konverzí do jiného formátu. Postup exportu figurek do formátu STL z Inventoru udává cesta *(Soubor>Exportovat>Formát CAD)*, dále pokračuje volbou formátu a úpravou možností.

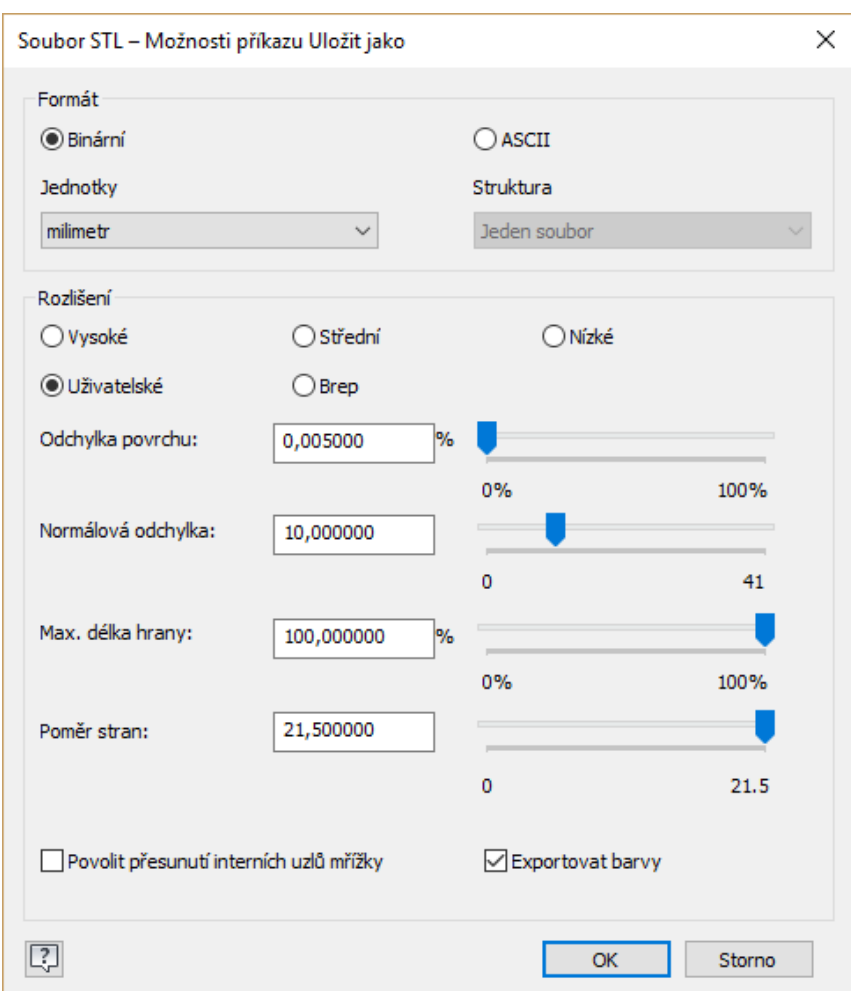

Obr. 34 Nastavení exportu souboru STL

Výstupní soubor STL lze přesně definovat při exportu (obr. 34), kde se volí tyto parametry:

- **Formát souboru STL** tzv. kódování souboru (binární)
- **Jednotky** rozměrové jednotky součásti (mm)
- **Odchylka povrchu** viz kap. 2.3.2. Rozlišení, ad Odchylka povrchu (velmi nízká, leč nenulová hodnota: 0,005 %)
- **Normálová odchylka** viz kap. 2.3.2. Rozlišení, ad Odchylka normálová (vhodný kompromis: 10 °)
- **Maximální délka hrany** maximální vzdálenost čar sítě při teselaci, jedná se pouze o pomocnou funkci pro určení maximální délky hran vznikajících plošek (lze ponechat výchozích 100 %)
- **Poměr stran** určuje maximální měřítko jednotlivých hran vznikajících plošek (lze ponechat výchozí hodnotu 21,5)

Závěrem je nastavení potvrzeno a soubor uložen. Tímto jsou modely figurek připraveny k vytvoření technologického postupu tisku.

## **6 TISK – VÝROBA MODELU**

Vzhledem k malým rozměrům a poměrně značné detailnosti figurek byla k jejich výrobě zvolena profesionální FDM 3D tiskárna Dimension SST 768 od společnosti Stratasys.

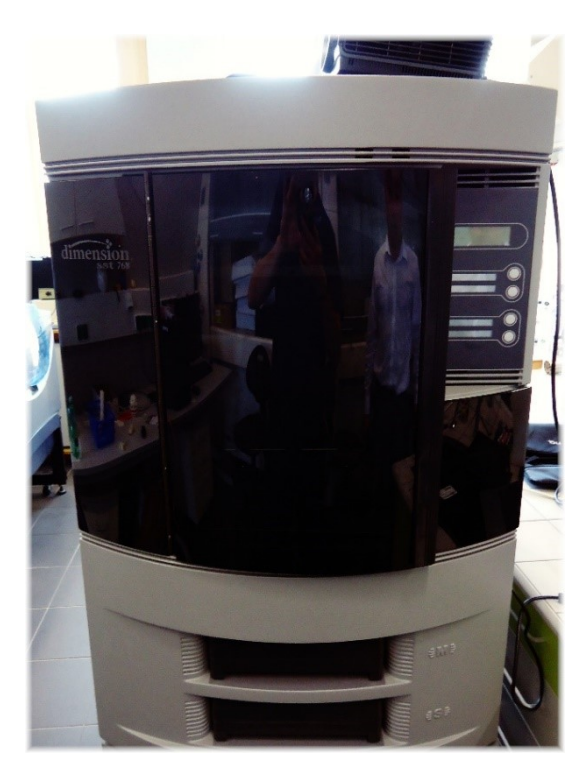

Obr. 35 Stratasys Dimension SST 768

Tiskárna byla vybrána zejména kvůli možnosti tisku zvoleného materiálu figurek (ABS). Další výhodou této tiskárny je schopnost tisku rozpustného podpůrného materiálu v příslušném rozpouštědle, což již napovídá označení tiskárny SST (Soluble Support Material). Odpadá zde tedy pracné mechanické odstraňování podpůrného materiálu.

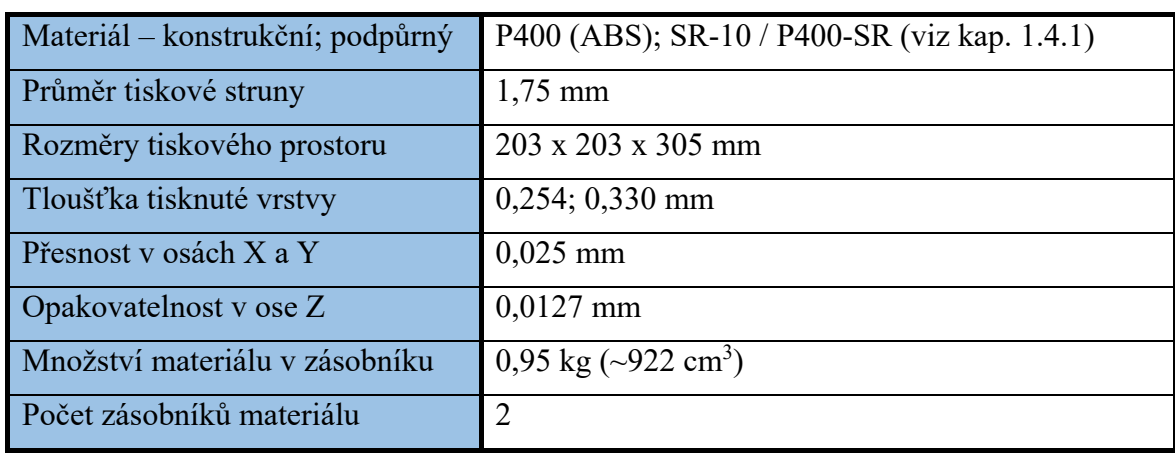

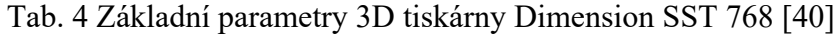

### **6.1 Příprava (preprocessing)**

Příprava technologie tisku probíhá v programu CatalystEX, který je přímo určený k použití s tiskárnou Dimension. Nejprve je proveden import připraveného modelu ve formátu STL *(File>Open STL…)*. Následně, v záložce *General*, je zvolena příslušná tiskárna, přičemž od této volby se odvíjí další nastavení:

- **Layer resolution - Tloušťka vrstvy**
	- o 0,254 mm
	- o 0,330 mm
- **Model interior - Typ výplně tělesa**
	- o Solid Plné těleso
	- o Sparse low density Výplň je řešena žebry, která zabírají asi 20 % objemu

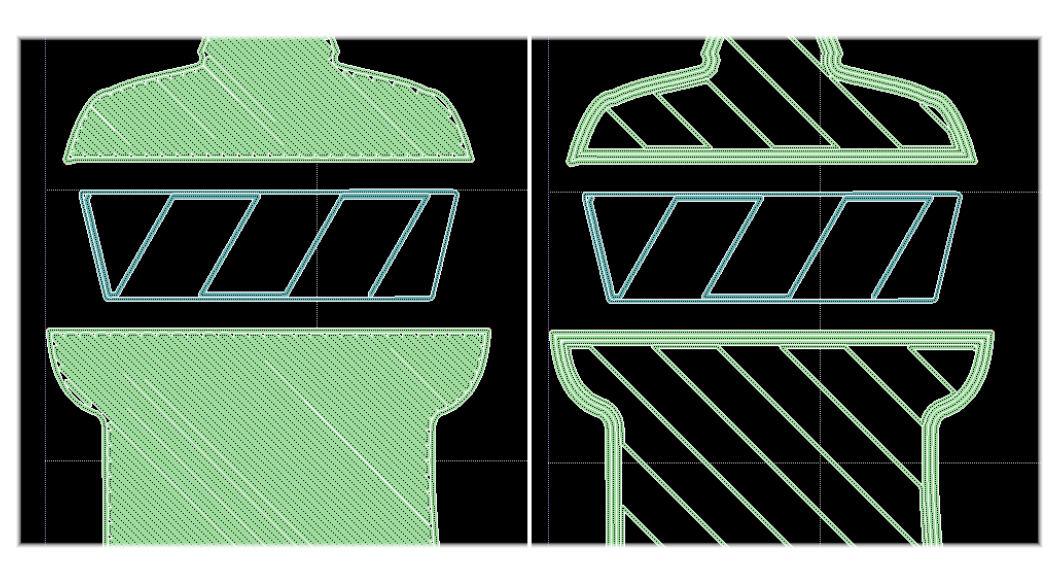

Obr. 36 Porovnání typu výplně modelu

#### **Support fill - Způsob tvorby podpory**

- o Surround Podpora je vytvořena kolem celého modelu
- o Basic Pravidelně rozmístěné žebrování podpory
- o SMART Automatická "chytrá" tvorba
- o Sparse Řídce rozmístěné žebra podpor
- **Number of copies - Počet kopií**
- **STL units - Jednotky**
- **STL scale - Měřítko**

V další záložce *Orientation* je možné nastavit polohu modelu v tiskovém prostoru. Tato poloha má ve výsledku vliv nejen na mechanické vlastnosti součásti, ale i na celkovou spotřebu podpůrného i konstrukčního materiálu a čas výroby. Orientaci modelu lze nastavit jak pomocí automatické funkce, tak i manuálně.

| Vari-<br>anta | Orientace<br>modelu | Typ výplně modelu      | Celkový objem materiálu            |                  | Doba               |
|---------------|---------------------|------------------------|------------------------------------|------------------|--------------------|
|               |                     |                        | Model<br>$\lceil$ cm $\frac{3}{2}$ | Podpora<br>[cm3] | tisku<br>[hod:min] |
| A             | Manuální            | <b>SMART</b>           | 80,63                              | 21,71            | 9:16               |
| B             |                     | $Sparse - low density$ | 39,25                              | 22,12            | 7:52               |
| $\mathcal{C}$ | Automatická         | <b>SMART</b>           | 80,84                              | 19,91            | 8:06               |
| D             |                     | $Sparse - low density$ | 35,90                              | 19,85            | 6,38               |

Tab. 5 Porovnání orientací obou modelů zároveň v tiskovém prostoru

Z tabulky č. 5 vyplývá, že v případě použití automaticky navržené žebrované výplně modelu lze dosáhnout výrazně kratší doby tisku a nižší spotřeby materiálu, v případě automatické orientace ještě dojde k jistému zlepšení. Nicméně je třeba vzít v úvahu zmiňovanou orientaci vrstev, která v tomto případě může zásadně ovlivnit celkovou pevnost figurek, stejně tak výplň typu *Sparse*. Proto byla zvolena poloha taková (obr. 37), aby byly vrstvy kladeny ve směru osy příčného otvoru figurky, a taktéž byla vybrána možnost Solid v případě výplně modelu. Tímto bude zajištěna největší možná pevnost ve směru předpokládaného namáhání figurky od míčku při hře.

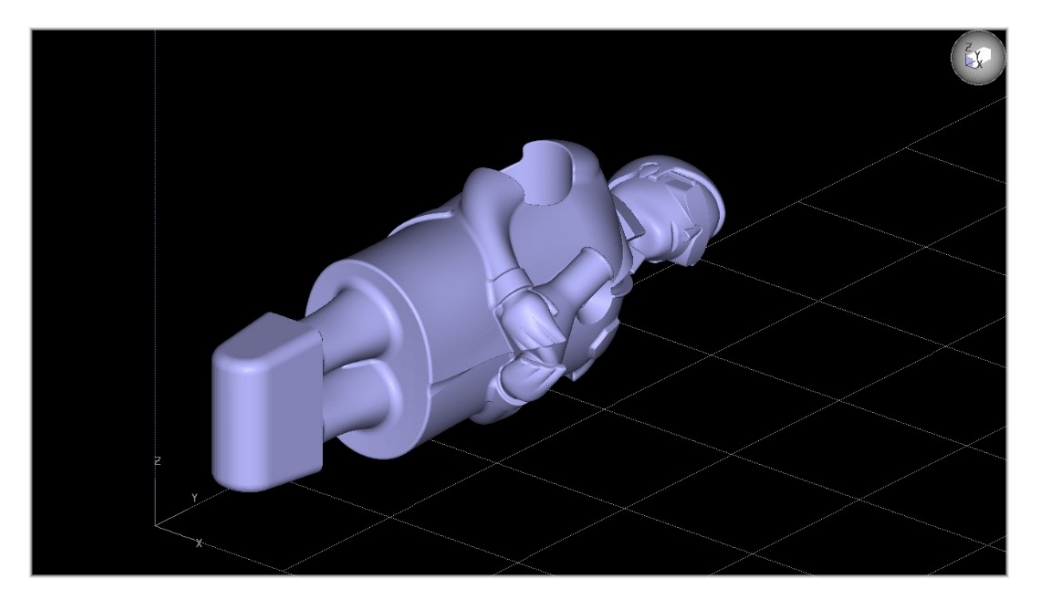

Obr. 37 Nastavení orientace tělesa v softwaru CatalystEX

Nyní lze spustit výpočet vrstev (tzv. slicing) tlačítkem *Process STL*. Každou vrstvu je možné zobrazit zvlášť, oba materiály jsou barevně odlišeny – červeně je zobrazen model, modře podpora. Podpůrný materiál tvoří prvních 10 vrstev, které usnadňují separaci výrobku z platformy, ulehčují její čištění a také proto není třeba konat opatření k přilnutí první vrstvy ABS.

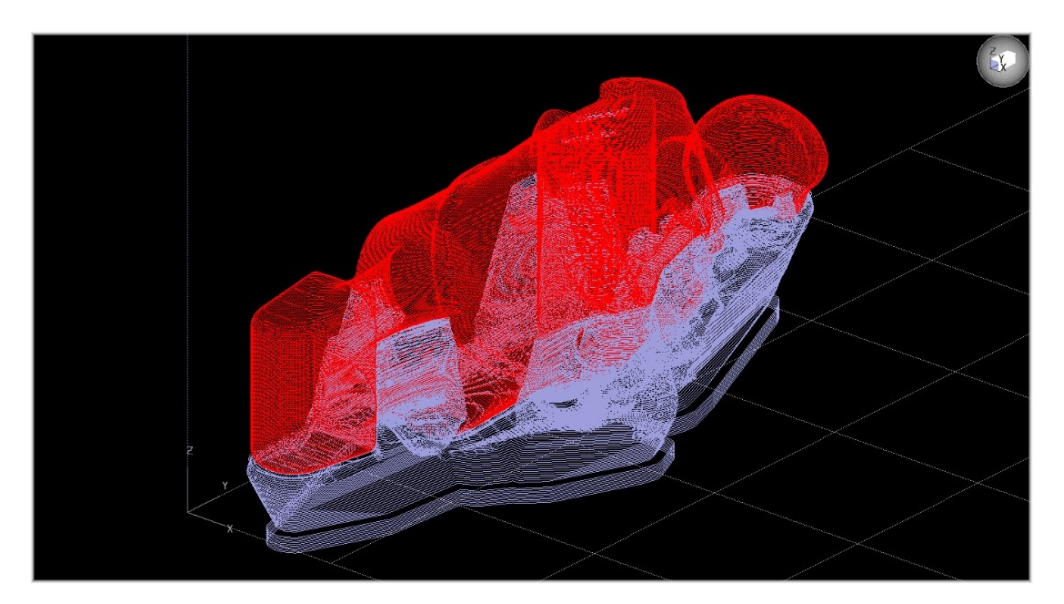

Obr. 38 Vytvoření dílčích vrstev tisku

Takto připravené modely je nyní možné umístit na tiskovou plochu tlačítkem *Add to Pack*. Rozmístění modelů na ploše je možné v záložce *Pack* funkcí *Repack*, případně lze siluety půdorysů modelů přesunout ručně, vytvořit kopie atd. Závěrem zbývá pouze vybrat tlačítko *Print*, čímž lze odeslat tisková data přímo do tiskárny, jelikož tato je propojena s počítačem.

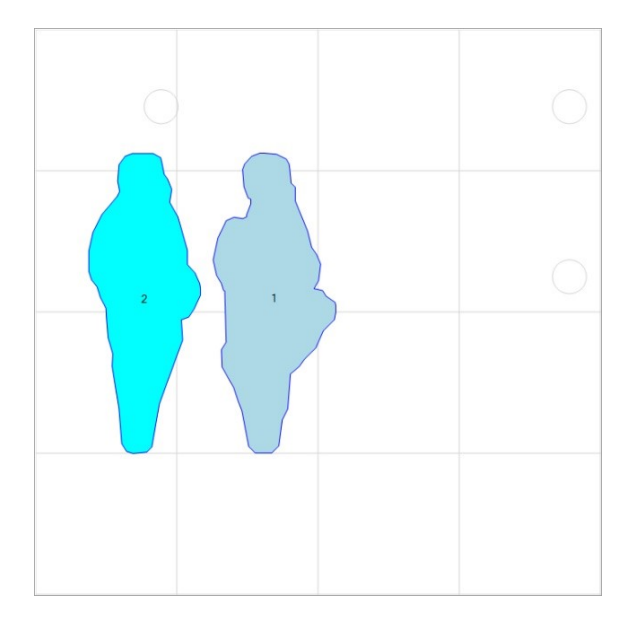

Obr. 39 Uspořádání modelů na tiskové ploše

#### **6.2 Tisk (processing)**

Proces tisku začíná kontrolou a spuštěním tiskárny, stavu materiálů v zásobnících a vložením a zajištěním čisté tiskové podložky. Dále je nutné provést kalibraci tiskové platformy. To obnáší její seřízení v ose Z v polohách daných uživatelskou příručkou. Tento proces probíhá zcela automaticky spuštěním příslušného programu, který je v zařízení uložen již od výrobce. Po úspěšné kalibraci lze konečně přejít k samotnému tisku. Jakmile tiskárna obdrží veškerá data z programu CatalystEX, na displeji tiskárny se zobrazí dotaz, zdali může začít tisk, což lze potvrdit. Následně probíhá inicializace, polohování extruderu do referenční polohy, spuštění výhřevu a za okamžik již započne tisk součástí.

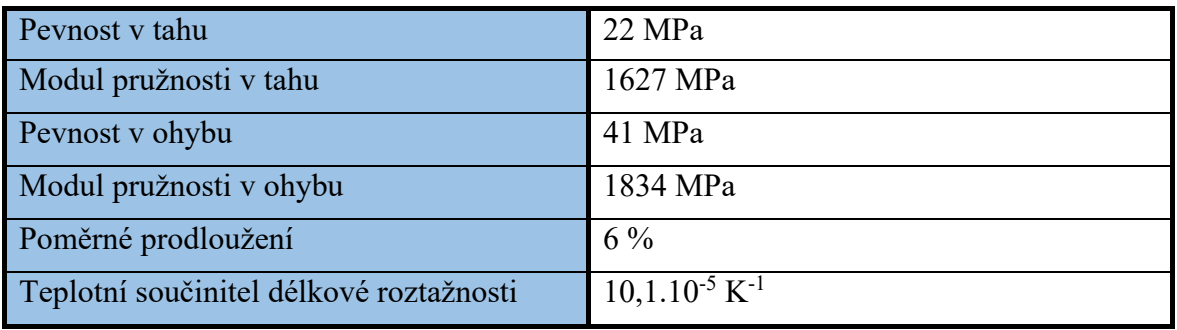

Tab. 6 Základní vlastnosti konstrukčního materiálu ABS-P400 [41]

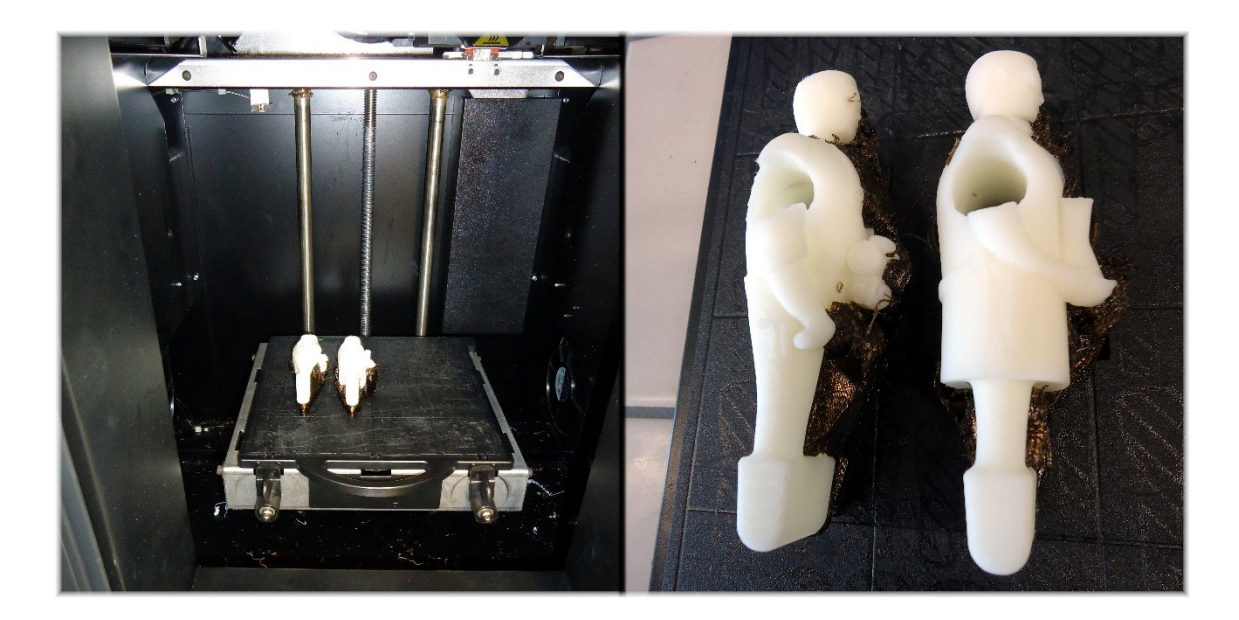

Obr. 40 Zhotovené figurky bezprostředně po tisku

Čistý čas tisku byl stanoven na 9 hodin 16 minut, nicméně skutečná doba, do které je nutné započítat i veškerou přípravu, inicializaci a výhřev tiskárny, byla pochopitelně vyšší. Tiskárna je dokonale odladěna již výrobcem, proto bylo dostačující průběh tisku hlídat pouze několika průběžnými kontrolami. Po dokončení tisku následovalo vyjmutí platformy z tiskárny. K separaci samotných výrobků z platformy je zcela dostačující tuto podložku nepatrně prohnout či zkroutit, dílce pak snadno odskočí z platformy.

#### **6.3 Konečné úpravy (postprocessing)**

Výrobky stále disponují podporami, které je třeba odstranit. To lze provést ponorem do lázně vodného roztoku s přípravkem, který mimo jiné zajistí silně zásadité pH. Lázeň je dále vyhřívána na teplotu 70 °C, což urychluje celý proces rozkladu podpory. Výraznému uspíšení lze dopomoci také mechanickým odstraněním snadno oddělitelných částí podpory.

Vlivem teplotní roztažnosti se také zmenšily některé funkční rozměry. Příkladem může posloužit průměr příčného otvoru, který byl ve fázi modelu konstruován na rozměr 16 mm, nicméně skutečná hodnota činí 15,6 mm. To dokládá přibližnou smrštivost 0,03 %, tudíž původní rozměr by měl být upraven přibližně na 16,5 mm. K ověření funkčnosti nyní postačí upravit otvor tak, aby bylo možné postavičky úspěšně namontovat na trubku, stejně tak musí být zvětšeny i otvory pro matici a šroub.

Jelikož se jedná o modely sloužící k ověření funkčnosti a dalšímu vývoji, nejsou další úpravy nutné. Pokud by to však bylo třeba, lze povrch součásti vyhladit pomocí výparů z acetonu. Lakování v tomto případě není příliš vhodné kvůli předpokladu častého styku s herním míčkem, řešením by byla volba jiného barevného odstínu ABS filamentu.

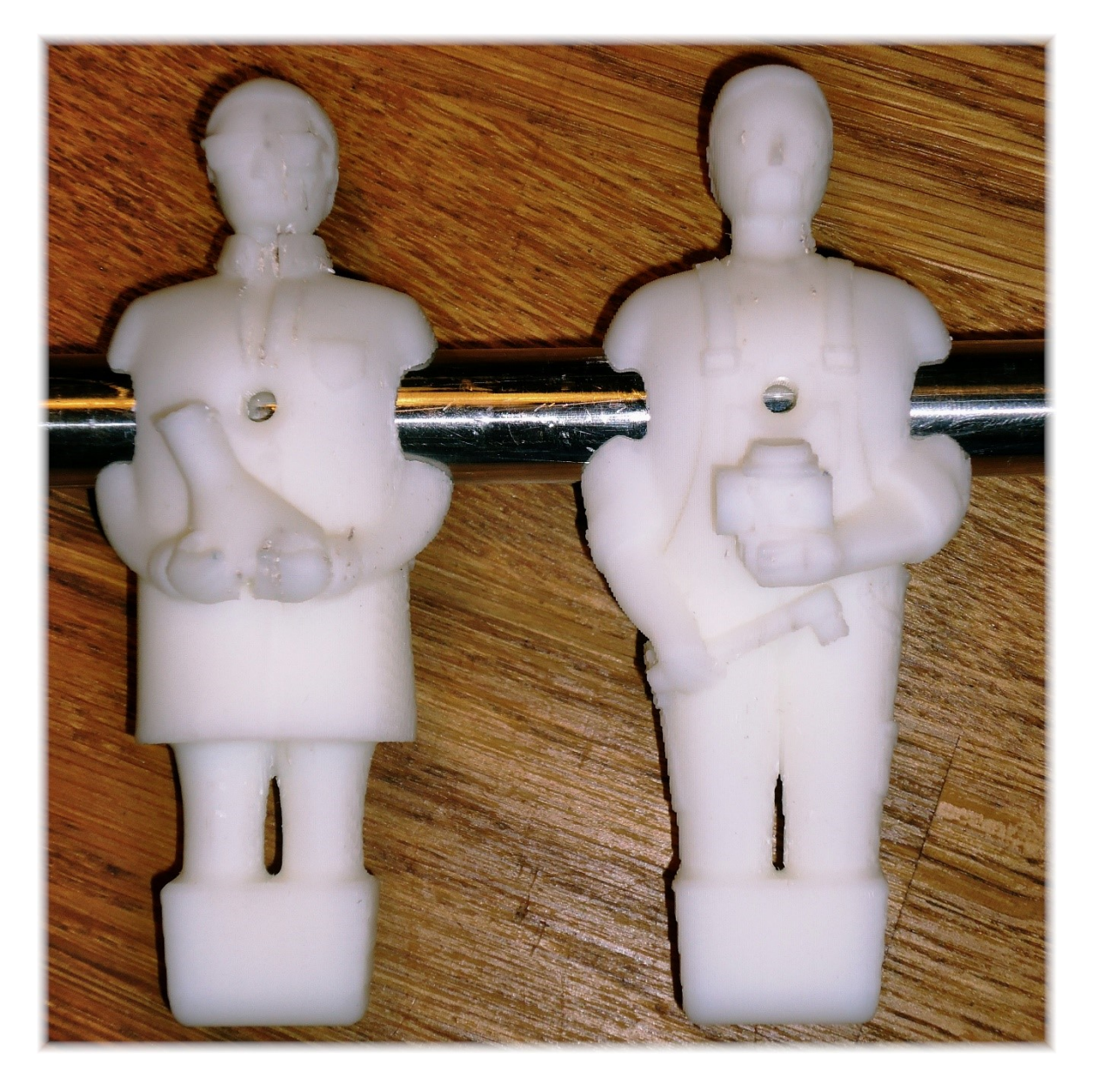

Obr. 41 Dokončené modely figurek – chemik (vlevo) a strojař (vpravo)

#### **6.4 Technologické a ekonomické zhodnocení**

Vyrobené figurky byly přímo navrženy pro technologii 3D tisku, a to za účelem zhotovení konceptů, které dále poslouží k úpravě či zdokonalení původních modelů a případně také k výrobě většího množství figurek pro plnohodnotné osazení stolního fotbalu. Proto bylo možné design figurek modelovat do poměrně složitých tvarů, které by bylo jen stěží možné zhotovit jinou technologií, než 3D tiskem. Jediná technologie, která by snad mohla být vzata v úvahu, je vstřikování do formy, nicméně i tak by byla tato forma značně tvarově komplikovaná, což by se pravděpodobně z ekonomického hlediska nevyplatilo ani ve velkých sériích. Řešením by bylo provést nutné tvarové změny modelů tak, aby byla případná vstřikovací forma výrazně jednodušší. Na druhou stranu, 3D tisk disponuje výraznou výhodou, a to možností rychlých a relativně jednoduchých změn na jednotlivých modelech, což je u vstřikovacích forem vždy obtížné. Co se týče konvenčních metod výroby, kterým je např. gravírování pomocí CNC frézky, v tomto případě je tato technologie prakticky nepoužitelná, opět by muselo dojít k výrazné změně designu figurek.

Na výrobcích lze nalézt určité drobné povrchové či procesní chyby, a to i přes na první pohled relativně zdařilý tisk. Nedostatky jsou způsobeny zejména podporami modelů, které zapříčinily vznik odlišné kresby povrchu modelů. Tento problém není možné zcela odstranit, jelikož je dán metodou tisku, nicméně vada je pouze kosmetického charakteru a je velmi nevýrazná. Dále jsou podpory na některých místech nepatrně zatisknuty do modelu, což se nejspíš stalo v důsledku nedokonalého přilnutí vrstvy podpůrného materiálu na vrstvu předchozí a došlo tak k vytvoření výstupku. Toto by bylo možné odstranit mírným zvýšením teploty extruderu pro tisk podpory.

Cena výroby figurek se liší dle jednotlivých modelů, jelikož každý má, díky svém designu, jiný objem. Stavební materiál pro tisk byl použit originální od Společnosti Stratasys, přičemž cena podpůrného materiálu je stejná jako v případě konstrukčního materiálu, aktuálně činí 7600 Kč za jeden zásobník. Od této ceny se odvíjí náklady na jednotku objemu materiálu. Do cenového porovnání v tabulce č. 7 jsou zařazeny varianty A, B, C a D z tabulky č. 5. Navíc je zde přidána i standartní herní figurka Garlando (viz obr. 23). Hodinová sazba provozu 3D tiskárny je zpravidla individuální, byla stanovena dle aktuálních tržních cen.

| Typ fi-<br>gurky     | Materiál                                     | Cena<br>$\text{cm}^3$ [Kč] | Objem<br>$\lceil$ cm <sup>3</sup> $\rceil$ | Doba tisku<br>[hod:min] | Hodinová<br>sazba [Kč] | Celková<br>cena [Kč] |
|----------------------|----------------------------------------------|----------------------------|--------------------------------------------|-------------------------|------------------------|----------------------|
| Garlando             | Moplen (PP)                                  |                            |                                            |                         |                        | 57,66                |
| Strojař A            | ABS-P400<br>$^{+}$<br>$SR-10$<br>$(P400-SR)$ | 8,24                       | 49,61                                      | 4:35                    | 300,00                 | 1783,79              |
| Strojař B            |                                              |                            | 30,47                                      | 3:56                    |                        | 1431,07              |
| Strojař C            |                                              |                            | 49,04                                      | 4:06                    |                        | 1634,09              |
| Strojař <sub>D</sub> |                                              |                            | 27,83                                      | 3:29                    |                        | 1274,32              |
| Chemik A             |                                              |                            | 53,10                                      | 4:41                    |                        | 1842,54              |
| Chemik B             |                                              |                            | 30,92                                      | 3:56                    |                        | 1434,78              |
| Chemik C             |                                              |                            | 51,72                                      | 4:00                    |                        | 1626,18              |
| Chemik D             |                                              |                            | 27,91                                      | 3:09                    |                        | 1174,98              |

Tab. 7 Zhodnocení nákladů a doba výroby figurek

Z tabulky č. 7 vyplývá, že je v tomto případě 3D tisk figurek mnohonásobně dražší, než originální figurka, která je vyráběna vstřikováním do formy. Nicméně, toto srovnání je do jisté míry irelevantní díky přidané hodnotě designu tisknutých figurek a jejich účelu. Lze však jednoznačně říci, že 3D tisk navržených figurek byla pravděpodobně nejvýhodnější metoda výroby po všech stránkách.

Porovnání jednotlivých variant A, B, C a D však již možné je. Zde se projevuje využití žebrování jako výplně, rozdílné orientace v tiskovém prostoru či kombinace obou nastavení velmi pozitivně do ceny. Zatímco varianty A, které byly vytisknuty, jsou při plném vyplnění tělesa a manuální orientaci nejdražší, varianty D dosahují přibližně o třetinu nižší ceny. Toho je docíleno téměř poloviční spotřebou materiálu, která umožnila taktéž zkrátit i výrobní čas. Pravděpodobně však nebudou mít takovou tuhost, jako varianty s výplní typu Solid, respektive tento fakt by musel být experimentálně ověřen.

## **ZÁVĚR**

Tato bakalářská práce byla vypracována za účelem výroby návrhových modelů herních figurek stolního fotbalu při použití technologie Rapid Prototyping. V první části seznamuje čtenáře se základními metodami této formy výroby prototypů i plnohodnotných dílů, popisuje problematiku tvorby virtuálního modelu budoucí součásti a základní nastavení a přípravu pro samotný 3D tisk. Druhá část obsahuje hlavní postupy tvorby modelu, jeho úpravu a návrh jednotlivých konstrukčních řešení, výrobu 3D tiskem a zhodnocení, zdali je možné použít jinou, vhodnější technologii výroby.

Návrh vizuální stránky modelů figurek probíhal v kooperaci s propagačním oddělením UTB, čímž bylo v závěru dosaženo vyváženého designu obou postaviček, a to nejen z hlediska konstrukčního, ale také estetického. Tvorba modelů byla realizována plošným modelováním v CAD programu Autodesk Inventor 2018. Volbou metody FDM jakožto technologie 3D tisku a následně 3D tiskárny Stratasys Dimension SST 768 bylo možné zhotovit funkční prototypy, pomocí kterých lze v budoucnu navrhnout konstrukční změny tak, aby bylo dosaženo nižší chybovosti povrchu v určitých partiích modelů a případně lepších mechanických vlastností či nižších výrobních nákladů.

Všech stanovených cílů bakalářské práce bylo úspěšně dosaženo, přičemž v rámci této práce bylo navíc možné proniknout do zajímavého projektu, jehož účelem je dospět k designové úpravě stolního fotbalu a tím k potenciálnímu zvýšení úrovně prezentace Univerzity Tomáše Bati na veřejných akcích.

## **SEZNAM POUŽITÉ LITERATURY**

[1] GRIMM, T. A. Fused Deposition Modeling: A Technology Evaluation. In: *T. A. Grimm & Associates, Inc.* [online]. T. A. Grimm & Associates, 2018 [cit. 2018-05-10]. Dostupné z: http://tagrimm.com/downloads/fdm-white-paper.pdf

[2] FDM Design Guidelines. In: *Stratasys* [online]. Valencia, USA: Stratasys Direct, Inc., Stratasys, 2018 [cit. 2018-05-10]. Dostupné z: https://www.stratasysdirect.com/-/media/files/direct/design-guidelines/fdm\_design\_guidelines\_2017.pdf

[3] REN, Wei. *Tutorial: Rapid Prototyping Technologies* [online]. College of Optical Sciences, University of Arizona, 2016 [cit. 2018-05-10]. Dostupné z: https://wp.optics.arizona.edu/optomech/wp-content/uploads/sites/53/2016/10/521-Tutorial\_WeiRen.pdf

[4] *Přehled technik využívaných při Rapid Prototyping: učební text* [online]. Technická univerzita v Liberci, 2012 [cit. 2018-05-10]. Dostupné z: [http://www.kvs.tul.cz/down](http://www.kvs.tul.cz/download/rapid_prototyping/P%C5%99ehled%20technik%20vyu%C5%BE%C3%ADvan%C3%BDch%20p%C5%99i%20Rapid%20Prototyping.pdf)[load/rapid\\_prototyping/P%C5%99ehled%20tech](http://www.kvs.tul.cz/download/rapid_prototyping/P%C5%99ehled%20technik%20vyu%C5%BE%C3%ADvan%C3%BDch%20p%C5%99i%20Rapid%20Prototyping.pdf)[nik%20vyu%C5%BE%C3%ADvan%C3%BDch%20p%C5%99i%20Rapid%20Prototypin](http://www.kvs.tul.cz/download/rapid_prototyping/P%C5%99ehled%20technik%20vyu%C5%BE%C3%ADvan%C3%BDch%20p%C5%99i%20Rapid%20Prototyping.pdf) [g.pdf](http://www.kvs.tul.cz/download/rapid_prototyping/P%C5%99ehled%20technik%20vyu%C5%BE%C3%ADvan%C3%BDch%20p%C5%99i%20Rapid%20Prototyping.pdf)

[5] ONUH, S. O. a Y. Y. YUSUF. Rapid prototyping technology: Applications and benefits for rapid product development. *Journal of Intelligent Manufacturing* [online]. 1999, **10**(3/4), 301-311 [cit. 2018-05-10]. DOI: 10.1023/A:1008956126775. ISSN 09565515. Dostupné z: http://link.springer.com/10.1023/A:1008956126775

[6] CAD Output for FDM. In: *Stratasys* [online]. Valencia, USA: Stratasys Direct, Inc., Stratasys, 2018 [cit. 2018-05-10]. Dostupné z: https://www.google.cz/url?sa=t&rct=j&q=&esrc=s&source=web&cd=1&cad=rja&uact=8&ved=0ahUKEwjhweO4qtHYAhWEDiwKHa-GCxoQFggoMAA&url=https%3A%2F%2Fwww.stratasysdirect.com%2F-%2Fmedia%2Ffiles%2Fdirect%2Fwhite-papers%2Fcad-output-forfdms.pdf&usg=AOvVaw1gdsOUWEKnquOSyDtE9ogg

[7] Binder Jetting (BJ). *Additively* [online]. Curych, Switzerland: Additively, 2017 [cit. 2018-05-10]. Dostupné z: https://www.additively.com/en/learn-about/binder-jetting

[8] Laser Sintering (LS). *Additively* [online]. Curych, Švýcarsko: Additively, 2017 [cit. 2018-05-10]. Dostupné z: https://www.additively.com/en/learn-about/laser-sintering

[9] Right-Side Up Stereolithography. In: *Formlabs* [online]. Somerville, USA: Formlabs, 2018 [cit. 2018-05-10]. Dostupné z: https://formlabs.com/media/upload/\_thumbs/Graphic\_1\_1-01\_copy.png.895x0\_q80\_crop-smart.png

[10] Selecting the optimal shell and infill parameters for FDM 3D Printing. In: *3D Hubs* [online]. 3D Hubs, 2018 [cit. 2018-05-10]. Dostupné z: [https://www.3dhubs.com/know](https://www.3dhubs.com/knowledge-base/selecting-optimal-shell-and-infill-parameters-fdm-3d-printing)[ledge-base/selecting-optimal-shell-and-infill-parameters-fdm-3d-printing](https://www.3dhubs.com/knowledge-base/selecting-optimal-shell-and-infill-parameters-fdm-3d-printing)

[11] Fused Deposition Modeling (FDM). *Additively* [online]. Curych, Švýcarsko: Additively, 2017 [cit. 2018-05-10]. Dostupné z: [https://www.additively.com/en/learn](https://www.additively.com/en/learn-about/fused-deposition-modeling)[about/fused-deposition-modeling](https://www.additively.com/en/learn-about/fused-deposition-modeling)

[12] JANSSON, Anton a Oscar EDHOLM. *Scale factor and shrinkage in additive manufacturing using binder jetting*. Stockholm, Švédsko, 2016, 36 s. Dostupné také z: http://www.diva-portal.org/smash/get/diva2:950841/FULLTEXT01.pdf. Teze. KTH Royal Institute of Technology.

[13] Thermoplastic elastomer filaments and their application in 3D printing. *Elastomery* [online]. 2016(4), 32-39 [cit. 2018-05-10]. Dostupné z: http://www.elastomery.pl/streszczenia/E2016\_4\_Przybytek.pdf

[14] About ExOne header. In: *ExOne* [online]. North Huntington, USA: The ExOne Company, 2017 [cit. 2018-05-10]. Dostupné z: http://www.exone.com/portals/0/About/About-ExOne-header2.jpg

[15] MULAY, A. V. a K. R. BAKSHI. *A Review on Selective Laser Sintering: A Rapid Prototyping Technology* [online]. Pune, Indie: M.E.S. College of Engineering, 2016, **5** [cit. 2018-05-10]. ISSN 2278-1684. Dostupné z: [http://www.iosrjournals.org/iosr-jmce/pa](http://www.iosrjournals.org/iosr-jmce/papers/Conf15008/Vol-4/53-57.pdf)[pers/Conf15008/Vol-4/53-57.pdf](http://www.iosrjournals.org/iosr-jmce/papers/Conf15008/Vol-4/53-57.pdf)

[16] ABS. *Simplify3D* [online]. Simplify3D, 2018 [cit. 2018-05-10]. Dostupné z: https://www.simplify3d.com/support/materials-guide/abs/

[17] Knife. In: *Shopify* [online]. 2017 [cit. 2018-05-10]. Dostupné z: [https://cdn.sho](https://cdn.shopify.com/s/files/1/1925/6315/products/maxresdefault_2_1600x.jpg?v=1515149875)[pify.com/s/files/1/1925/6315/products/maxresdefault\\_2\\_1600x.jpg?v=1515149875](https://cdn.shopify.com/s/files/1/1925/6315/products/maxresdefault_2_1600x.jpg?v=1515149875)

[18] Polypropylene. *Simplify3D* [online]. Simplify3D, 2018 [cit. 2018-05-10]. Dostupné z: https://www.simplify3d.com/support/materials-guide/polypropylene/

[19] Floral-looking lampshade. In: *Formlabs* [online]. Somerville, USA: Formlabs, 2018 [cit. 2018-05-10]. Dostupné z: https://i.pinimg.com/564x/60/04/61/6004616e92f5851aa2a8168b8d90f16b.jpg

[20] PETG. *Simplify3D* [online]. Simplify3D, 2018 [cit. 2018-05-10]. Dostupné z: https://www.simplify3d.com/support/materials-guide/petg/

[21] Upside-Down (Inverted) Stereolithography. In: *Formlabs* [online]. Somerville, USA: Formlabs, 2018 [cit. 2018-05-10]. Dostupné z: https://formlabs.com/media/upload/\_thumbs/Graphic-2-01\_copy.png.895x0\_q80\_crop-smart.png

[22] MGX Mammoth. In: *On 3D Printing* [online]. On 3D Printing, 2018 [cit. 2018-05- 10]. Dostupné z: http://djy4v7w60ym8o.cloudfront.net/wp-content/uploads/2013/07/20130710-MGX-Mammoth-Stereolithography-3D-Printing.jpg

[23] PLA. *Simplify3D* [online]. Simplify3D, 2018 [cit. 2018-05-10]. Dostupné z: https://www.simplify3d.com/support/materials-guide/pla/

[24] The Ultimate Guide to Stereolithography (SLA) 3D Printing. *Formlabs* [online]. Somerville, USA: Formlabs, 2018 [cit. 2018-05-10]. Dostupné z: https://formlabs.com/blog/ultimate-guide-to-stereolithography-sla-3d-printing/#sla-systems

[25] Makerbot Smart Extruder. In: *Sink Hacks* [online]. 2017 [cit. 2018-05-10]. Dostupné z: http://sinkhacks.com/wp-content/uploads/2015/01/DSC\_0009.jpg

[26] The 4 Most Important 3D Printer File Formats – Simply Explained. *ALL3DP* [online]. ALL3DP, 2018 [cit. 2018-05-10]. Dostupné z: https://all3dp.com/3d-printing-fileformats/

[27] 3D Printed Motorcycle. In: *Youmotorcycle* [online]. 2018 [cit. 2018-05-10]. Dostupné z: http://www.youmotorcycle.com/wp-content/uploads/image2-620x330.jpg

[28] P400SR. *Stratasys* [online]. Stratasys, 2018 [cit. 2018-05-10]. Dostupné z: [https://store.stratasys.com/medias/?context=bWFzdGVyfHBkZnRhZ3N8MzQx-](https://store.stratasys.com/medias/?context=bWFzdGVyfHBkZnRhZ3N8MzQxNDQ3fGFwcGxpY2F0aW9uL3BkZnxwZGZ0YWdzL2g3My9oMjEvODg2OTk0NDQyNjUyNi5wZGZ8NGEzZmQyNzIzZjJjMDdmMTg1MzdiNTA5Y2Y0MjMzNDc5NmIxNDA3MWNkY2RiOTRiMTE5NDBlZDNmZDNkYTUzYw)[NDQ3fGFwcGxpY2F0aW9uL3BkZnxwZGZ0YWdzL2g3My9oMjE](https://store.stratasys.com/medias/?context=bWFzdGVyfHBkZnRhZ3N8MzQxNDQ3fGFwcGxpY2F0aW9uL3BkZnxwZGZ0YWdzL2g3My9oMjEvODg2OTk0NDQyNjUyNi5wZGZ8NGEzZmQyNzIzZjJjMDdmMTg1MzdiNTA5Y2Y0MjMzNDc5NmIxNDA3MWNkY2RiOTRiMTE5NDBlZDNmZDNkYTUzYw)[vODg2OTk0NDQyNjUyNi5wZGZ8NGEzZmQyNzIzZjJ](https://store.stratasys.com/medias/?context=bWFzdGVyfHBkZnRhZ3N8MzQxNDQ3fGFwcGxpY2F0aW9uL3BkZnxwZGZ0YWdzL2g3My9oMjEvODg2OTk0NDQyNjUyNi5wZGZ8NGEzZmQyNzIzZjJjMDdmMTg1MzdiNTA5Y2Y0MjMzNDc5NmIxNDA3MWNkY2RiOTRiMTE5NDBlZDNmZDNkYTUzYw)[jMDdmMTg1MzdiNTA5Y2Y0MjMzNDc5NmIxNDA3MWNkY2RiO-](https://store.stratasys.com/medias/?context=bWFzdGVyfHBkZnRhZ3N8MzQxNDQ3fGFwcGxpY2F0aW9uL3BkZnxwZGZ0YWdzL2g3My9oMjEvODg2OTk0NDQyNjUyNi5wZGZ8NGEzZmQyNzIzZjJjMDdmMTg1MzdiNTA5Y2Y0MjMzNDc5NmIxNDA3MWNkY2RiOTRiMTE5NDBlZDNmZDNkYTUzYw)[TRiMTE5NDBlZDNmZDNkYTUzYw](https://store.stratasys.com/medias/?context=bWFzdGVyfHBkZnRhZ3N8MzQxNDQ3fGFwcGxpY2F0aW9uL3BkZnxwZGZ0YWdzL2g3My9oMjEvODg2OTk0NDQyNjUyNi5wZGZ8NGEzZmQyNzIzZjJjMDdmMTg1MzdiNTA5Y2Y0MjMzNDc5NmIxNDA3MWNkY2RiOTRiMTE5NDBlZDNmZDNkYTUzYw)

[29] STL Resolution. In: *CATI Tech Notes* [online]. 2018 [cit. 2018-05-10]. Dostupné z: http://cati.typepad.com/.a/6a00e5510582dd883401b8d1fdcc53970c-pi

[30] *Markforged* [online]. Markforged, 2018 [cit. 2018-05-10]. Dostupné z: https://markforged.com/

[31] KUMAR, S. a J. P. KRUTH. Composites by rapid prototyping technology. *Materials and Design* [online]. 2010, 31(2), 850-856 [cit. 2018-05-10]. ISSN 0261-3069. Dostupné z: https://www-sciencedirect-com.ezproxy.lib.vutbr.cz/science/article/pii/S0261306909003860

[32] Markforged Continuous Kevlar Fibre. In: *3DSL* [online]. Austrálie: 3D Space Labs, 2018 [cit. 2018-05-10]. Dostupné z: [https://i1.wp.com/3dsl.com.au/wp-content/uplo](https://i1.wp.com/3dsl.com.au/wp-content/uploads/2017/10/Markforged-Kevlar-and-Onyx-Print.jpg?fit=960%2C600)[ads/2017/10/Markforged-Kevlar-and-Onyx-Print.jpg?fit=960%2C600](https://i1.wp.com/3dsl.com.au/wp-content/uploads/2017/10/Markforged-Kevlar-and-Onyx-Print.jpg?fit=960%2C600)

[33] Bike front brake lever. In: *Twitter: al dean* [online]. 2018 [cit. 2018-05-10]. Dostupné z: <https://pbs.twimg.com/media/CdA97wDWoAAZGQd.jpg>

[34] PVA. *Simplify3D* [online]. Simplify3D, 2018 [cit. 2018-05-10]. Dostupné z: https://www.simplify3d.com/support/materials-guide/pva/

[35] Selecting the right 3D printing process. *3D Hubs* [online]. 3D Hubs, 2018 [cit. 2018-05-10]. Dostupné z: https://www.3dhubs.com/knowledge-base/selecting-right-3dprinting-process

[36] DIACONESCU, Claudiu, Stefan TABACU a Alexandru OLTEAN. Design and Analysis of a Fused Deposition Modelling Manufactured Part. *IOP Conference Series: Materials Science and Engineering* [online]. 2017, **252**(252), 012040- [cit. 2018-05-10]. DOI: 10.1088/1757-899X/252/1/012040. ISSN 1757-8981. Dostupné z: http://stacks.iop.org/1757- 899X/252/i=1/a=012040?key=crossref.f20567e311f46eef09645b20ec009814

[37] Brake pedal. In: *Wölfel* [online]. Wölfel group, 2018 [cit. 2018-05-10]. Dostupné z: https://www.woelfel.de/en/products/cae-software/simuliatosca.html

[38] Bugatti Chiron brake caliper. In: *YouTube* [online]. YouTube, 2018 [cit. 2018-05- 10]. Dostupné z: <https://i.ytimg.com/vi/SRA5CFLYkUQ/maxresdefault.jpg>

[39] AMF format. In: *SolidSmack* [online]. EVD Media, 2018 [cit. 2018-05-10]. Dostupné z: [https://www.solidsmack.com/wp-content/uploads/2012/04/Untitled1-](https://www.solidsmack.com/wp-content/uploads/2012/04/Untitled1-630x458.png) [630x458.png](https://www.solidsmack.com/wp-content/uploads/2012/04/Untitled1-630x458.png)

[40] Dimension® 768/Elite 3D Printer Service Manual. *Stratasys* [online]. A. Stratasys, 2010 [cit. 2018-05-10]. Dostupné z: [https://cdn.hackaday.io/fi](https://cdn.hackaday.io/files/10782461297088/768_Elite_Service_Guide.pdf)[les/10782461297088/768\\_Elite\\_Service\\_Guide.pdf](https://cdn.hackaday.io/files/10782461297088/768_Elite_Service_Guide.pdf)

[41] ABS-P400. *Stratasys* [online]. Stratasys, 2011 [cit. 2018-05-10]. Dostupné z: <https://www.padtinc.com/downloads/Stamp%20Dimension-ABS-Model-Material.pdf>

[42] Flexible. *Simplify3D* [online]. Simplify3D, 2018 [cit. 2018-05-10]. Dostupné z: <https://www.simplify3d.com/support/materials-guide/flexible/>

[43] SLA 3D Printing materials compared. *3D Hubs* [online]. 3D Hubs, 2018 [cit. 2018- 05-10]. Dostupné z: [https://www.3dhubs.com/knowledge-base/sla-3d-printing-materials](https://www.3dhubs.com/knowledge-base/sla-3d-printing-materials-compared)[compared](https://www.3dhubs.com/knowledge-base/sla-3d-printing-materials-compared)

[44] Nylon. *Simplify3D* [online]. Simplify3D, 2018 [cit. 2018-05-10]. Dostupné z: https://www.simplify3d.com/support/materials-guide/nylon/

[45] Polycarbonate. *Simplify3D* [online]. Simplify3D, 2018 [cit. 2018-05-10]. Dostupné z: https://www.simplify3d.com/support/materials-guide/polycarbonate/

## **SEZNAM POUŽITÝCH SYMBOLŮ A ZKRATEK**

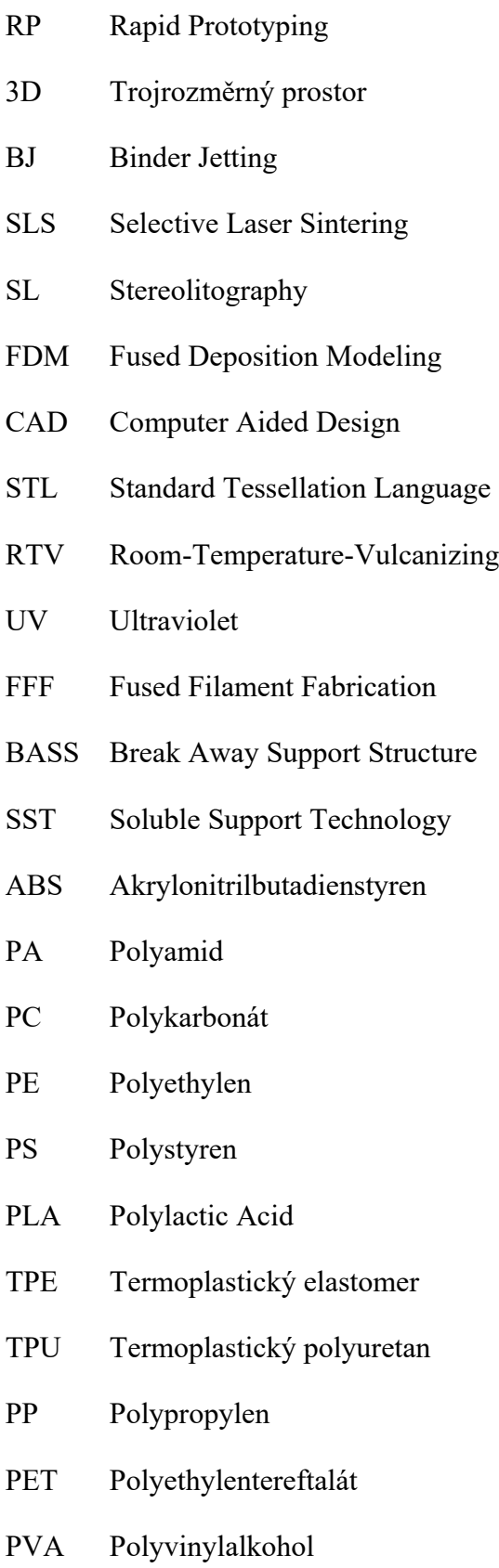

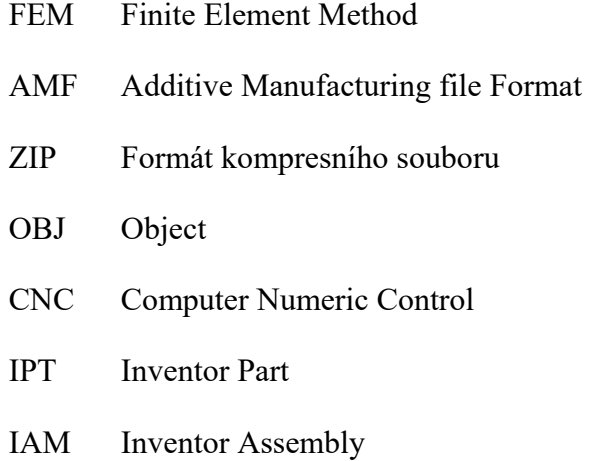

## **SEZNAM OBRÁZKŮ**

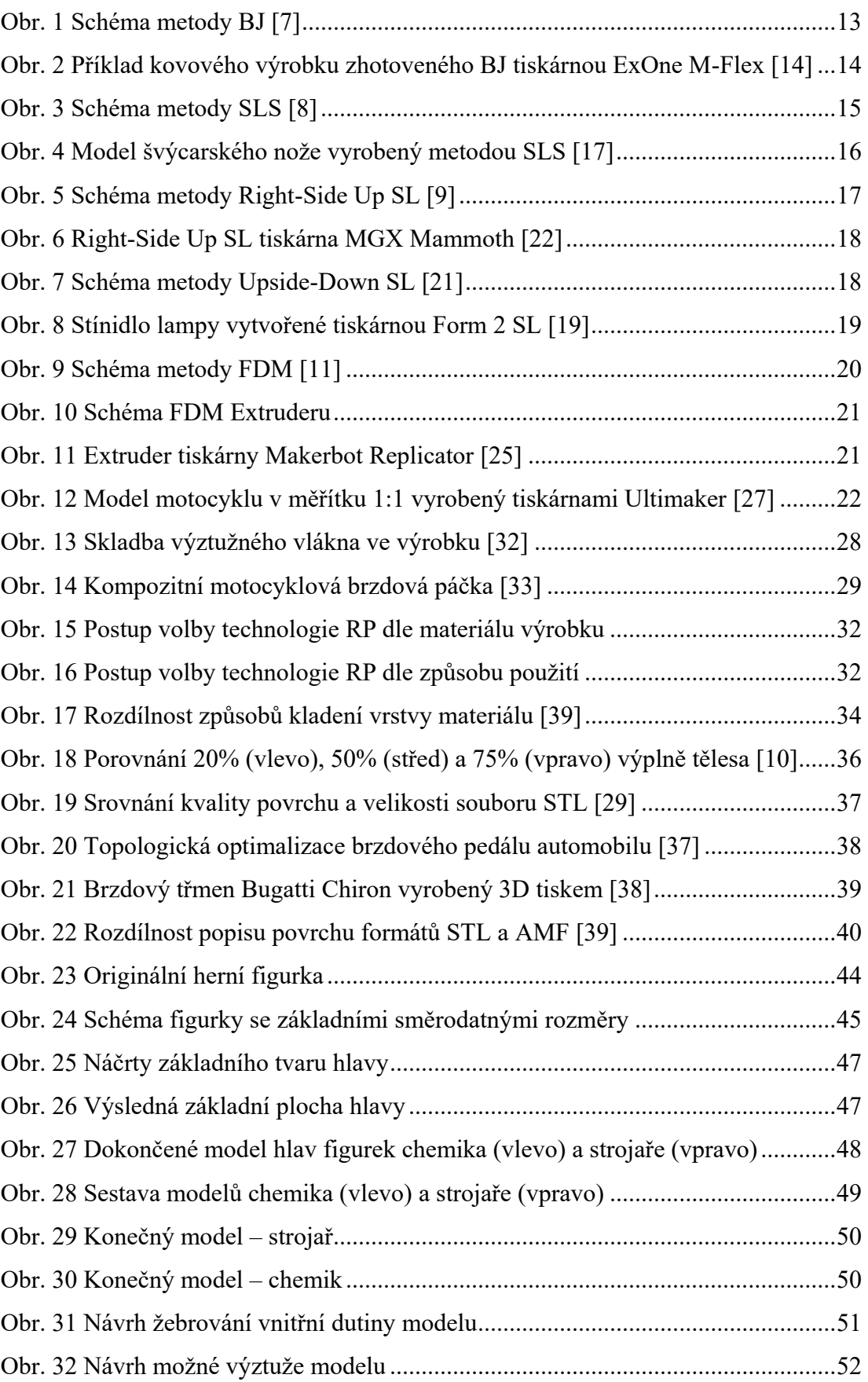
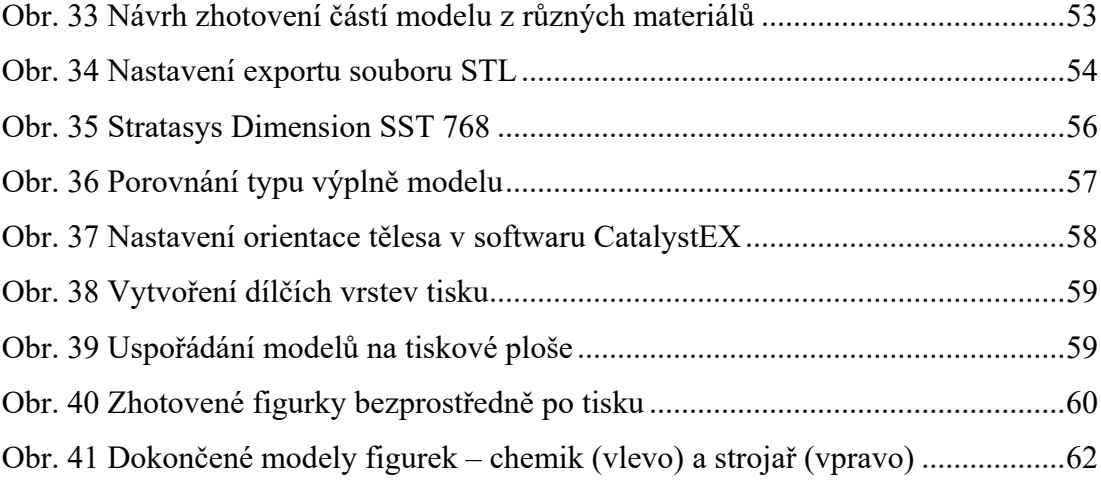

## **SEZNAM TABULEK**

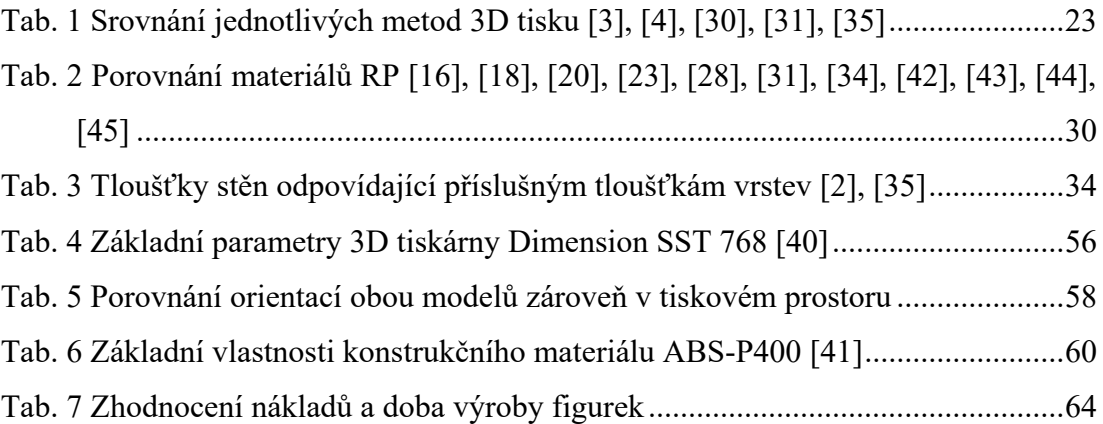

## **SEZNAM PŘÍLOH**

K bakalářské práci náleží přílohy, sestávající z modelů, které byly použity a prezentovány v této práci. Tyto modely, vytvořené v programu Autodesk Inventor 2018, se nacházejí na přiloženém CD, které obsahuje následující:

- Příloha 1 Bakalářská práce ve formátu PDF.
- Příloha 2 Soubory modelů jednotlivé modely, sestavy a použité soubory STL.
- Příloha 3 Technický list materiálu ABS-P400.